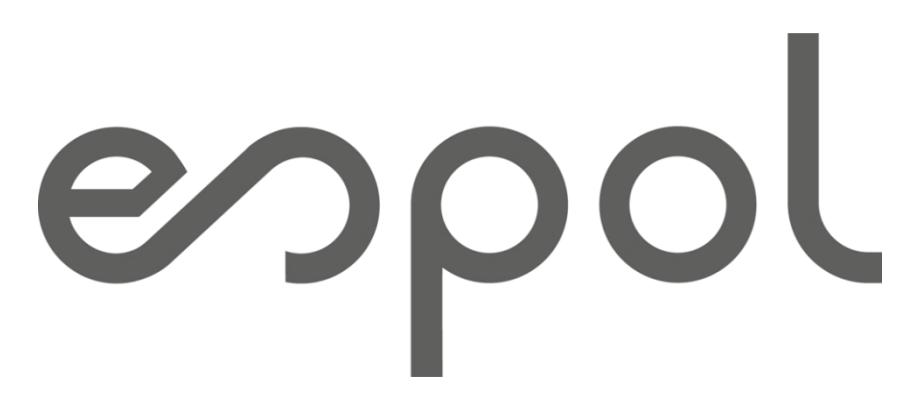

# **Escuela Superior Politécnica del Litoral**

## **FACULTAD DE CIENCIAS NATURALES Y MATEMÁTICAS**

"Diseño de una bodega de productos terminados no perecederos de una empresa comercializadora por medio de un software de simulación para la optimización de espacios y tiempos de picking"

## **PROYECTO INTEGRADOR**

Previo la obtención del Título de:

## **Ingeniero/a en Logística y Transporte**

Presentado por:

BALLADARES OCAÑA MARIUXI EVELYN MAURATH PROAÑO WILLIAM ARYAM

GUAYAQUIL – ECUADOR

Año: 2023

Agradezco a mi familia por el apoyo incondicional y palabras de aliento a lo largo de mi carrera universitaria. A mis padres por su sacrificio y esfuerzo en mi educación. A mis hermanas Anita y Evelyn que siempre creyeron en mi capacidad y talento, sus consejos fueron un soporte incondicional para no rendirme fácilmente.

A Dios por darme la sabiduría y fortaleza en estos años, por ponerme en el camino a personas buenas e incondicionales como mi amigo Misael. Juntos empezamos y juntos terminamos.

No puedo terminar el agradecimiento sin mencionar a la persona que me enseñó a no rendirme nunca. Él me impulsó a ser mi mejor versión, mi apoyo y compañero en los últimos 3 años de mi carreara Kevin N.

Mariuxi Evelyn Balladares Ocaña

Primero que todo a Dios porque sin Él, nada es posible. A mis padres Mayra y William, a mis abuelos Gloria y Felipe, a mis tías Candy y Cindy, a mis tíos Felipe, Israel, Emilio y Danny, a mis primos Josué, Belén, Diego, Emilito y Jorge. Gracias por sus bendiciones, crianzas, apoyos, consejos y por haber estado conmigo en todos los momentos de mi vida. Siempre estarán en mi corazón y serán mi más grande tesoro donde sea que estemos.

A mi enamorada Dana por su ayuda indispensable en los últimos momentos de la carrera, por motivarme a superarme cada día más.

A Víctor P., Mario V. y Michael H. por su gran apoyo y brindarme sus conocimientos en el ámbito laboral. Además, a los profesores y a las amistades que hice en toda mi etapa universitaria y demás familiares por su confianza.

### William Aryam Maurath Proaño

## **DECLARACIÓN EXPRESA**

"Los derechos de titularidad y explotación, nos corresponde conforme al reglamento de propiedad intelectual de la institución: Mariuxi Balladares y William Maurath le damos nuestro consentimiento para que la ESPOL realice la comunicación pública de la obra por cualquier medio con el fin de promover la consulta, difusión y uso público de la producción intelectual"

**Mariuxi Evelyn Balladares Ocaña William Aryam Maurath Proaño**

## **EVALUADORES**

PROFESOR DE LA MATERIA PROFESOR TUTOR

Msc. Carlos Ronquillo Msc. Guillermo Baquerizo

## **Resumen**

<span id="page-5-0"></span>Una empresa comercializadora presenta una deficiente distribución de productos almacenados y limitaciones de espacio. En consecuencia, genera problemas logísticos, operativos y largos tiempos de picking dentro de la bodega. La empresa necesita un nuevo diseño optimo que aumente la capacidad de almacenamiento y ayude a minimizar los tiempos de picking.

Para el desarrollo del proyecto fue necesario recolectar los datos de medidas y tiempos de picking reales, además de recopilar información de los históricos de producción y ventas en el intervalo de diciembre de 2022 a diciembre de 2023. Igualmente se plantearon diferentes propuestas, entre las que se seleccionó la propuesta de expansión vertical. En esta propuesta se aumentó dos nuevos niveles por estantería. Se hizo una clasificación de inventario ABC-XYZ, después se usó una herramienta de simulación, donde se simuló un día de trabajo aplicando el presente y propuesto. Con base a la simulación de la propuesta se consiguió un aumento de capacidad de almacenamiento significativa en 48% y la reducción de los tiempos de picking en un 15%. En conclusión, el reordenamiento de los productos aporta una eficiente localización de ítems para los operadores y minimiza los tiempos operacionales. La propuesta es factible por la disponibilidad de recursos existentes, la rapidez de implementación, el aumento de capacidad, la disminución de tiempos de picking y la viabilidad económica.

Palabras claves: Layout, Clasificación de inventario ABC -XYZ, tiempos de picking, simulación.

## **Abstract**

<span id="page-6-0"></span>A marketing company has a poor distribution of stored products and space limitations. Consequently, it generates logistical and operational problems and long picking times within the warehouse. The company needs a new optimal design that increases storage capacity and helps minimize picking times. For the development of the project, it was necessary to collect data on measurements and real picking times, in addition to collecting information on production and sales history in the period from December 2022 to December 2023. Likewise, different proposals were proposed, including which the vertical expansion proposal was selected. In this proposal, two new levels per shelf were increased. An ABC-XYZ inventory classification was carried out, subsequently a simulation tool was used, where a workday was simulated with the application of the present and proposed. Based on the simulation of the proposal, a significant increase in storage capacity by 48% and a reduction in picking times by 15% was achieved. In conclusion, the reordering of products provides efficient location of items for operators and minimizes operational times. The proposal is feasible due to the availability of existing resources, the speed of implementation, the increase in capacity, the reduction in picking times and the economic viability.

Keywords: Layout, ABC -XYZ inventory classification, picking times, simulation.

## Contenido

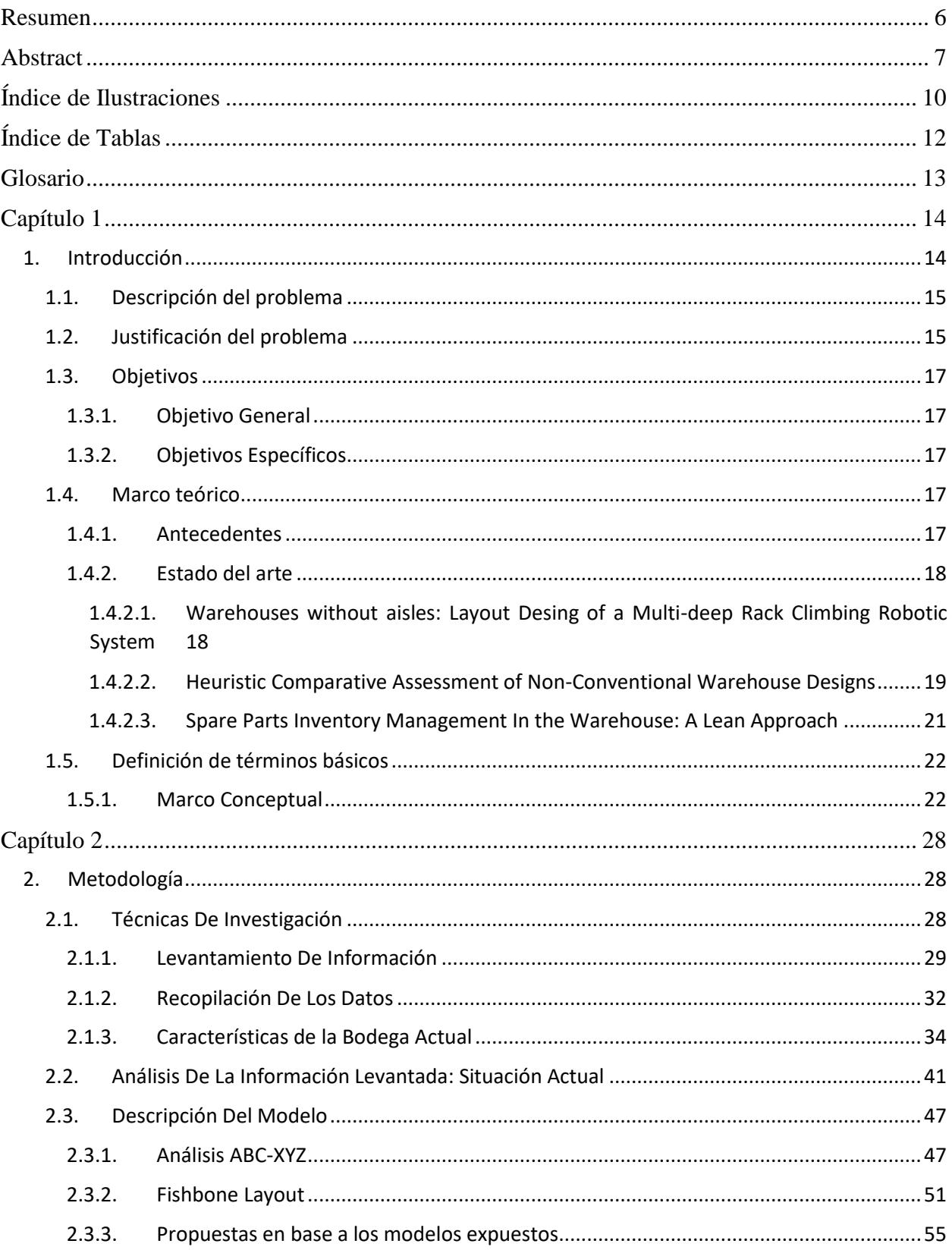

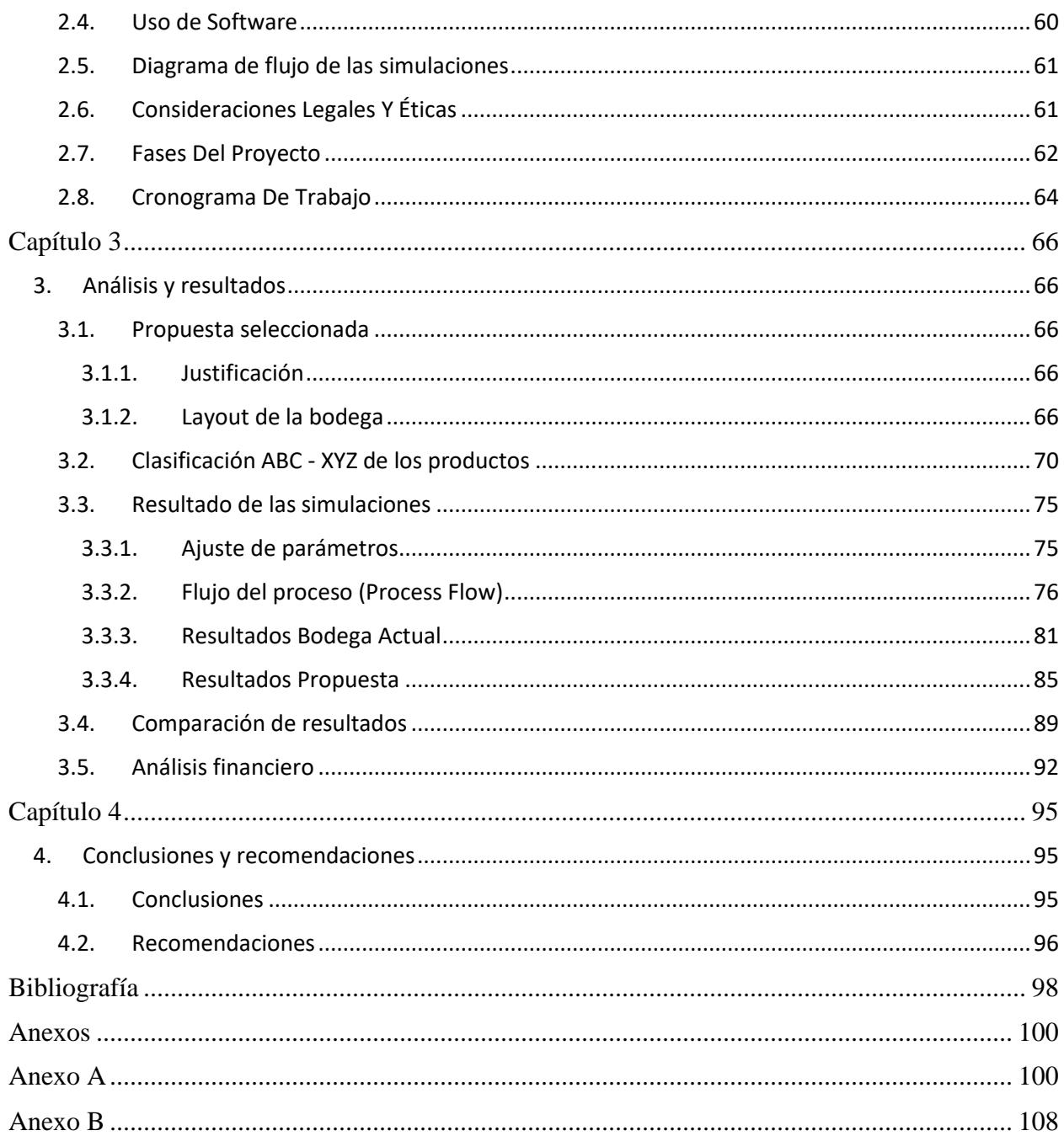

# **Índice de Ilustraciones**

<span id="page-9-0"></span>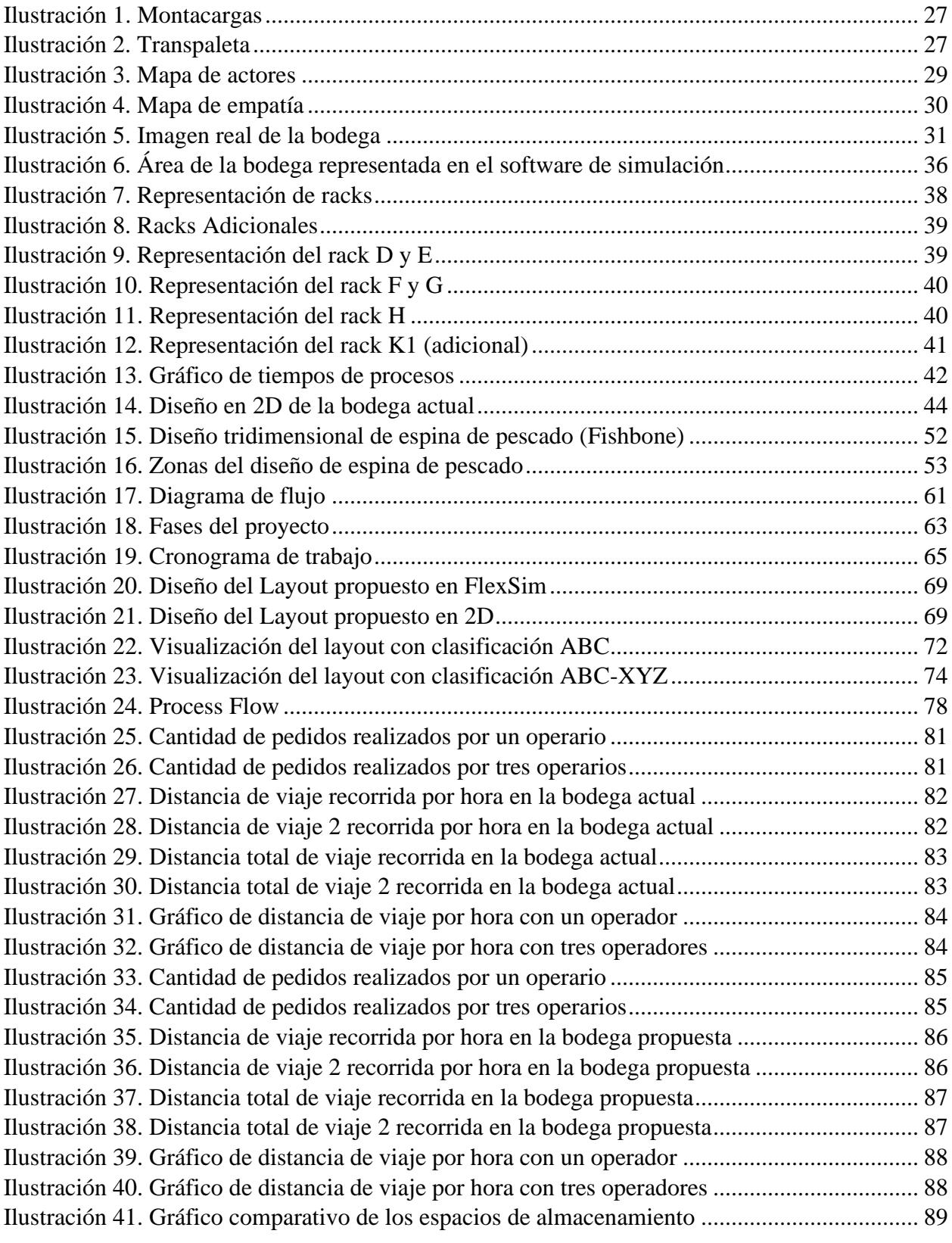

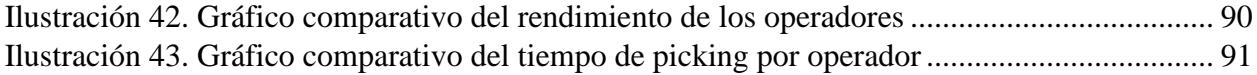

# **Índice de Tablas**

<span id="page-11-0"></span>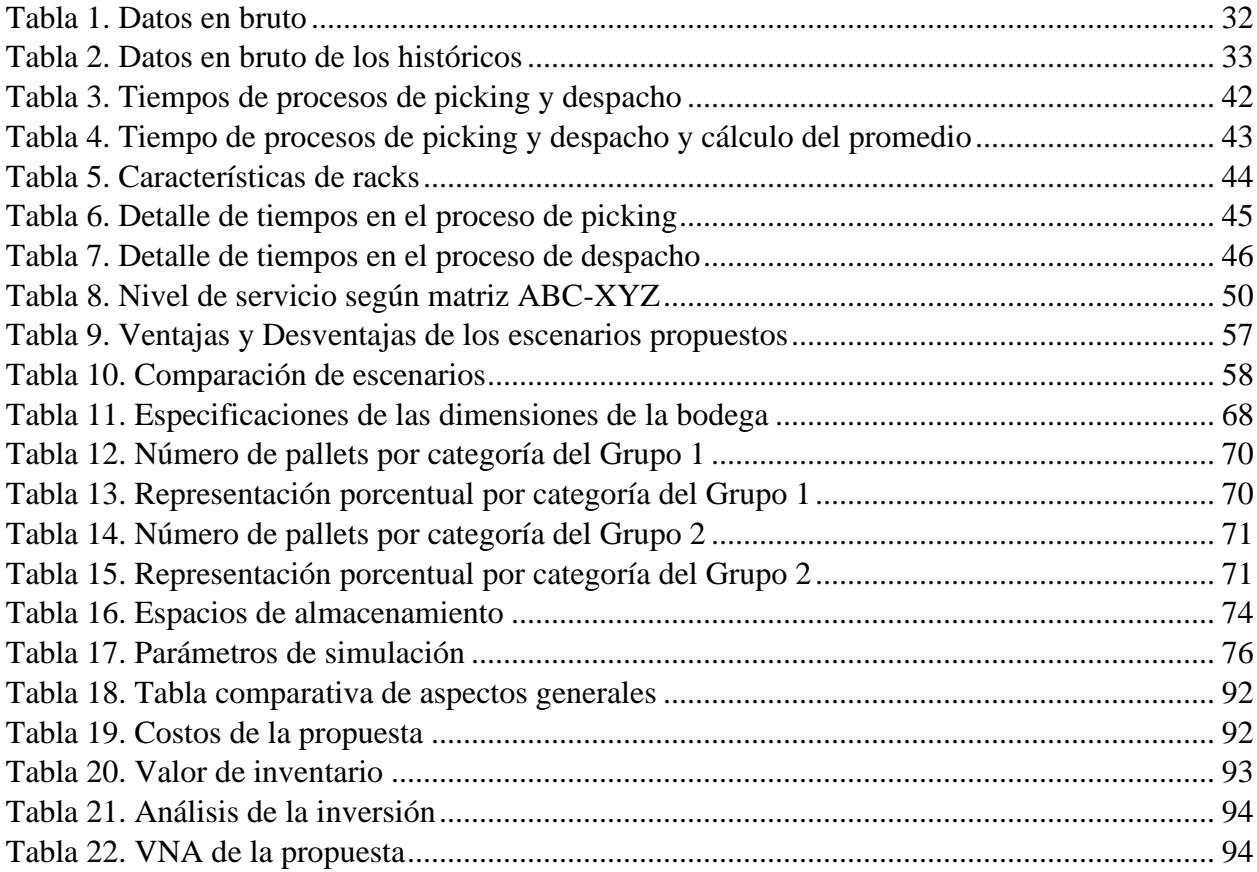

## **Glosario**

<span id="page-12-0"></span>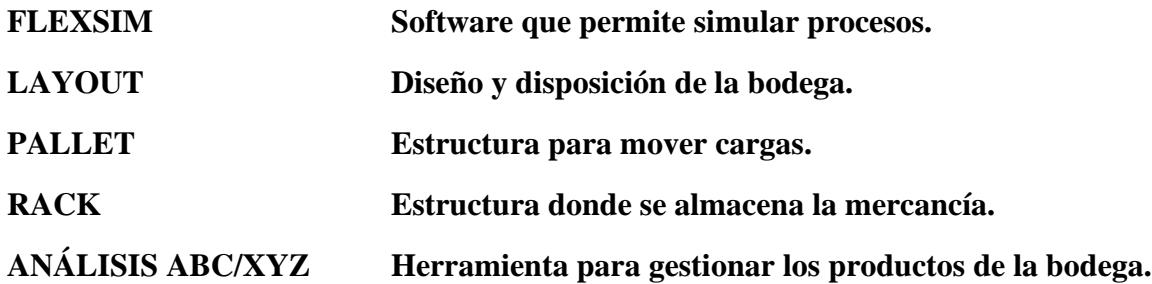

## **Capítulo 1**

#### <span id="page-13-1"></span><span id="page-13-0"></span>**1. Introducción**

El diseño de una bodega y la distribución de los productos dentro de la misma es una parte esencial para las operaciones o procesos de cualquier tipo de industria. El mal diseño y distribución de una bodega tiende a aumentar los costos logísticos. Antes del siglo 21, muchas empresas manejaban sus depósitos o bodegas de forma errónea ya que no contaban con un correcto sistema de almacenamiento, no existía una correcta metodología de operaciones ni herramientas tecnológicas de apoyo, lo que dificultaba el control de inventario y generaba una condición interna precaria. Hoy en día las empresas modernas son conscientes de la importancia del uso de una logística integral y las ventajas competitivas que éstas traen. Poseer un buen sistema de almacenamiento es un factor clave para el control de inventario y reducción de niveles de inventario.

Hoy en día, las empresas ecuatorianas presentan este problema del siglo pasado, un ejemplo de ellas es la empresa fabricante y comercializadora de conductores eléctricos muy popular en el mercado, que, a pesar de ser una empresa en constante crecimiento, cuenta con problemas en su sistema de almacenamiento, y requieren conocimientos técnicos logísticos para un nuevo diseño y redistribución de la bodega.

El presente trabajo está enfocado en el área de la bodega de productos terminados no perecederos de una empresa comercializadora, donde por medio de un software de simulación se realizará el diseño de la bodega. Dentro del estudio se aplicará conocimientos de logística y transporte con el objetivo de mejorar la distribución de la bodega aplicando métodos de clasificación, optimizando los tiempos operacionales y los espacios de almacenamiento.

#### <span id="page-14-0"></span>*1.1. Descripción del problema*

La empresa en este estudio pertenece a la industria de almacenamiento y transporte dentro del sector manufacturero. Las operaciones principales que maneja la empresa es la fabricación, almacenamiento y distribución de sus productos. El principal problema de la empresa es la falta de espacio y la no optima distribución de los productos almacenados en la bodega. Cabe señalar que la empresa cuenta con una sola bodega para el almacenamiento de todos los productos terminados. Se requiere una optimización de las variables de interés, como los son el tiempo dedicado a la selección de productos (picking) y la asignación eficiente de los espacios de almacenamiento.

Es relevante mencionar que la bodega carece de restricciones en el manejo de sus productos, garantizando la libertad en su ubicación. Sin embargo, el espacio y diseño existentes no son adecuados para los niveles de producción actual. La empresa ha empezado a tener más salida al mercado en el presente año, aunque esto ha sido de forma irregular en sus ventas, presentando variaciones en la demanda. Esta situación les generó una reducción del espacio disponible en la bodega, lo que los llevó a tomar la decisión de improvisar espacios no asignados para el almacenamiento del exceso de producción que tuvieron.

La no óptima distribución de los productos terminados y el limitado espacio de almacenamiento con el que cuentan provocó un desorden significativo dentro de la bodega. A consecuencia, se vieron afectados los tiempos de operaciones, especialmente en el proceso de picking.

#### <span id="page-14-1"></span>*1.2. Justificación del problema*

La presente investigación tiene como finalidad desarrollar el diseño de una bodega de productos terminados no perecederos de una empresa comercializadora la cual presenta un problema de mala distribución de productos almacenados a causa de su limitado espacio. Para la empresa estudiada es importante solucionar el problema detallado anteriormente, ya que no cuentan con una correcta distribución del área de bodega y administración de su inventario. El estudio tendrá un impacto positivo para la empresa, ya que constantemente se encuentran con problemas de almacenamiento a causa de una demanda fluctuante.

Un aspecto relevante que se destaca en el presente estudio es su contribución y aportación a los Objetivos de Desarrollo Sustentable (ODS). Específicamente en el ODS 9 que tiene por nombre "Industria, Innovación e Infraestructura. La elección de este ODS no solo refleja un compromiso con el desarrollo sostenible y mejorar la calidad de vida de las personas, sino que también reconoce la importancia de la innovación tecnológica dentro y fuera de las infraestructuras, la contribución de la industria al generar empleo y la modernización de las infraestructuras para que sean accesibles y sostenibles.

Se busca la optimización en espacios disponibles y usados, optimizar la distancia recorrida y tiempo de ejecución de las operaciones, enfocándose principalmente en el tiempo de picking. Además, con el nuevo diseño de la bodega y distribución de sus productos se facilita los controles de inventario ya que se obtiene una ubicación más precisa de los productos. Para lograr todo esto, una herramienta clave dentro del estudio será la implementación de un software de simulación. Además, esta herramienta es nueva dentro de la empresa y será de gran impacto ya que se podrá visualizar las mejoras en las operaciones.

### <span id="page-16-1"></span><span id="page-16-0"></span>*1.3. Objetivos*

#### **1.3.1. Objetivo General**

• Diseñar una bodega de productos terminados no perecibles aplicando los conocimientos logísticos y de optimización para mejorar los procesos operacionales de una empresa comercializadora.

### <span id="page-16-2"></span>**1.3.2. Objetivos Específicos**

• Recolectar los datos inherentes a los tiempos de los procesos logísticos y las dimensiones de la bodega.

• Realizar la respectiva clasificación ABC-XYZ a los productos por grupo de familia para el reordenamiento de los ítems dentro de la bodega.

• Utilizar un software de simulación para la elaboración de un escenario propuesto que involucre la optimización de los tiempos de picking y los espacios de almacenamiento.

• Evaluar los tiempos de los diferentes procesos y espacios disponibles para comparar la situación actual con la futura propuesta.

## <span id="page-16-4"></span><span id="page-16-3"></span>*1.4. Marco teórico*

### **1.4.1. Antecedentes**

El correcto layout de una bodega es un desafió para muchas empresas porque el diseño debe ser acorde a los objetivos de la empresa, éste es un factor clave para garantizar el buen funcionamiento y optimización de los tiempos operacionales ya que éste tiene un impacto directo en su eficiencia y productividad. El reto que presenta el diseñar una bodega es la optimización del espacio disponible, ya que éste determina la capacidad de almacenamiento que puede llegar a tener. Sin embargo, se debe considerar también el error humano que tendrán en la gestión manual de procesos como lo es el proceso de picking. La investigación no solo ayudará a resolver un problema específico en la empresa, sino que también tiene potencia de ser guía para encontrar solución a fututos problemas de inventario que pueden llegar a tener empresas con problemas similares en la bodega.

#### **1.4.2. Estado del arte**

<span id="page-17-0"></span>Este estudio toma como referencia tres trabajos escogidos previamente para recopilar información, metodologías, y resultados para relacionarlos con el estudio actual.

## <span id="page-17-1"></span>*1.4.2.1. Warehouses without aisles: Layout Desing of a Multi-deep Rack Climbing Robotic System*

(Chen et al., 2023) Dentro del presente proyecto no se implementará el sistema de MRR en la bodega de estudio, sin embargo, se tomará de referencia y guía en base a los resultados que se obtienen en base a los tipos de bodegas mencionadas anteriormente. El artículo se obtuvo como resultado, por medio de la aplicación de una metodología matemática, como lo es la distancia de Manhattan. Esta metodología se aplicó a los robots analizados en el artículo, en la cual, nos puede ayudar a nuestro proyecto a utilizar la misma distancia en los tiempos de picking que se están estudiando. Los resultados mostraron que el sistema MRR parece consumir menos energía además de una reducción en los tiempos de picking. Adicional a eso se mostró que hubo una disminución en los tiempos con respecto al diseño compacto ya que, tiene la capacidad de rendimiento más alta y a su vez los costos operativos anuales bajaron.

# <span id="page-18-0"></span>*1.4.2.2. Heuristic Comparative Assessment of Non-Conventional Warehouse Designs*

(Esmero et al., 2021) En este artículo se menciona que uno de los principales problemas en el diseño de almacenes de carga unitaria es el diseño de los pasillos en relación con la distribución del espacio. Adicionalmente, plantea la importancia de la variable "picking run-time", que no se ha tomado con tanta importancia en los trabajos anteriores, ya que no presentan los mismos resultados. Este articulo realiza la comparación entre 3 diseños de almacenes, convencional y no convencionales, con ayuda del software FlexSim para simular el diseño real y los diseños propuestos no convencionales para la empresa que fue realizada el estudio.

Esta fuente emplea 3 factores que se usaran para realizar la comparación entre los diseños, y son tiempo de ejecución de selección ("picking run-time"), distancia de viaje y capacidad. El articulo menciona las variables de diseños de almacenes como los convencionales, no convencionales y generales. Según Esmero et al. (2021), la estructura de los almacenes convencionales obliga a los trabajadores a recorrer distancias rectilíneas, por ejemplo, norte-sur y este-oeste. Mientras que, los no convencionales, disponen de una disposición diferente de los pasillos para facilitar la entrada a otras áreas del almacén o para mejorar el espacio. Por otro lado, se presentan la elección de los dos diseños no convencionales los cuales son el "Flying-V" y "Fishbone". El Flying-V consiste en pasillos paralelos verticalmente con dos pasillos que conectan en un vértice en forma de V, todos los pasillos de la parte céntrica, izquierda y derecha son paralelos verticalmente. Mientras que, el Fishbone consiste en pasillos paralelos horizontal y verticalmente que conectan con un vértice en forma de V, los pasillos de la parte céntrica son paralelos verticalmente y los pasillos de la parte izquierda-derecha son paralelos horizontalmente. Además, en el artículo se hace referencia que para almacenes grandes es más eficiente los diseños no convencionales mientras que para almacenes pequeños lo más eficientes son los convencionales.

La metodología empleada del artículo fue base para la resolución de este proyecto, se destaca la utilización del software FlexSim para visualización en 3D por medio de una simulación. Es importante mencionar que primer input desarrollado fue el diseño de los planos del almacén. Posteriormente se procedió a la estimación de los parámetros relevantes como la pendiente de la diagonal, el ángulo, altura y base del triángulo con ayuda de las ecuaciones que se plantean en el artículo. Por último, se menciona la configuración de las condiciones empleadas para la simulación.

Es importante destacar que los resultados obtenidos en el artículo con respecto a la variable de tiempo de ejecución de selección muestran que el diseño Fishbone es mejor que el diseño Flying-V y el convencional. Con respecto a la variable de distancia viajada el diseño Fishbone es el mejor, el diseño convencional es segundo y por último el diseño Flying-V. Concluyendo así que el diseño Fishbone es el más apropiado para la empresa estudiada obteniendo mejoras con un 53% de tiempo de ejecución de selección, 33% en distancia viajada y aumentado la capacidad en un 8%.

# <span id="page-20-0"></span>*1.4.2.3. Spare Parts Inventory Management In the Warehouse: A Lean Approach*

(Mor et al., 2021). En este artículo se menciona que uno de los papeles vitales para alcanzar un nivel de servicio adecuado, evitar que el exceso de capital quede inmovilizado y eliminar el "stock muerto" es una buena gestión de inventarios (Mor et al., 2021). Este articulo realiza técnicas de gestión de inventario utilizando tres métodos para priorizar los artículos en una bodega de producto terminado de repuestos automotrices con el fin de minimizar los costos de inventario.

Este articulo presenta como metodología empleada 3 tipos de análisis, el ABC, XYZ y el FSN. De los cuales, dos de los mencionados anteriormente están propuestos como metodología a usar en el proyecto integrador actual a presentar. El articulo redacta las tres componentes para la cuenta de inventario, los cuales son Materia Prima (MP), Trabajo en curso (conocido como Producto Semielaborado, PS) y Productos Terminados (PT). La gestión del inventario tiene que ver con la cantidad de existencias de artículos que se necesitan para satisfacer la demanda de los clientes incluso cuando esta fluctúa (Mor et al., 2021). Este articulo será de gran aporte para la clasificación ABC-XYZ del proyecto actual, en la cual nos muestra los datos relevantes a obtener, los pasos detallados a seguir y el significado de cada uno de los tres tipos de análisis.

El análisis ABC es una forma sencilla de separación de materiales que se basa en el principio de Pareto del 80-20, en gestión de inventarios quiere decir que el 80% de la inversión anual es consumida por el 20% de los SKU's, estos se clasifican en función de su valor anual. El análisis XYZ es una técnica para organizar productos de acuerdo con la variación de la demanda. Por último, el análisis FSN clasifica los artículos en base a la tasa de movimiento en el almacén, donde, F significa movimiento rápido (Fast-moving), S significa movimiento lento (Slow-moving) y N significa inmóvil (Non-moving).

Los resultados obtenidos en este articulo muestran que, de 1952 artículos en el año 2016, la clasificación ABC muestra; el porcentaje de elementos de 10,4%, 26,6% y 67%, el porcentaje de valor de uso anual de 75%, 20% y 5%, y un consumo de nivel Alto, Medio y Bajo para la clase A, B y C respectivamente. La clasificación XYZ muestra; el porcentaje de elementos de 21,6%, 25,7% y 52,7% y la fluctuación de la demanda de nivel Bajo, Medio y Alto para la clase X, Y y Z respectivamente. Se muestra los valores que tiene los 9 diferentes grupos AX, BY, CZ, BX, BY, BZ, CX, CY y CZ. Además, se muestran los resultados del análisis FSN y estos se los incorpora a los resultados mostrados con el análisis ABC-XYZ, es decir 27 subclases a estudiar, en los cuales se muestra que los artículos en la clase CZ-S y CZ-N, aproximadamente 93 artículos, es un "deadstock" o stock muerto, es decir que no tienen movimiento y no deberían estar en el almacén.

#### <span id="page-21-1"></span><span id="page-21-0"></span>*1.5. Definición de términos básicos*

### **1.5.1. Marco Conceptual**

Habiendo revisado literatura relacionada con la problemática a tratar, se presentan algunos conceptos esenciales que ayudan a la comprensión del desarrollo de este trabajo.

## **Layout de una bodega**

Es el diseño o la distribución de la bodega sobre el plano, este este debe ser creado en base a las necesidades que presente la bodega y encaminada con los objetivos de la empresa. El layout de bodega tiene como objetivos:

- Optimiza el espacio disponible.
- Reducir los tiempos operacionales.
- Facilitar el control de inventario y acceso de mercancía.

## **Ítems dinámicos**

Son aquellos ítems que presentan una alta rotación dentro de la bodega. En su mayoría son ítems que se compran en grandes volúmenes y tienen una demandan constante. Representan un gran porcentaje del flujo del inventario, su mala gestión puede impactar significativamente a la parte de operaciones de la empresa.

#### **Clasificación del inventario**

La clasificación de inventario consiste en un proceso de clasificar o categorizar productos almacenados dentro de una bodega. Este sistema de clasificación facilita el manejo y la gestión eficiente del inventario. Además de esto la clasificación del inventario:

- Mejora la organización dentro de la bodega.
- Logra un mejor control y seguimiento más preciso.
- Ayuda en la planificación de compras y producción.
- Reducción de costos operativos.

La clasificación ABC es un tipo de análisis que se realiza de acuerdo con la importancia relativa de sus productos. Esta se segmenta por tres categorías A, B y C, esta clasificación se realiza utilizando como criterio la rotación de productos. Los productos que se encuentran en la categoría A son aquellos que tienen un alto valor de inventario, tienen mayor rotación, necesitan un mayor control y aportan un 80% de los ingresos de la empresa por lo que deben ser ubicados en un área de mayor disponibilidad.

Los productos que se encuentran en la categoría B son aquellos que tienen una rotación moderada, estos aportan el 15% de ingresos a la empresa y deben de revisar periódicamente su estado ya que son fácilmente pueden cambiar de categoría.

Los productos que se encuentran en la categoría C son aquellos que tienen una rotación baja y representan un 5% de los ingresos de la empresa.

#### **Clasificación de inventario ABC/XYZ**

El método de clasificación de inventario ABC/XYZ es una extensión de la clasificación ABC, esta combina dos sistemas de clasificación de inventario los cuales son el ABC y XYZ. Esta combinación permite a las empresas identificar los productos de más valor en base a su nivel de rotación con la finalidad de tener un mayor enfoque y control del inventario. El objetivo de esta clasificación es segmentar los productos según la variabilidad de su demanda, para así identificar cuales productos tienen una demanda constante e impredecibles con la finalidad de crear estrategias de compras y almacenamiento.

Los productos que se encuentran en la categoría X son aquellos que presentan una demanda constante.

Los productos que se encuentran en la categoría Y son aquellos que presentan una demanda fluctuante, en esta categoría se puede identificar una tendencia de la clasificación.

Los productos que se encuentran en la categoría Z son aquellos que presentan una demanda impredecible.

La clasificación ABC y XYZ son métodos complementarios, es decir que uno no puede sustituir al otro. Es de saber que la clasificación ABC se basa en la importancia de los productos mientras que la clasificación XYZ se basa en la variabilidad de la demanda. La combinación de estos métodos crea 9 diferentes grupos, AX, BX, CX, AY, BY, CY, AZ, BZ y CZ.

Mor et al (2021) plantean las siguientes definiciones para estos 9 diferentes grupos:

- La categoría AX son aquellos que poseen un valor y/o volumen alto con consumo constante.
- Los productos que se encuentran en la categoría BX poseen un valor y/o volumen moderado con un consumo constante.
- La categoría CX son aquellos que poseen un valor y/o volumen bajo con un consumo constante.
- La categoría AY tienen un alto valor y/o volumen alto con una demanda fluctuante.
- Los productos de la categoría BY poseen un alto valor y/o volumen moderado con una demanda fluctuante.
- Los productos que se encuentran en la categoría CY son aquellos que poseen un alto valor y/o volumen bajo con una demanda fluctuante.
- Los productos que se encuentran en la categoría AZ son aquellos que poseen un alto valor y/o volumen con demanda inestable.
- En la categoría BZ están los productos que poseen un valor y/o volumen moderado con demanda inestable.

• Por último, los productos que se encuentran en la categoría CZ son aquellos que poseen un bajo valor y/o volumen con demanda inestable.

#### **Zonas del almacén**

Es el área designada en la bodega, donde se deposita la mercancía para su almacenamiento. Esta área tiene diferentes zonas destinadas a un trabajo operativo de la bodega.

## **Zonas de carga y descarga**

Es el área designada en la bodega, donde se realiza la carga y descarga de la mercancía.

## **Zona de almacenamiento**

Es el área designada en la bodega, donde se almacena la mercancía y éste abarca desde su llegada hasta su despacio. La mercancía puede ser almacenada en estanterías o al nivel del piso.

#### **Zona de picking**

Es el área designada en la bodega, donde los operadores preparan los pedidos. Esto abarca desde que el operador reciba la orden del pedido y termina cuando él lo coloca en la zona de carga.

## **Zona de despacho**

Es el área designada en la bodega, donde se encuentran los pedidos terminados y están lisos para cargar a los camiones.

### **Montacarga**

Maquina especializada para la carga y transporte de materiales de gran peso y tamaño, en las bodegas, centros de distribución y/o almacenes.

## <span id="page-26-0"></span>**Ilustración 1**

*Montacargas*

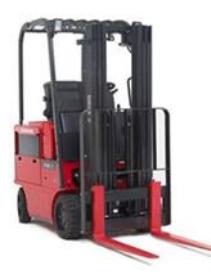

Nota: Ilustración de un montacarga. Adaptada de (Raymond, 2022).

## **Transpaletas**

Herramienta utilizada para mover pallets a nivel del suelo con la finalidad de un transporte horizontal de mercancías.

<span id="page-26-1"></span>**Ilustración 2** 

*Transpaleta*

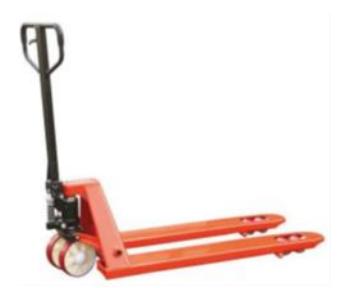

Nota: Ilustración de un transpaleta manual. Tomada de (Disset Odiseo, 2019).

## **Capítulo 2**

### <span id="page-27-1"></span><span id="page-27-0"></span>**2. Metodología**

#### <span id="page-27-2"></span>*2.1. Técnicas De Investigación*

La recolección de información es una parte fundamental para el desarrollo de este proyecto. Por consiguiente, en la preparación de este capítulo, se implementaron diferentes técnicas de investigación para obtención y análisis de datos relevantes y completos.

Para empezar, cobran especial importancia las sesiones de intercambio de información con el personal clave en la bodega, siendo el jefe de bodega el principal entrevistado en esta etapa. La coordinación directa con este colaborador permitió llevar a cabo las entrevistas de forma presencial, lo que hizo posible obtener información detallada y precisa de los múltiples procesos que realizan en la bodega, como lo son: recepción, almacenamiento, picking y despacho. Cabe mencionar que las reuniones se realizaron durante las visitas técnicas programadas, permitiendo de esta manera la visualización del escenario actual que presenta la bodega.

Otro punto por destacar es la base de datos en Excel proporcionada por la empresa, la cual contiene la nómina de los productos que se almacenan en la bodega. En esta se detalla características específicas como grupo de familias, código, dimensiones y peso. De igual forma, la empresa proporcionó datos de registro histórico de ventas y producción de los mismos productos. Es de mencionar que, la base de datos cuenta con una nómina de 337 productos que se almacenan en bodega, detallando características específicas como dimensiones y peso. Así mismo, proporcionó tres bases históricas desde enero del 2021 hasta noviembre del 2023, éstas se solicitaron con la finalidad de la obtención de datos relevantes para el análisis ABCXYZ.

#### **2.1.1. Levantamiento De Información**

<span id="page-28-0"></span>A continuación, se detallan las actividades realizadas para el cumplimiento de los objetivos propuestos, aplicando las técnicas de metodología de investigación, permitiendo obtener insights significativos para el desarrollo del proyecto. Posterior a la realización de las entrevistas, se define los actores claves que intervienen en la problemática. A continuación, se detalla el desarrollo de un mapa de actores para una mejor visualización.

### <span id="page-28-1"></span>**Ilustración 3.**

#### *Mapa de actores*

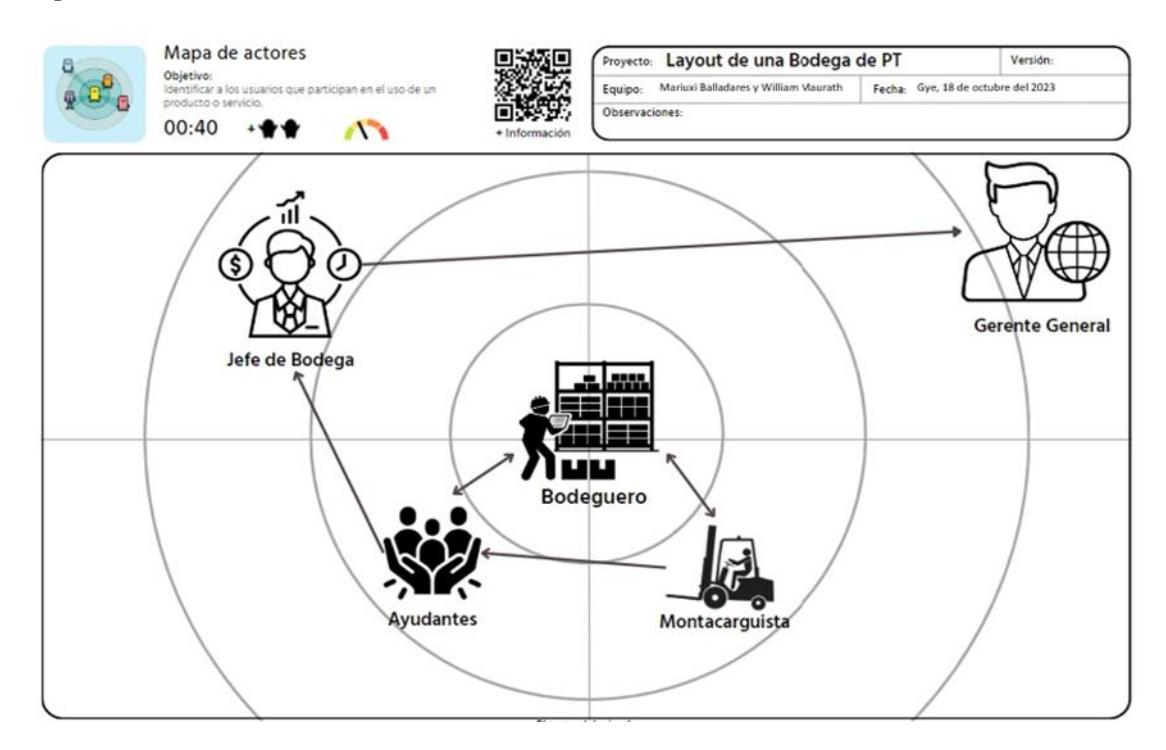

Nota: La fuente de elaboración de esta ilustración es propia.

Se presenta el mapa de actores como una herramienta para la identificación de los usuarios involucrados y las relaciones que estos tienen con la problemática. El mapa refleja como actores principales a los colaboradores que trabajan como bodegueros, el servicio que brinda afecta directamente a los tiempos de operativos. Sin embargo, no son los únicos que intervienen en el proceso, se destacan los montacarguistas y ayudantes con lo que cuentan dentro de bodega. Se debe mencionar también que todas las acciones que tomen los actores previamente mencionados son dirigidas por el jefe de bodega y su supervisor directo, el gerente general.

Gracias a la herramienta visual, se logró comprender las conexiones entre colaboradores y los roles definidos que se tienen. Se observa claramente la cadena de interacciones que tienen entre ellos y el comportamiento de la comunicación establecida. Se destaca la implementación de esta herramienta visual para establecer los actores claves que nos ayuden a encontrar una mejor solución para el diseño de la bodega.

## <span id="page-29-0"></span>**Ilustración 4**

#### *Mapa de empatía*

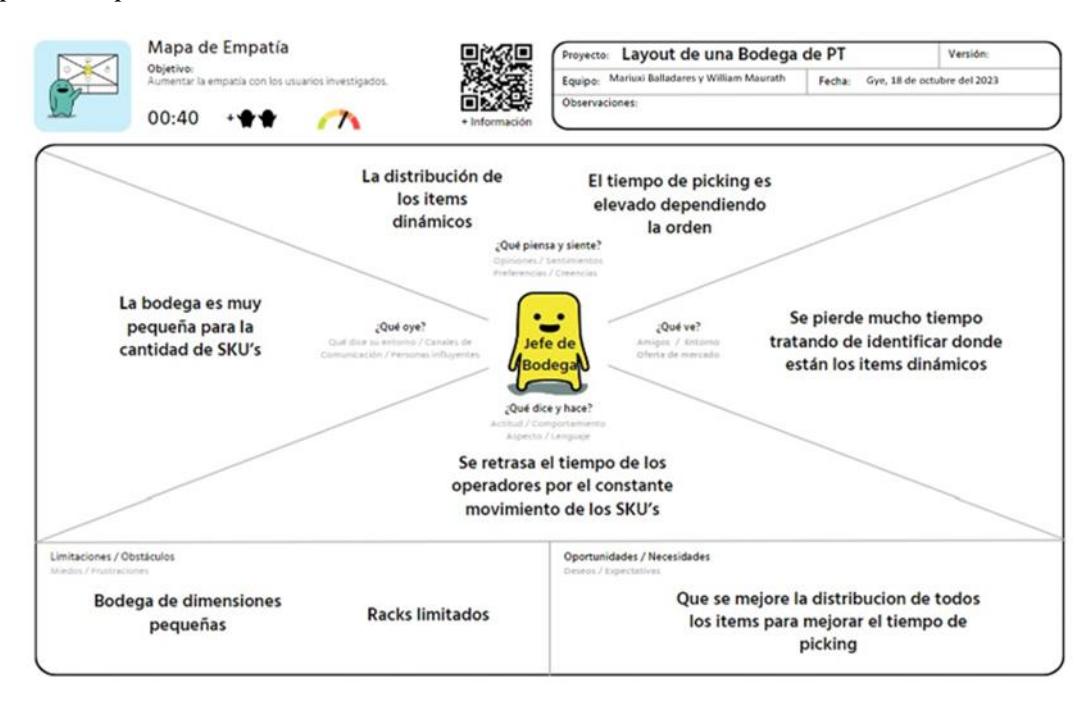

Nota: La fuente de elaboración de esta ilustración es propia.

De igual manera, se implementó un mapa de empatía como otra herramienta visual con el propósito de identificar los desafíos, necesidades y aspiraciones. El mapa está centralizado en el jefe de bodega, ya que este actor tiene la principal conexión entre los todos los actores identificados.

Se debe conocer, que la limitación más notable es el espacio que presenta la bodega en comparación al número de productos que tienen en nómina. Sin embargo, se menciona fuera de la entrevista que no existe restricciones en la ubicación de productos siendo esto una oportunidad para una nueva distribución de los productos. Como observación, se notó que el tiempo de picking depende del tamaño de orden de compra sin embargo presenta variación debido a la falta de un sistema de localización de productos establecida.

## <span id="page-30-0"></span>**Ilustración 5.**

*Imagen real de la bodega*

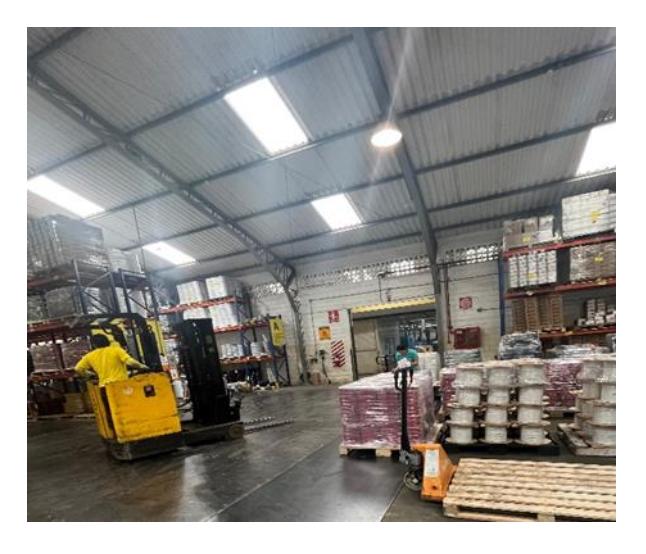

Nota: En la imagen se puede visualizar que algunos productos se encuentran en el piso debido que las estanterías se encuentran llenas.

Cabe mencionar, como actividades para el levantamiento de información la visita a la bodega de la empresa para observar los procesos operativos, diagnosticar las necesidades que tiene la misma. Dentro de las visitas, se destaca la realización de toma de medidas en físico de la bodega, áreas designadas y estanterías. En aspecto general, los productos ubicados en la estantería se encuentran ubicados por grupos de familia, pero sin considerar su rotación. Es de mencionar que en no contaban con los planos ni dimensiones de lo mencionado posterior.

#### **2.1.2. Recopilación De Los Datos**

<span id="page-31-0"></span>A continuación, se presenta todos los datos recopilados necesarios para el correcto desarrollo de este proyecto. Es importante conocer que la empresa cuenta con 337 productos. Estos datos fueron adquiridos por medio de las visitas técnicas, las reuniones de intercambio de información con el personal de toda el área y por medio de la empresa.

## <span id="page-31-1"></span>**Tabla 1**

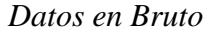

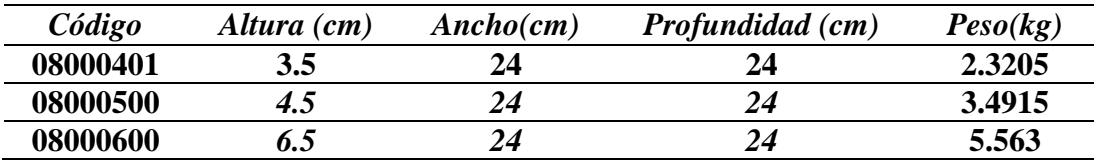

Fuente: Empresa Comercializadora

La tabla 1 representa una muestra de la información proporcionada por la empresa. La información alberga la nómina de los productos almacenados en bodega. Es de mencionar que cada producto posee su propia información como el código único del producto, registro de precio unitario, stock y dimensiones que posee. Dentro de esta data se detalla el modelo de almacenaje que presenta cada producto, debido a que existen producto que cuentan con un sistema de almacenamiento de forma unitaria y/o en máster pack.

Como parte de la data recopilada, se encuentra históricos de cada producto clasificado por cada departamento como producción, bodega y ventas. Es imprescindible mencionar que la información de los datos está organizada de forma mensual y son del año 2021 al 2023. Los históricos proporcionados son clave para el desarrollo de la clasificación de inventario implementada, ya que con ellos se logró la realización del pronóstico para el siguiente trimestre del año 2024, posteriormente se procedió a realizar la clasificación ABC.

## <span id="page-32-0"></span>**Tabla 2***. Datos en bruto de los históricos*

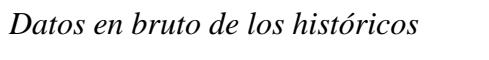

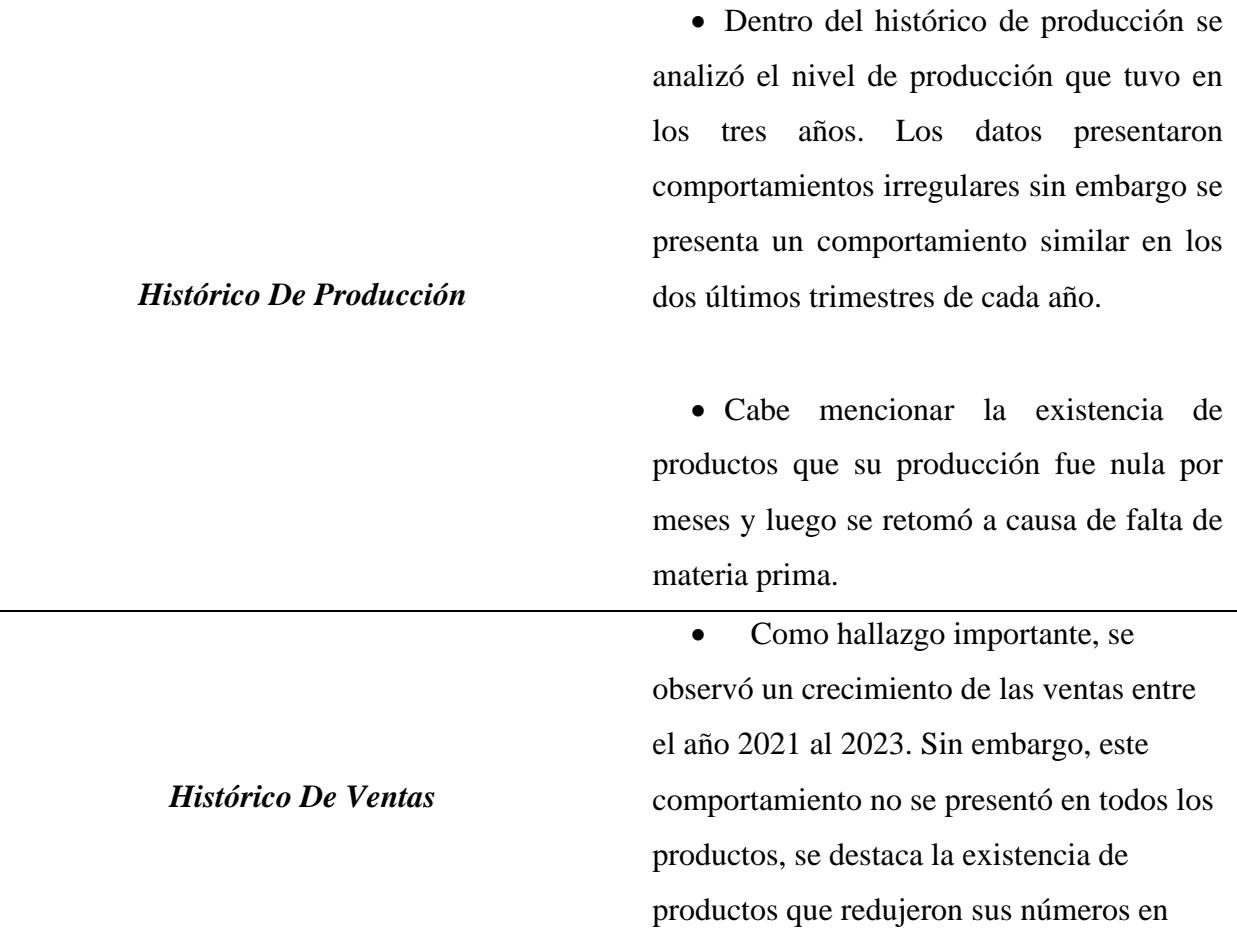

Es de mencionar que, dentro de la recolección de datos se obtuvo el inventario inicial con los datos proporcionados donde se observó la existencia de valores negativos en los productos dentro del inventario inicial esto puede deberse a errores en el registro de inventario o pérdidas.

### **2.1.3. Características de la Bodega Actual**

<span id="page-33-0"></span>Una vez aplicada las técnicas de información se recolectó información sobre las dimensiones de la bodega. La infraestructura usada como bodega de productos terminados, tiene 44.5 metros de ancho, 19.76 metros de largo y una altura de almacenamiento mínima de 5.31 metros y máxima de 5.75 metros. Cabe mencionar que la bodega cuenta con un área aledaña en la parte superior con una dimensión de 3.25 metros de largo, 14.14 metros de ancho y una altura máxima de almacenamiento de 4.93 metros, la cual sólo es usada para almacenar productos de un cliente especifico. Como ultima característica general, se debe conocer que dentro de toda el área de bodega cuentan con 11 estanterías (racks), etiquetados desde la "A" hasta la "K" y con dos espacios designados para el almacenamiento en piso.

Es de mencionar que la bodega cuenta con una báscula, la cual es utilizada en los procesos de almacenamiento, picking y despacho la cual tiene una dimensión 1.5 metros de ancho y largo. Además, se dispone de una máquina de embalaje la que es utilizada en el proceso de despacho que tiene una dimensión de 1.2 metros de ancho y largo, la cual es utilizada sólo en el proceso de despacho. También dispone de un área de verificación y revisión para los procesos de picking y despacho denominado "Revisión PD", con un área de 9.20 metros de ancho y 8.40 metros de largo. Es importante mencionar que el jefe de bodega tuvo que improvisar un área designada para los productos devueltos, denominado "Devoluciones L", con dimensiones de 9 y 2.8 metros de ancho y largo respectivamente, se menciona este dato debido a que no se encontraba en el plano general sin embargo se tomó en cuenta para el diseño propuesto. Adicionalmente la oficina se encuentra en la parte inferior derecha con una dimensión de 9.36 metros de ancho y 4.02 metros de largo.

La empresa almacena sus productos en las estanterías con ayuda de pallets, en otras palabras, la empresa tiene un almacenamiento paletizado. La ilustración 6 muestra, desde una vista superior, la descripción de la bodega con ayuda del software FlexSim.

A continuación, se presenta una descripción detallada de la estructura de estanterías que usadas en la bodega de la empresa.

- Todos los racks cuentan con 4 niveles (filas) y se los conoce como Pallet Rack, a excepción del rack H, éste es una estantería normal en la cual los productos no se almacenan con pallets.
- Los racks A, B, C, D, E, F y G cuentan con 8 bahías (columnas) y 2 espacios de almacenamiento en cada bahía. (Ilustración 7)
- El rack I, J y K tienen 4, 5 y 1 bahías respectivamente, con los mismos espacios de almacenamiento que se mencionaron anteriormente. (Ilustración 8)
- El rack H tiene 9 bahías con un solo espacio de almacenamiento.
- Los racks A, D, E y K tienen una bahía adicional, denominadas A1, D1, E1 y K1, que cuenta con un solo espacio de almacenamiento. Todos ellos tienen 3 niveles de almacenamiento, excepto el rack K, que tiene 4 niveles. (Ilustración 9)

## <span id="page-35-0"></span>**Ilustración** 6

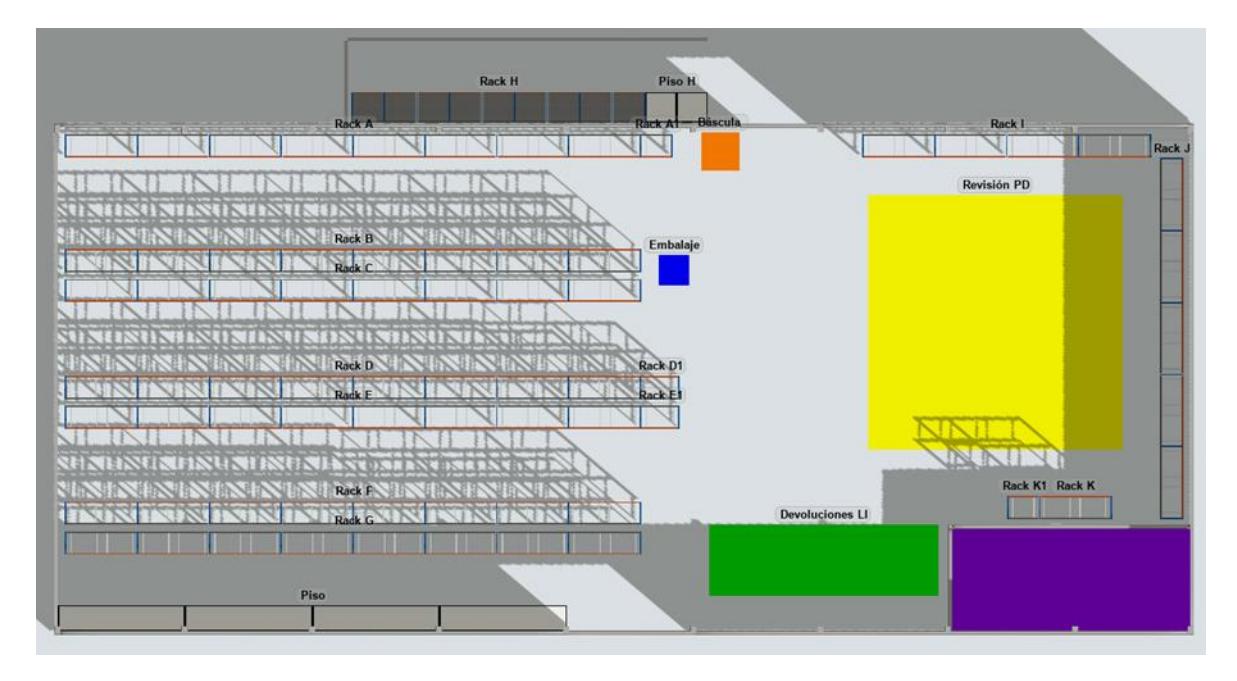

*Área de la bodega representada en el software de simulación*

Nota: Vista superior del área de la bodega representada en el software de simulación (FlexSim)

- Las bahías adicionales de los racks A1 y K1 posee una anchura de 1.16 metros, mientras que las de los racks D1 y E1 tienen 1.42 metros.
- La profundidad de todos los racks es de 0.91 metros, excepto el rack H, que es de 1.20 metros.
- El primer espacio designado para el almacenamiento en el piso (denominada como "Piso") tiene 4 bahías con una anchura de 5 metros cada una, 3 espacios de almacenamiento por bahía y tiene 1 metro de largo.
- El segundo espacio designado para el almacenamiento en el piso (denominado como "Piso H") tiene 2 bahías de un único espacio para almacenar con una anchura de 1.22 metros cada una y 1.20 metros de largo.
- La altura para los niveles 1, 2, 3, 4 del Rack A son de 1.31, 1.38, 1.16 y 1.16 metros respectivamente. (Ilustración 7 como guía)
- La altura para los niveles del rack A1 son de 1.31, 1.38 y 1.20 metros respectivamente. (Ilustración 8 como guía)
- La altura para los niveles 1, 2 y 3 en los racks B y C es la misma a la del rack A. La altura del nivel 4 es de 1.54 metros.
- La altura de los niveles de la primera bahía de los racks  $D y E$  son de 1.31, 1.38, 1.04 y 1.54 metros respectivamente. Mientras que, para el resto de las bahías son idénticas que en los racks B y C. (Ilustración 9)
- La altura para los niveles de los racks D1 y E1 son de 1.31, 1.38 y 1.16 metros respectivamente. (Ilustración 8 como guía)
- La altura de los niveles de bahía 1, 2 y 3 de los racks F y G son de 1.24, 1.38, 1.0 y 1.54 metros respectivamente. Mientras que, para el resto de las bahías son de 1.24, 1.38, 1.22 y 1.54 metros respectivamente. (Ilustración 10 como guía)
- El Rack H tiene 4 niveles operacionales, de los cuales las 5 primeras bahías tienen una altura de 0.95, 1.15, 1.15 y 0.95 metros respectivamente. El resto de las bahías tienen una altura de 1.15, 1.15, 1.10 y 0.79 metros respectivamente.
- La altura para los niveles 1, 2, 3 y 4 del rack I son de 1.32, 1.31, 1.16 y 1.16 metros respectivamente. (Ilustración 7 como guía, con 4 bahías)
- La altura de los niveles del rack J es de 1.30, 1.31, 1.27 y 1.16 metros respectivamente. (Ilustración 7 como guía, con 5 bahías)
- La altura de los niveles del rack K es de 1.24, 1.31, 1.35 y 1.0 metros respectivamente. (Ilustración 7 como guía, con 1 bahías)
- La altura para los niveles del rack adicional K1 es de 1.25, 1.42, 1.22 y 1.0 metros respectivamente, recordando que este rack adicional es el único con 4 niveles. (Ilustración 12 como guía)

# **Ilustración 7.**

### *Representación de racks*

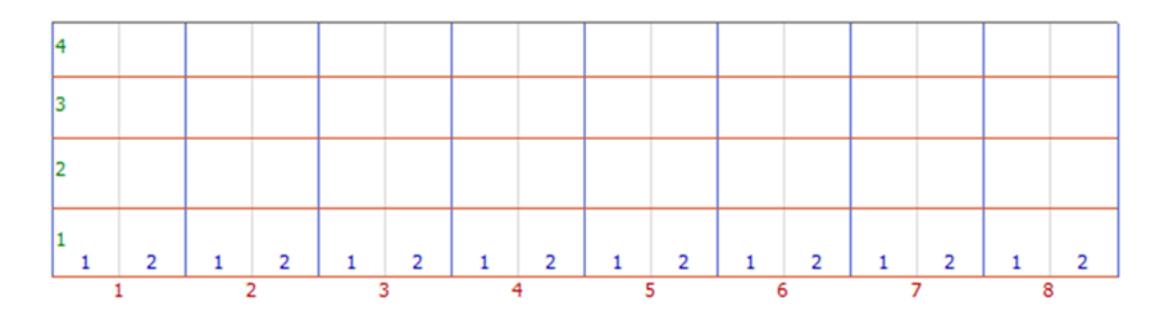

Nota: Representación de los racks, presentando sus niveles (verde), bahías (rojo) y espacios de almacenamiento por bahía (azul).

*Racks Adicionales*

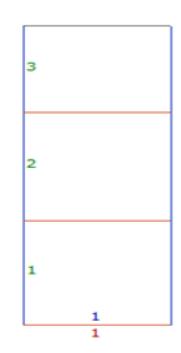

Nota: Representación visual de los racks adicionales, presentando sus niveles (verde), bahía (rojo) y espacio de almacenamiento (azul)

### **Ilustración 9.**

*Representación del rack D y E*

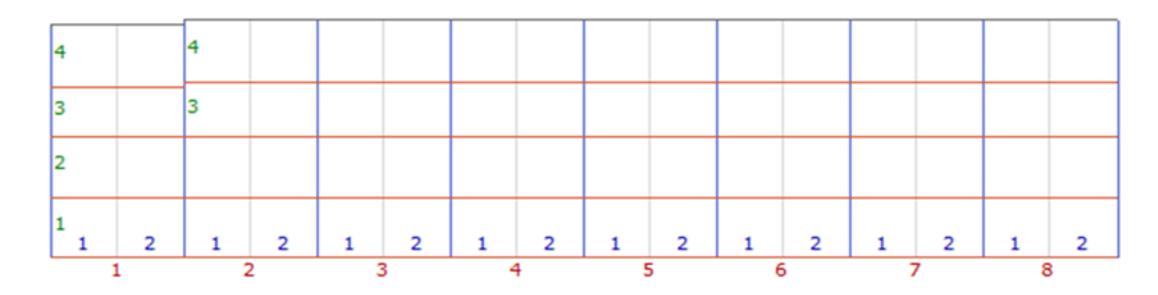

Nota: Representación visual del rack D y el rack E, presentando sus niveles (verde), bahía (rojo) y espacio de almacenamiento (azul)

*Representación del rack F y G*

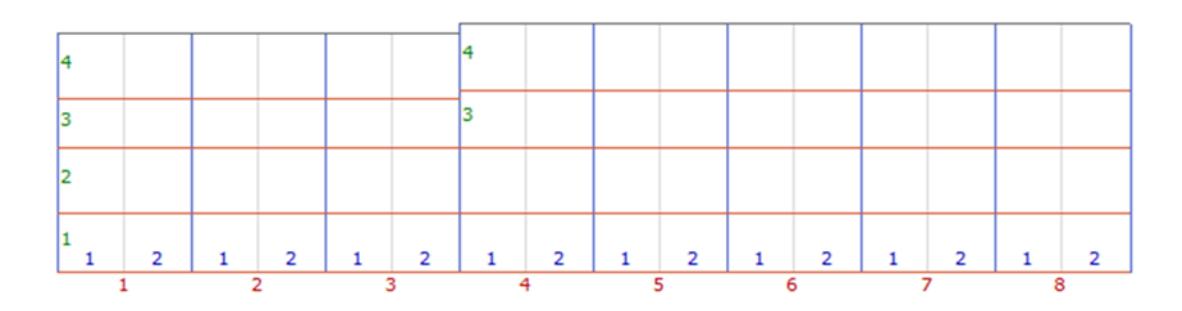

Nota: Representación visual del rack F y el rack G, presentando sus niveles (verde), bahía (rojo) y espacio de almacenamiento (azul)

# **Ilustración 11**

*Representación del rack H*

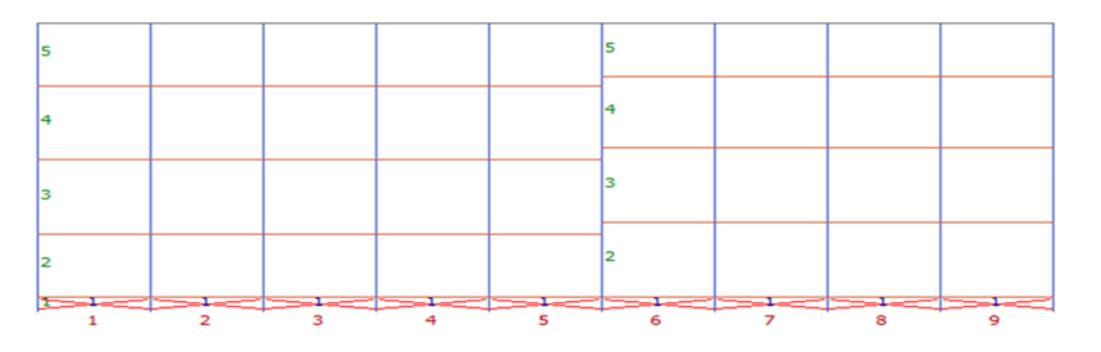

Nota: Representación visual del rack H, presentando sus niveles (verde), bahía (rojo) y espacio de almacenamiento (azul)

*Representación del rack K1 (adicional)*

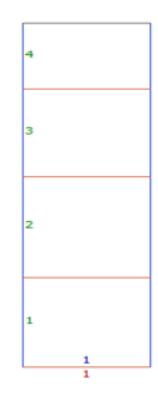

Nota: Representación visual del rack K1 (adicional), presentando sus niveles (verde), bahía (rojo) y espacio de almacenamiento (azul)

Como se mencionó, la empresa brindó un archivo en Excel con datos de los 337 productos que se encuentran en la bodega. La data proporcionada cuenta con información esencial para el desarrollo del proyecto, éstas incluyen el histórico de: producción, ventas e inventario.

### *2.2. Análisis De La Información Levantada: Situación Actual*

Una vez obtenida toda la información relevante de la situación actual de la empresa en cuestión, se llevó a cabo un análisis exhaustivo de los datos. Es importante resaltar que este análisis fue fundamental para una visualización más detallada y precisa de la situación actual de la empresa. A continuación, se detalla los análisis realizados con una breve descripción de estos.

Para empezar, se realizó la toma de tiempos operacionales de picking y despacho con la finalidad de analizar los tiempos con respecto al peso que se maneja en las órdenes.

## **Tabla 3***. Tiempos de procesos de picking y despacho*

| <b>Picking</b> |              |                      |                 |                  |  | <b>Despacho</b> |              |                      |                 |                  |  |
|----------------|--------------|----------------------|-----------------|------------------|--|-----------------|--------------|----------------------|-----------------|------------------|--|
| No.            | Peso<br>(kg) | Tiempo<br>(hh:mm:ss) | Tiempo<br>(min) | Tasa<br>(kg/min) |  | No.             | Peso<br>(kg) | Tiempo<br>(hh:mm:ss) | Tiempo<br>(min) | Tasa<br>(kg/min) |  |
|                | 1.865,05     | 0:29:11              | 29.183          | 63.908           |  |                 | 3.844,58     | 0:56:22              | 56.367          | 68.207           |  |
| 2              | 1.927,41     | 0:35:06              | 35.100          | 54.912           |  |                 | 3.725,88     | 0:48:59              | 48.983          | 76.064           |  |
| 3              | 1.435,24     | 0:26:44              | 26.733          | 53.687           |  |                 | 2.451,15     | 0:41:23              | 41.383          | 59.230           |  |
| 4              | 3.244,68     | 1:13:12              | 73.200          | 44.326           |  | 4               | 1.654,37     | 0:34:41              | 34.683          | 47.699           |  |
| 5              | 4.293,77     | 1:59:29              | 119.483         | 35.936           |  |                 | 3.227,46     | 0:44:21              | 44.350          | 72.772           |  |

*Tiempos de procesos de picking y despacho*

La siguiente tabla muestra los 5 datos tomados siendo estos: el peso de cada orden, el tiempo real tomado en medidas de hora: minuto: segundo, el tiempo convertido a minuto en la cual se usó la siguiente formula en Excel =  $HORA(B3) * 60 + MINUTOS(B3) + SEGUNDOS(B3)/$ 60 y la última columna la tasa de cambio del peso por minuto Peso  $(kg)/T$ iempo (min).

Segundo, se elaboró un gráfico de los tiempos tomados con el propósito de analizar el comportamiento y obtener una perspectiva más clara de los mismos.

### **Ilustración 13**

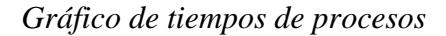

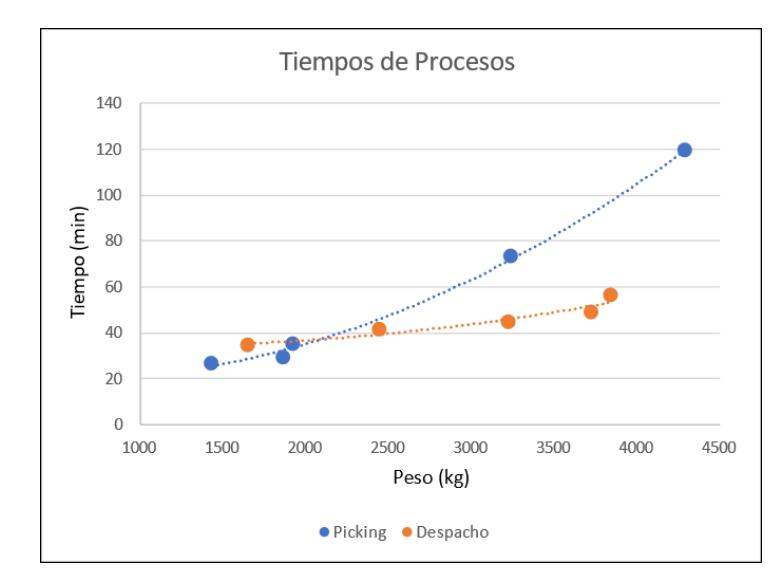

En la siguiente imagen se muestra un gráfico del tipo de dispersión  $(x, y)$  con los 5 tiempos tomados para el proceso de picking (color azul) y el de despacho (color naranjado). El eje  $x$ representa el peso de la orden en kilogramos (kg). Mientras que el eje y representa el tiempo en minutos (min) que se demora un operador en completar una orden. Adicionalmente, se presenta una línea de tendencia para los diferentes procesos identificados por sus colores respectivos.

Tercero, con los mismos datos de los tiempos totales de los procesos obtenidos se realizó un promedio para estimar cuanto se demora un operador en realizar un proceso dependiendo del peso de la orden.

### *Tabla 4. Tiempo de procesos de picking y despacho y cálculo del promedio*

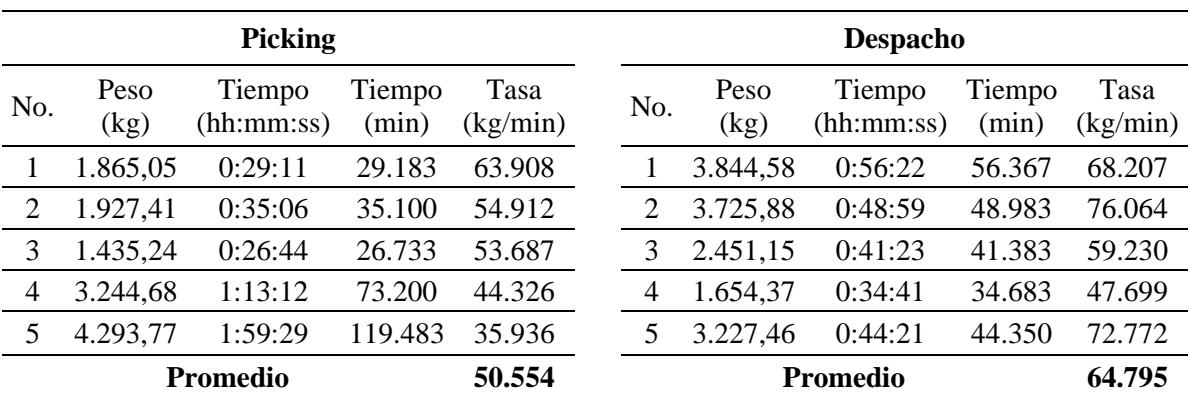

*Tiempo de procesos de picking y despacho y cálculo del promedio*

Nota: Actualización de la tabla 1

Con el análisis de estos tiempos se puede decir que, en promedio y con los datos obtenidos y trabajados se mueven o se evalúan 50.554 kg y 64.795 kg cada minuto para picking y despacho respectivamente. Adicionalmente, por medio de la gráfica se puede observar que a mayor peso en las ordenes, mayor será el tiempo de ejecución. Esto es debido a que tiene una pendiente positiva creciente. La pendiente del proceso de despacho es mayor, indicando una tasa de cambio más pronunciada entre las variables de tiempo y peso.

Cuarto, con los datos obtenidos de las dimensiones de la bodegas y dimensiones y capacidades de los racks se realizó los cálculos para sacar la capacidad de almacenaje en pallets de la bodega en la situación actual. Es importante mencionar, dentro de los hallazgos se hace mención del método FIFO, (primero en entrar, primero en salir). Esta metodología de gestión logística sirve para disponer de forma más accesibles aquellos productos de salida prioritaria.

### **Ilustración 14**

*Diseño en 2D de la bodega actual*

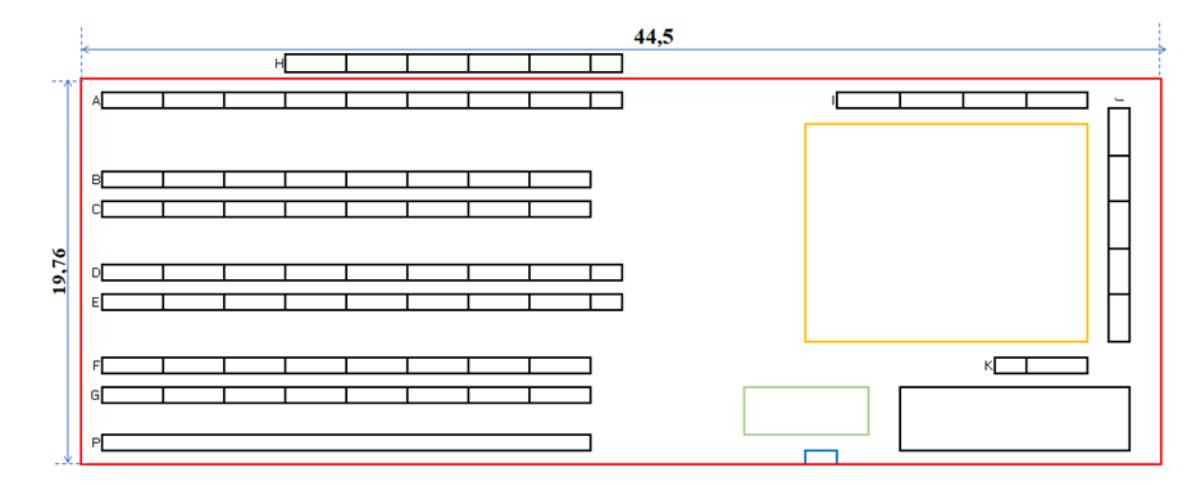

Nota: Las unidades de las medidas están dadas en metros (m).

### **Tabla 5***. Características de racks*

*Características de racks*

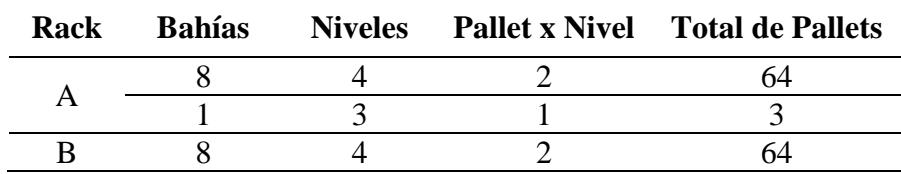

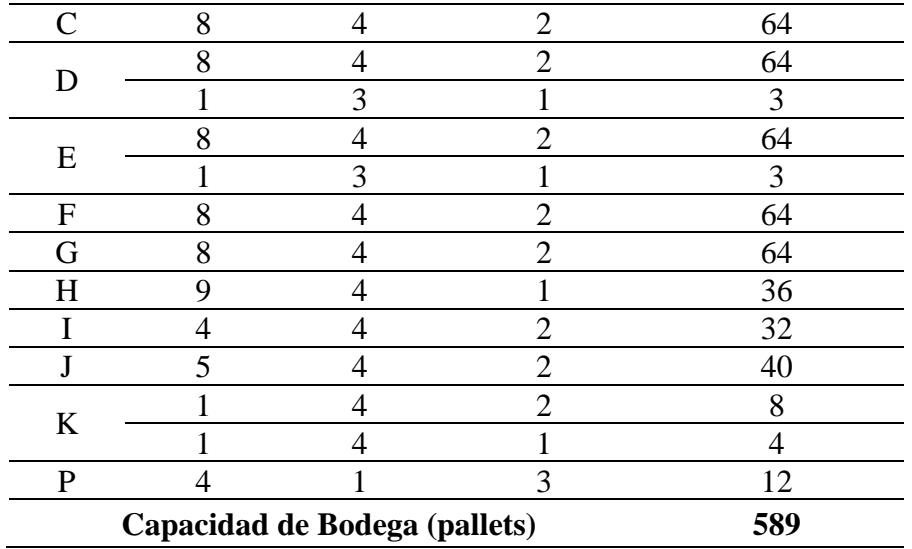

En la tabla se puede observar al detalle la capacidad de cada rack. La capacidad de cada rack incluye la cantidad de bahías, cantidad de niveles, y espacios de pallets por nivel/bahía. Se calcula multiplicando cada variable de cada rack y al final se suma la capacidad de cada rack. La bodega en esta situación cuenta con 589 espacios para almacenar pallets.

Por último, se realizó un promedio de los tiempos de ciertas actividades distintivas dentro los respectivos procesos. Estas actividades no afectarían mucho al tiempo del proceso como tal, pero aun así se los considero en los tiempos tomados.

### **Tabla 6**. Detalle *de tiempos en el proceso de picking*

*Detalle de tiempos en el proceso de picking*

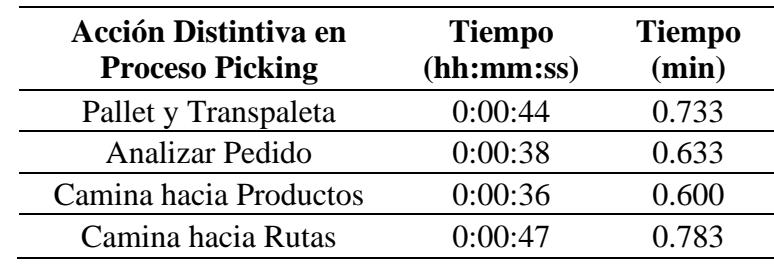

La tabla 6 muestra las actividades distintivas del proceso de Picking, las cuales son: buscar y coger un pallet y un transpaleta, analizar el pedido del proceso de picking, caminar una vez tenido el pallet y transpaleta hacia la ubicación de los primeros productos a recoger en la bodega y caminar desde la última ubicación de los productos recogidos hasta el área de Rutas (Revisión PD). Estas actividades tienen en promedio 0.73, 0.63, 0.6 y 0.78 minutos respectivamente. La actividad de caminar hacia la ruta es la de mayor tiempo ya que el pallet tiene peso y se dificultara más el empuje inicial para mover el transpaleta.

### **Tabla 7.** *Detalle de tiempos en el proceso de despacho*

#### *Detalle de tiempos en el proceso de despacho*

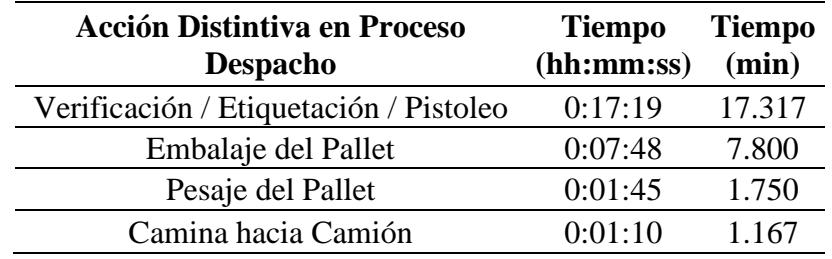

De igual manera, la tabla 7 muestra las actividades distintivas del proceso de Despacho, las cuales son: verificar / etiquetar / pistolear el pedido (estas se realizan al mismo tiempo), embalar los pallets en la zona designada (con ayuda de la maquinaria correspondiente), pesar el pallet en la báscula y caminar desde la ubicación de la báscula hasta los puertos de entrega a los camiones. Estas actividades tienen en promedio 17.32, 7.8, 1.75 y 1.17 minutos respectivamente.

#### *2.3. Descripción Del Modelo*

### **2.3.1. Análisis ABC-XYZ**

El inventario representa un activo esencial para un negocio, ya que un buen rendimiento de este podrá generar ingresos y ganancias posteriores para cada accionista (Mor et al., 2021). El análisis ABC-XYZ es una herramienta de clasificación de materiales y gestión de inventario. Esta herramienta es la combinación de los análisis ABC y XYZ.

El análisis ABC se basa en la regla de Pareto, el cual establece que el 80% de los resultados provienen del 20% de las causas. En términos de gestión de inventario, esto se puede interpretar como que el 80% de los ingresos totales provienen del 20% de los productos en el inventario. De acuerdo con este análisis, las unidades de mantenimiento de inventario, SKU por sus siglas en inglés, se clasifican los artículos en 3 categorías en función a su valor anual.

- 1. Categoría A: en esta categoría se encuentran los artículos de alto valor que contribuyen alrededor del 80% del valor anual. Por lo general, estos artículos representan entre un 10% y 20% de todos los artículos del inventario.
- 2. Categoría B: en esta categoría se encuentran los artículos de valor intermedio que contribuyen del 15% al 25% del valor anual. Estos artículos representan entre un 25% y 35% de todos los artículos del inventario.
- 3. Categoría C: en esta categoría se encuentran los artículos de valor más bajo que contribuyen alrededor del 5% del valor anual. Estos artículos representan alrededor del 50% de los artículos totales en el inventario.

Por otro lado, el análisis XYZ es una extensión del análisis ABC en el que se clasifican los artículos del inventario en base a su variación en la demanda. Su principal objetivo es organizar los artículos según su consumo para desarrollar una estrategia de inventario optima (Mor et al., 2021). De igual forma, se clasifican los artículos en 3 categorías.

- 1. Categoría X: en esta categoría se encuentran los artículos con demanda predecible. La demanda de estos artículos varia ligeramente o tienen una demanda estable.
- 2. Categoría Y: en esta categoría se encuentran los artículos con una demanda en modo de fluctuaciones. Es difícil tener un pronóstico preciso de la demanda de estos artículos.
- 3. Categoría Z: en esta categoría se encuentran los artículos con una demanda altamente variable e impredecibles. La demanda de estos artículos puede presentar cambios significativos y esporádicos.

A continuación, se detalla los pasos para realizar el Análisis ABC-XYZ en base a su rotación y ventas. Es importante destacar que se mantener el método fifo.

- 1. Datos Inputs.
	- a. Calcular la rotación de todos los artículos.

 $Rotation =$ Ventas de un Periodo Anual Inventario Prom. de un Periodo Anual Ventas de un Periodo Anual =  $\sum$  ventas de un periodo anual Inventario Prom. de un Periodo Anual = Inv. Inicio Periodo + Inv. Fin Periodo 2

b. Calcular promedio de ventas en un periodo anual de todos los artículos.

$$
\bar{x} = \frac{1}{n} \times \sum_{i=1}^{n} x_i
$$

c. Calcular la desviación estándar de ventas en un periodo anual de todos los artículos.

$$
s = \sqrt{\frac{\sum_{i=1}^{n} (x_i - \bar{x})^2}{n}}
$$

d. Calcular el coeficiente de variación de ventas en un periodo anual de todos los artículos.

$$
CV = \frac{s}{\bar{x}} \times 100
$$

2. Ordenar.

Ordenar los elementos de mayor a menor según su Rotación.

- 3. Calcular los porcentajes.
	- a. Porcentaje de contribución.

$$
\% Cont. = \frac{Rotation \ del \ articulo}{Suma \ de \ Rotación \ de \ todos \ los \ articulos} \times 100
$$

b. Porcentaje acumulado.

$$
\% \, Acum_i = \begin{cases} \frac{\% \, Cont_{\cdot i} \quad ; i = 1}{\% \, Cont_{\cdot i} + \% \, Cont_{\cdot i - 1} \quad ; i = 2} \end{cases}
$$

- 4. Clasificar
	- a. ABC.

$$
Si\% Acum_i \leq 80\% \text{ entonces}
$$

articulo i pertene a categoria A

### Sino

$$
Si\ % \ Acum_i \leq 95\% \ entonces
$$

articulo i pertene a categoria B

Sino

articulo i pertene a categoria C

b. XYZ.

Si  $CV_i \leq 0.5$  entonces

articulo i pertene a categoria X

Sino

Si  $CV_i \leq 1$  entonces

articulo i pertene a categoria Y

Sino

articulo i pertene a categoria Z

5. Concatenar.

Juntar las categorías del análisis ABC y XYZ de todos los artículos respectivamente.

6. Categorizar por nivel de servicio.

Establecer el nivel de servicio de cada artículo según la siguiente matriz.

### Tabla 8

*Nivel de servicio según matriz ABC-XYZ*

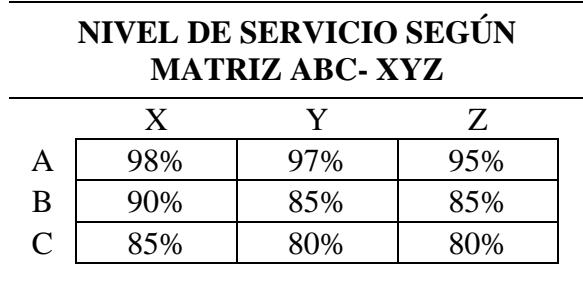

### **2.3.2. Fishbone Layout**

Dentro de las literaturas usadas como guía en el estudio, se menciona "Detailed design of fishbone warehouse layouts with vertical travel" (Cardona, Soto, Rivera & Martínez, 2015). El articulo proporciona un detallado diseño poco convencional en comparación al diseño que "se caracteriza por la disposición de naves paralelas, ortogonales a los muros" (Cardona, Soto, Rivera & Martínez, 2015), es decir el diseño tradicional.

El diseño de espina de pescado, traducción de Fishbone, es un diseño poco convencional que se destaca por dos características. La primera es el uso de dos pasillos principales cruzados en diagonal y la segunda es que los pasillos situados en el área inferior son perpendiculares a los pasillos situados en el área superior. Se debe dar a conocer que el articulo posee supuestos que se optarían a la solución de este proyecto. Estos supuestos son: las estanterías o racks son del mismo tipo y tienen las mismas dimensiones, el sistema de manejo de materiales consta del uso único de montacargas y cuenta con política de almacenamiento aleatorio que se mejoraría con el análisis ABCXYZ a implementar. De esta manera, el articulo brinda un soporte esencial para el desarrollo del layout de la bodega.

Cabe mencionar que el diseño espina de pescando cuenta con un mejor rendimiento en comparación al convencional, debido a los dos pasillos principales que poseen y a las intersecciones que tiene con los pasillos perpendiculares, de esta forma se logra acercar las distancias de viaje que son euclidianas a diferencia del diseño recto que tienen los pasillos tradicionales. El articulo descubrió que la distancia recorrida esperada, es optimizada hasta en un 20% en comparación a los diseños tradicionales, siendo aplicadas en procesos de almacenamiento con carga unitaria. También se debe conocer que el diseño en particular tiene como objetivo maximizar su eficiencia operativa y para garantizar la meta se resaltan dos características importantes, como los son las dimensiones del almacén y la pendiente de los pasillos cruzados de forma diagonal.

### **Ilustración 15**

*Diseño tridimensional de espina de pescado (Fishbone)*

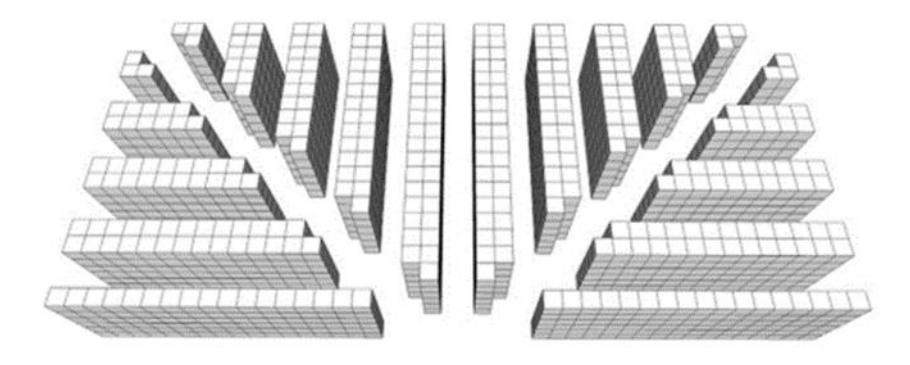

Nota: fuente de (Cardona, Soto, Rivera & Martínez, 2015; Dentro de las literaturas usadas como guía en el estudio, se menciona "Detailed design of fishbone warehouse layouts with vertical travel)

A continuación, se muestra los pasos a seguir para la realización del cálculo del modelo espina de pescado. Para empezar, se presenta la definición de variables a considerar

: Longitud de la base del triángulo.

 $\beta$ : Longitud de la altura del triángulo.

 $a_n$ : Ancho del pasillo.

 $\theta$ : Ángulo del pasillo diagonal.

: Número de líneas.

 $n_i$ : Número de líneas de la zona i

 $w_{ij}$ : Número de posiciones en la línea j de la zona i.

: El número de aperturas de la primera línea.

 $I_2$ : Incremento en el número de aperturas entre dos líneas impares consecutivas.

: Longitud del segmento de recta que une el vértice superior del triángulo y la primera línea

### **Ilustración 16.**

*Zonas del diseño de espina de pescado*

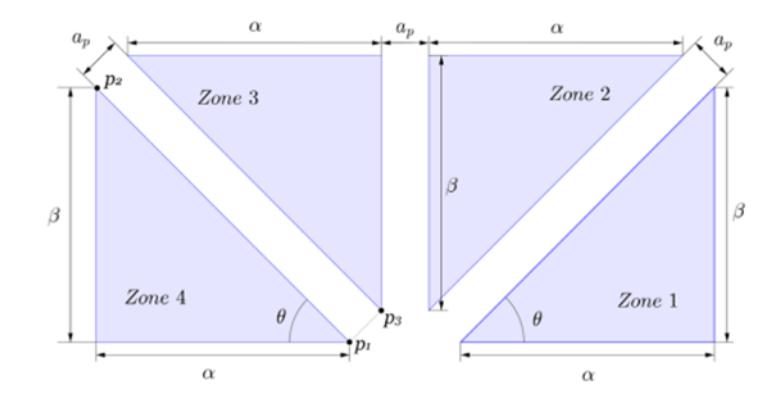

Nota: fuente de (Cardona, Soto, Rivera & Martínez, 2015; Dentro de las literaturas usadas como guía en el estudio, se menciona "Detailed design of fishbone warehouse layouts with vertical travel)

Ahora, definimos un diseño tridimensional detallado de la distribución de un almacén Dw como un conjunto de aberturas que pertenecen al almacén W, donde se muestra una abertura con dimensiones ew (ancho de la abertura), el (largo de la abertura), y eh (alto de la abertura), definido por su ubicación (x; y; z).

1. Determinar la pendiente del pasillo diagonal:

$$
m = \frac{2e_l + a_p}{I_2 e_w}
$$

2. Determinar el ángulo:

$$
\theta = \tan^{-1}(m)
$$

3. Procedemos a determinar el incremento:

$$
I_1 = \left\lfloor \frac{e_l}{me_w} \right\rfloor
$$

4. Calcular  $u$  como el máximo espacio entre el espacio mínimo que el montacargas necesita para recoger un artículo en las primeras aperturas de la primera línea  $(a_p - a_p \cos(\theta))$  y este hace referencia al cateto de longitud de la primera línea ( $se_{w}m$ ).

$$
u = \max(\mathit{se}_w m, a_p - a_p \cos(\theta))
$$

5. Determinar la longitud de la altura que tendrá en términos de u, n y el:

$$
\beta = u + ne_l + \frac{a_p}{4}(2n + (-1)^n - 1)
$$

6. Determinar la longitud de la base del triángulo:

$$
\alpha = \frac{\beta}{m}
$$

7. Determinar el ancho total del diseño:

$$
A = 2\alpha + a_p + 2a_p \sin(\theta)
$$

8. Determinar la longitud total del diseño:

$$
B = \beta + a_p \cos(\theta)
$$

#### **2.3.3. Propuestas en base a los modelos expuestos**

Una vez expuestos los modelos a usar, se propone tres posibles escenarios para la resolución del proyecto donde se mostrará superficialmente los componentes y las características que éstos tendrán, con la finalidad de cumplir los objetivos planteados y de presentar a la empresa tres diferentes alternativas ejecutables. Es importante mencionar que la decisión de la implementación del escenario recaerá sobre la empresa y esta será acorde a los beneficios económicos y operativos que tendrá. A continuación, se menciona los posibles escenarios:

> • **Escenario 1: Expansión de forma vertical y adición de dos nuevos niveles de estanterías.**

Dentro del escenario 1 se plantea la expansión en vertical de la bodega actual y la adición de dos nuevos niveles por cada estantería, con el principal propósito de aumentar la capacidad de almacenamiento. Dentro del escenario propuesto interviene la construcción de un nuevo techo y la adquisición de nuevos montacargas de mayor alcance. Es de mencionar que dentro de este escenario se propone también la reducción del aérea de revisión con la finalidad de crear un nuevo espacio para uno o dos racks.

# • **Escenario 2: Adquisición de una nueva bodega e implementación del diseño Fishbone**

Dentro del escenario 2 se plantea la adquisición de una nueva bodega cercana a la empresa donde se va a realizar el diseño en base al modelo Fishbone. Se debe mencionar que en el layout de la nueva bodega se implementará el diseño

poco convencional, espina de pescado. El layout de la bodega tendrá los supuestos establecidos de la bodega actual y será diseñada en base a las necesidades que presentan, como lo es el aumento de capacidad de almacenamiento, la bodega a adquirir deberá presentar las dimensiones del modelo establecido. Cabe mencionar que la adquisición y construcción de una nueva bodega es una inversión alta que se debe considerar para la toma de decisión.

#### **Escenario 3: Aplicación del diseño Fishbone en la bodega actual**

Dentro del escenario 3 se plantea la aplicación del diseño de espina de pescado a la bodega actual con la finalidad de utilizar los recursos existentes, además de que se mantendrán áreas conflictivas de movilizar, como la de embalaje y pesaje. Es importante mencionar que no se descarta la posibilidad de adquisición de nuevas estanterías ya que al rediseñar la bodega se logra aumentar su capacidad. Por último, se debe conocer que la reubicación de áreas como despacho y rutas serán obligatorias para este diseño ya que intervienen con el diseño Fishbone.

Como parte del análisis preliminar realizado para cada escenario propuesto, se presentan las siguientes tablas de comparación para una mejor visualización competitiva.

# *Tabla 9. Ventajas y Desventajas de los escenarios propuestos*

# *Ventajas y Desventajas de los escenarios propuestos*

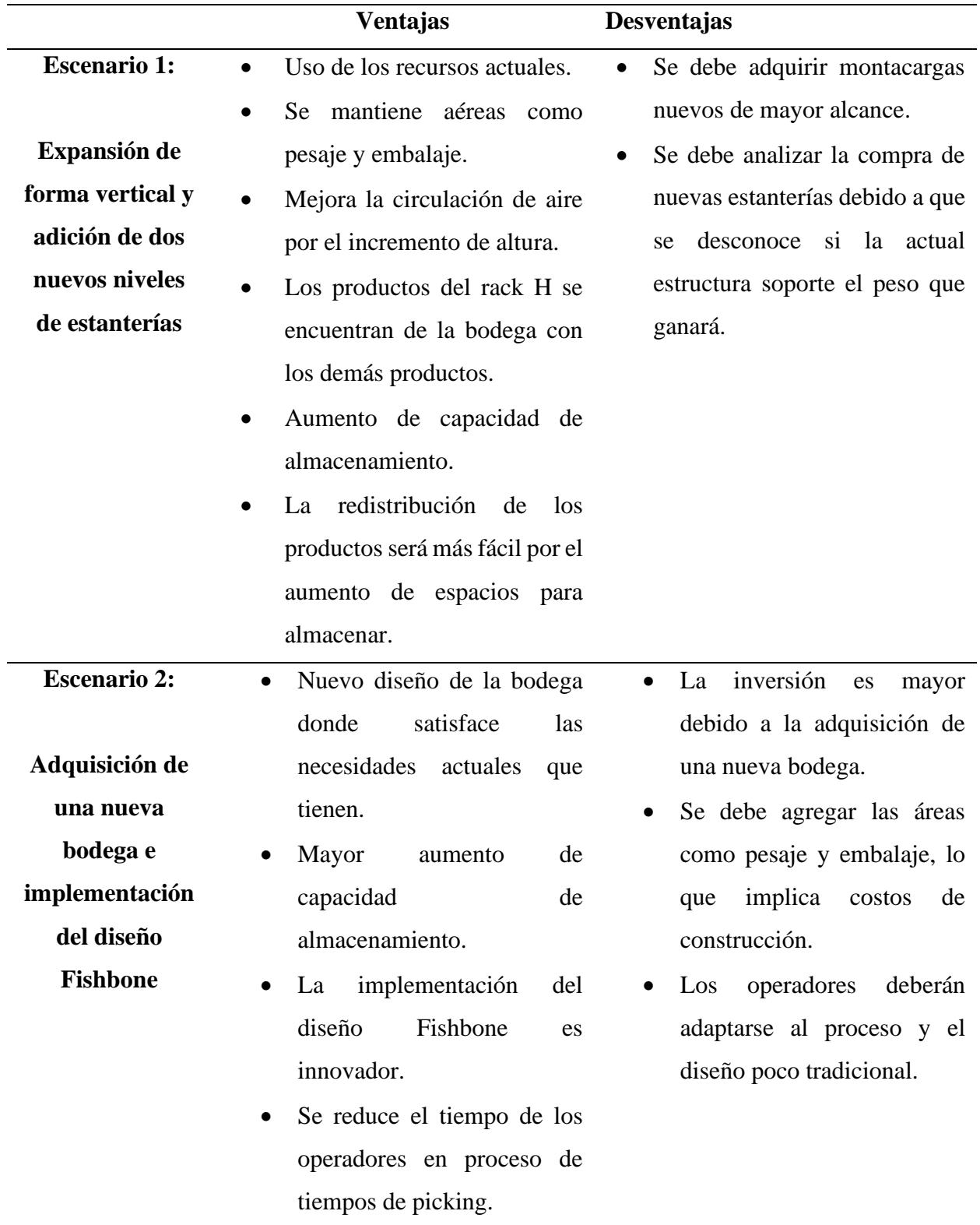

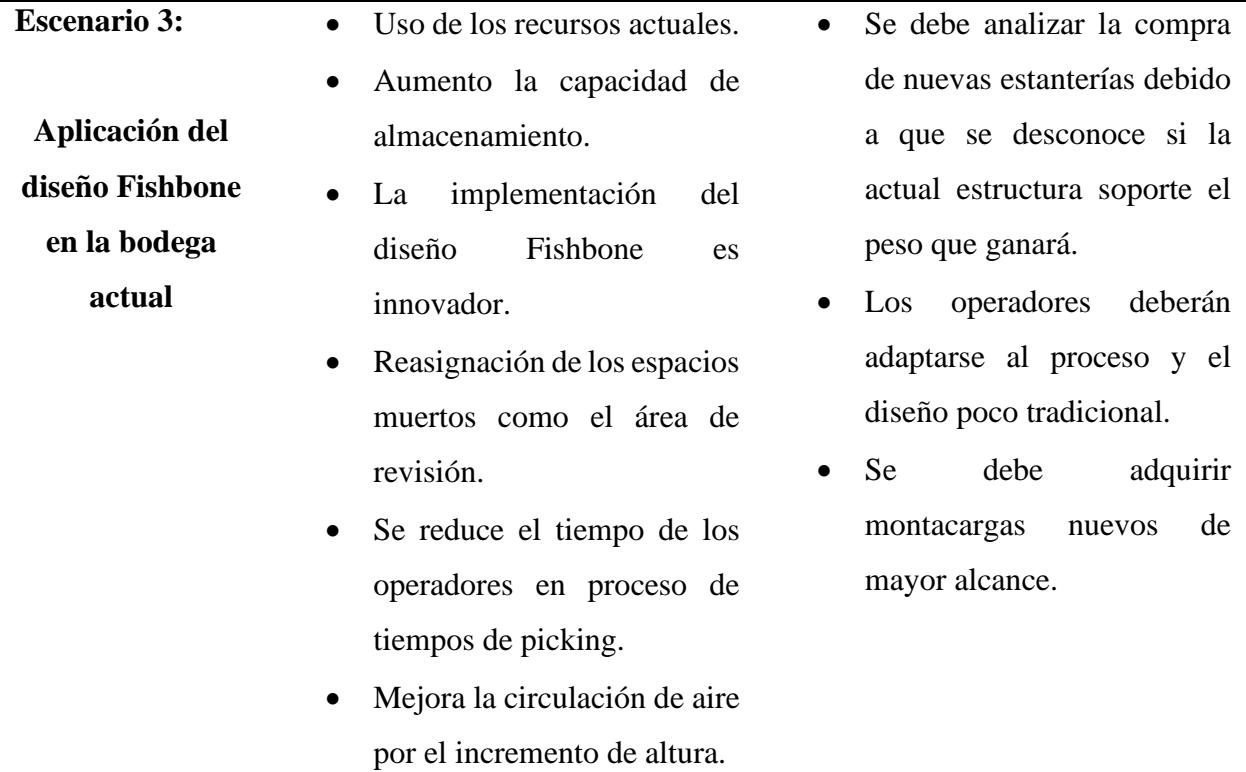

# **Tabla 10***. Comparación de escenarios*

# *Comparación de escenarios*

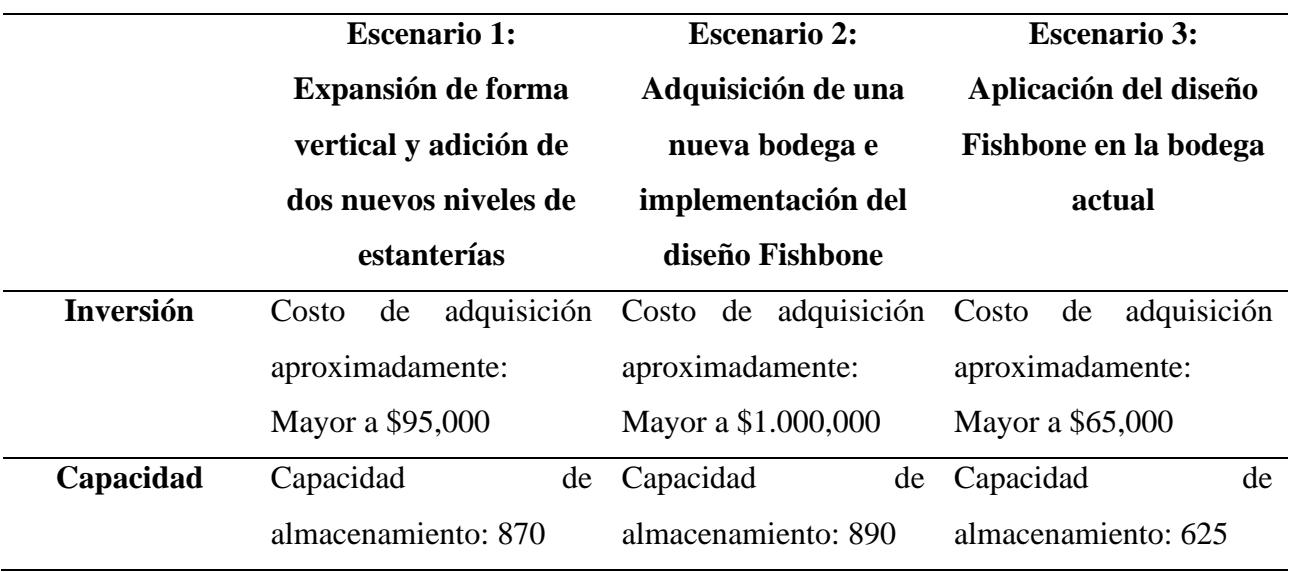

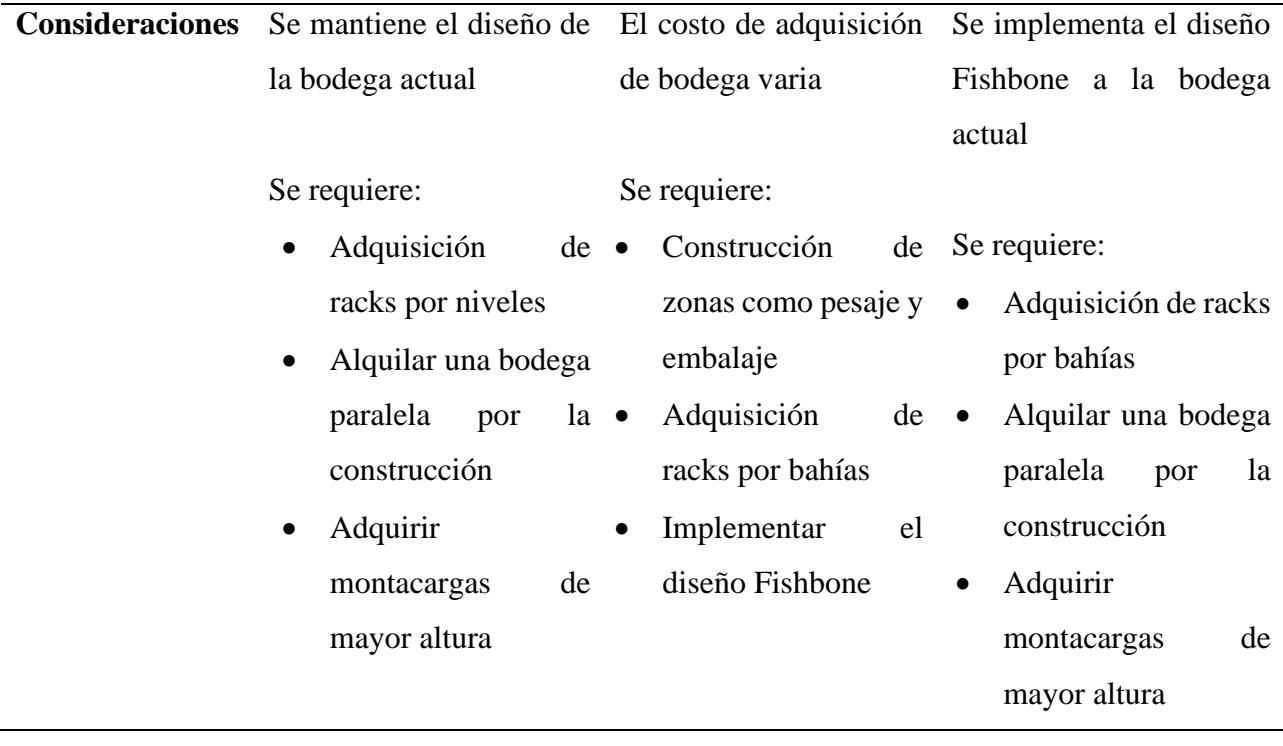

En las tablas presentadas se compara los escenarios propuestos donde se destaca que el escenario 3, aplicación del diseño Fishbone en la bodega actual, presenta menos costos de inversión sin embargo estos costos se analizaron de forma superficial y se desconoce si estos presenten variaciones. Es de mencionar que el escenario 1 es el más acercado a la solución inicial que brindó la empresa ya que su visión estaba encaminada a una expansión en vertical de la bodega actual. Además de se debe considerar que tanto para el escenario 1 y 3, se plantea la expansión vertical lo que implica la construcción de un nuevo techo, el alquiler de una bodega en paralelo durante la obra y la adquisición de un nuevo montacargas de mayor altura. Para el escenario 2 y 3, se plantea la aplicación del diseño Fishbone, se presentaron las ventajas como un diseño innovador y enfocado en mejorar los tiempos de picking debido a la reducción de distancia recorrida.

### *2.4. Uso de Software*

Como parte de herramientas informáticas usadas como apoyo en el proyecto, se menciona dos softwares, las cuales son: Microsoft Excel y FlexSim. La utilización de estas herramientas se justifica por la amplia gama de funcionalidades que ofrecen en procesamiento y análisis de datos.

Dentro del proyecto se menciona el uso de Microsoft Excel, se destaca y justifica el uso del programa por la eficacia que posee para la gestión de grandes cantidades de data. Además de que es una herramienta cuenta con una interfaz muy familiarizada para los usuarios. Se debe recordar que la data proporcionada por la empresa fue entregada en este software, por lo que facilitó el uso de las funciones presentes en Microsoft para la realización de cálculos, análisis, gráficos y tablas de contenido. Sin embargo, se debe mencionar que una de las desventajas que presenta el software es la falta de capacidad para manejar datas inmensas ya que tiende a demorar en arrojar los resultados.

Otro software implementado fue el simulador FlexSim, éste ayuda a los usuarios a entender y mejorar el rendimiento de sus procesos operativos por medio de simulación y análisis de diferentes escenarios. Es importante conocer que el software de simulación permitió tener una visualización en 3D de la bodega, analizar el recorrido realizado y estimar el tiempo promedio de las actividades operativas. Se destaca del software, la herramienta de dashboard para la visualización de datos recopilados y solicitados específicamente. Sin embargo, se debe mencionar que el software posee limitaciones comerciales ya que tiene un límite de uso de herramientas gratuitas.

### *2.5. Diagrama de flujo de las simulaciones*

A continuación, se presenta un diagrama de flujo de los procesos realizados dentro de la bodega, los cuales se han tomado como base para la simulación.

### **Ilustración 17**

*Diagrama de flujo*

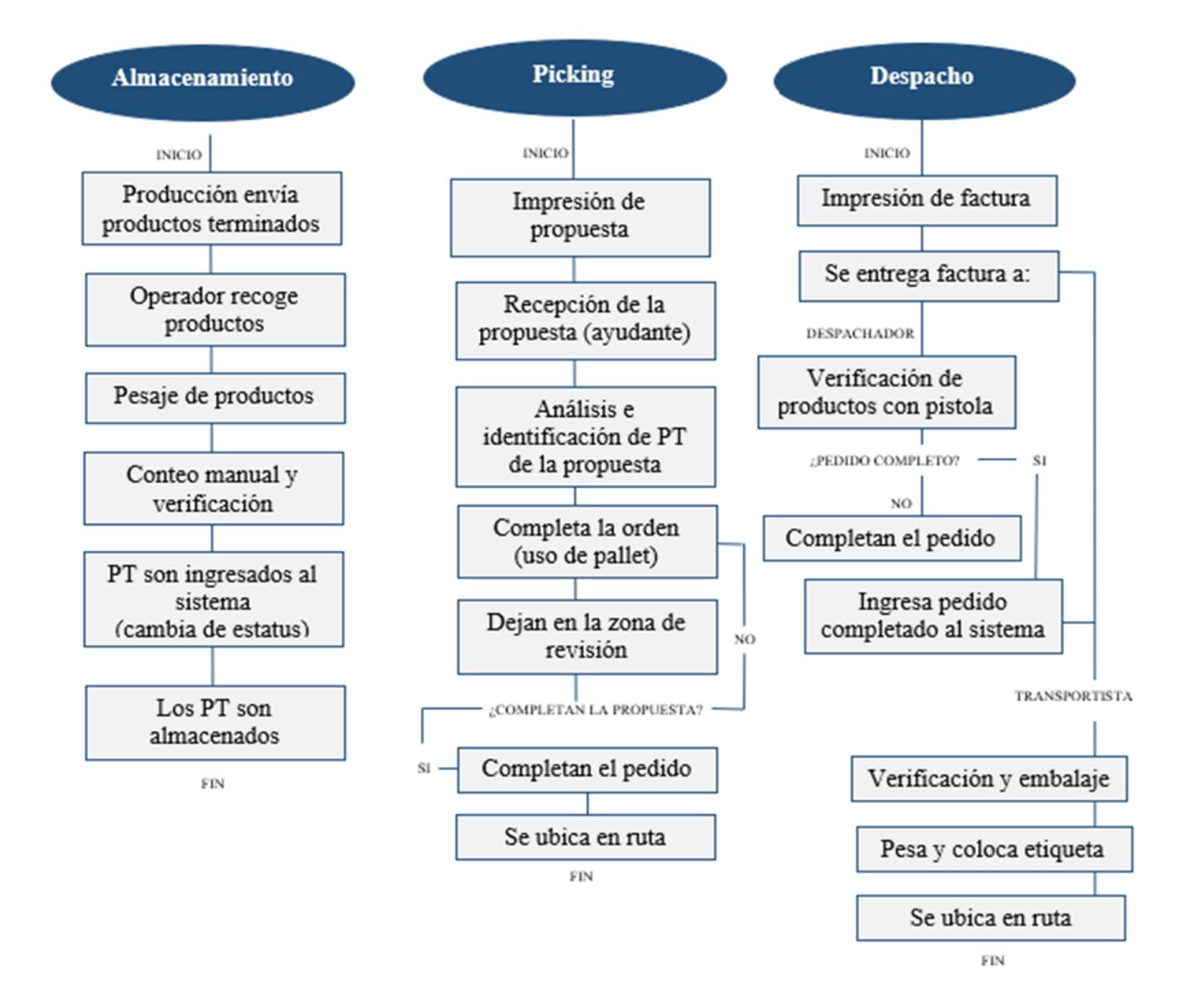

*2.6. Consideraciones Legales Y Éticas*

Dentro del proyecto se abordó consideración legales y éticas para garantizar la credibilidad y responsabilidad del estudio, éstas servirán como fundamentos para la ejecución de la propuesta de redistribución y mejora del sistema de almacenamiento presente. En primer lugar, se destaca la realización de un contrato de confiabilidad de parte de la empresa donde los autores del proyecto firmaron el documento con la finalidad de comprometerse a manejar toda la información brindada con discreción y sólo para uso del beneficio de la empresa y del proyecto.

Se debe tener en cuenta la normativa nacional presente en el reglamento de salud y seguridad de los trabajadores y mejoramiento del medio ambiente de trabajo – decreto ejecutivo N° 2393 (Ministerio de Trabajo, 1998) en el Articulo 129 "Almacenamiento de Materiales". Ésta especifica que los materiales deben ser almacenados de forma que no interfieran con la operación de maquinaria u otros equipos dejando el espacio adecuado para el paso libre en los pasillos, por lo que se restringe la reubicación de productos en aéreas donde se incumplan estas normativas.

De manera similar, se abordó el impacto económico que se tendrá en el desarrollo del diseño de la bodega. Esto implicó evaluar los costos asociados a la implementación de cada escenario propuesto, así como los beneficios económicos que llegaría a alcanzar la empresa con el nuevo diseño.

Por último, como compromiso ambiental se debe saber que la investigación se encamina hacia un diseño que cuente con un almacenaje donde se empleó prácticas sostenibles, mediante la modificación de algunas conductas en los procesos operativos y/o la implementación de estantería sustentable con el objetivo de proteger el medioambiente y reducir la contaminación

### *2.7. Fases Del Proyecto*

Para alcanzar los objetivos planteadas y la correcta ejecución del presente proyecto, fue necesaria una correcta organización en las fases que se deben de seguir.

### **Ilustración 188**

*Fases del proyecto*

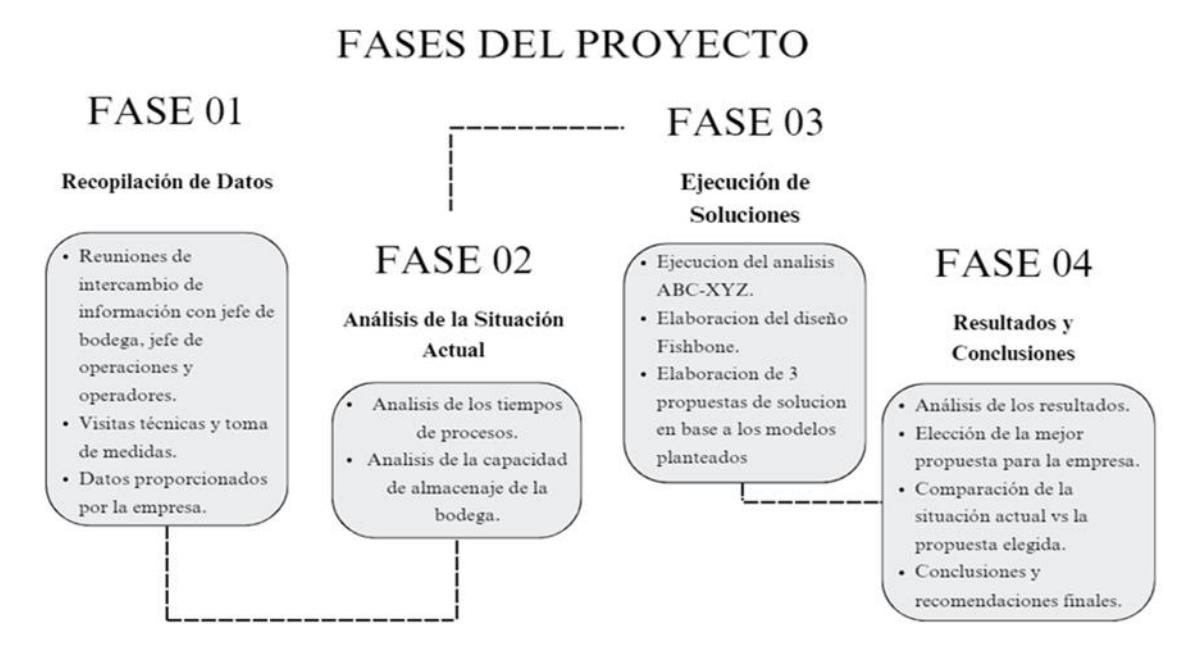

En la ilustración 18 se muestra las 4 fases a seguir del proyecto actual. La primera fase hace referencia a la recopilación de datos. Esta fase abarca todas las acciones realizadas para la obtención de los datos en bruto, también se menciona las reuniones con los colaboradores claves, las visitas técnicas para la toma de datos como: tiempos de los procesos operativos y medidas de la bodega y por último se menciona la data proporcionada por la empresa.

Como siguiente fase se encuentra el análisis de la situación actual. Dentro de esta fase se realizó el análisis de los datos en bruto obtenidos en la primera fase, por ejemplo, se analizó los tiempos tomados y la capacidad de almacenaje de la bodega para establecer un escenario de la situación real de la bodega presente.

Dentro de la tercera fase se encuentra la ejecución de soluciones. En esta fase se implementan los métodos a usar para la resolución del problema, es decir, la realización del análisis ABC-XYZ y el diseño de bodega Fishbone. Es importante mencionar que dentro de esta fase se presenta 3 posibles soluciones en base a los modelos planteados y mencionados previamente.

Por último, se presenta la fase final del proyecto donde se muestra los resultados y conclusiones. Dentro esta fase se menciona el análisis de las 3 soluciones planteadas para posteriormente presentar el análisis a la empresa. Como se mencionó previamente, la empresa será la encargada de la selección de la solución, ésta tendrá el escenario más favorable para la empresa. Es importante mencionar que la solución escogida ésta tendrá el escenario más favorable para la empresa, posteriormente se visualizará un análisis de los resultados y se comparará con la propuesta de la situación actual de la empresa con la finalidad de alcanzar los objetivos propuestos. Finalmente se presenta conclusiones y recomendaciones a los colaboradores, éstas se realizaron en base a las revelaciones obtenidas en todas las fases.

### *2.8. Cronograma De Trabajo*

### *Cronograma de trabajo*

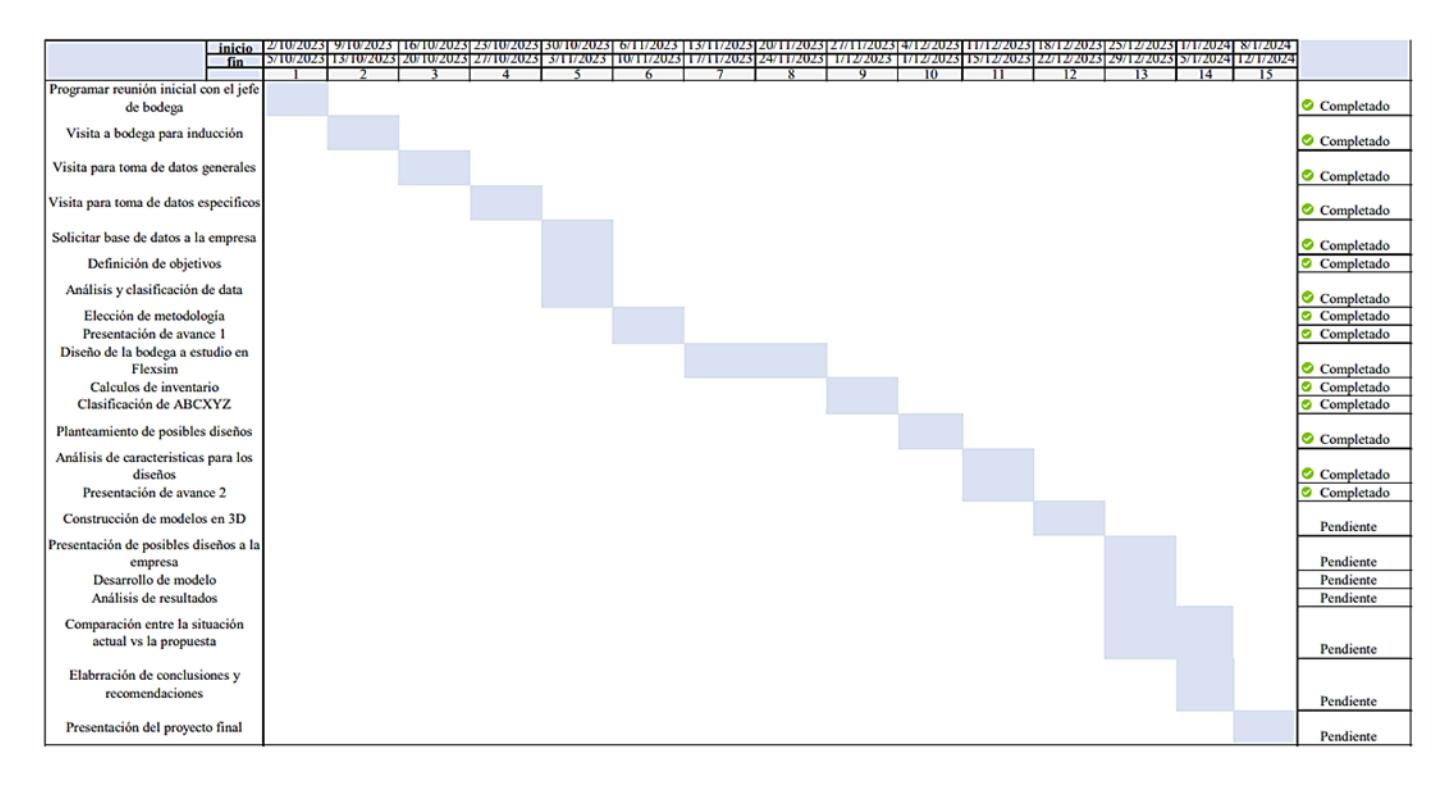

# **Capítulo 3**

### **3. Análisis y resultados**

#### *3.1. Propuesta seleccionada*

Dentro de este capítulo se tomó el escenario 1 como propuesta definitiva, siendo esta la expansión en vertical y adición de dos nuevos niveles por cada estantería. Cabe mencionar que la decisión de la elección de propuesta recayó netamente en el cliente.

### **3.1.1. Justificación**

La propuesta seleccionada mitigó los problemas reales que tienen la bodega, como lo son la falta de espacio y mejora en los tiempos operacionales. Con el nuevo diseño, se destaca el aumento de capacidad en un 48% creando nuevos espacios para el almacenamiento de producto. De esta manera se agregó un nuevo rack dentro de la bodega, denominado ahora como rack H. Por otra parte, la propuesta resultó más factible para el cliente por la disponibilidad de recursos existentes, por la rapidez de implementación y por la viabilidad económica que ésta presenta. En adicción se recalcó como un beneficio extra la mejora de circulación de aire, convirtiendo a la bodega en un lugar más fresco.

### **3.1.2. Layout de la bodega**

Para empezar, se debe recordar que el layout se realizó en base a la misma de bodega de estudio, donde las dimensiones de éstas son 44.5 metros de ancho, 19.76 metros de largo y una altura de almacenamiento mínima de 8.50 metros. Sin embargo, si se considera el espacio que se

debe tener entre estantería y tejado, la altura aproximada que tendría es de 11 metros. Además de que toda el área de bodega cuenta con 11 estanterías (racks), etiquetados desde la "A" hasta la "K". Presenta una capacidad para 852 espacios de almacenamiento donde 411 bahías son de almacenamiento doble. Se tiene 6 niveles por estanterías y se dividen en dos tipos, simples y agregadas, las dimensiones son de 2.75 metros de anchura, 1.40 metros de altura, 0.91 metros de profundidad y 1.18 metros de anchura, 1.40 metros de altura, 0.91 metros de profundidad respectivamente. Es importante mencionar que las dimensiones de los pasillos se conservaron, sin embargo, el pasillo que conecta el rack I con el rack H tiene una dimensión de 2.90 metros y el pasillo que conecta el rack H y rack J tiene una dimensión de 2.85 metros. (Ilustración 20)

El layout cuenta con 4 áreas designadas para procesos específicos como devoluciones, embalaje, revisión, y pesaje. Las dimensiones de las áreas de devoluciones, embalaje y pesaje se mantuvieron, mientras que el área de revisión se redujo a 9 metros de ancho y 6 metros de largo, en dicha área encontramos 5 rutas donde se coloca los productos para el despacho.

En la siguiente tabla se detalla las dimensiones establecidas para el layout de la bodega.

# **Tabla 11***. Especificaciones de las dimensiones de la bodega*

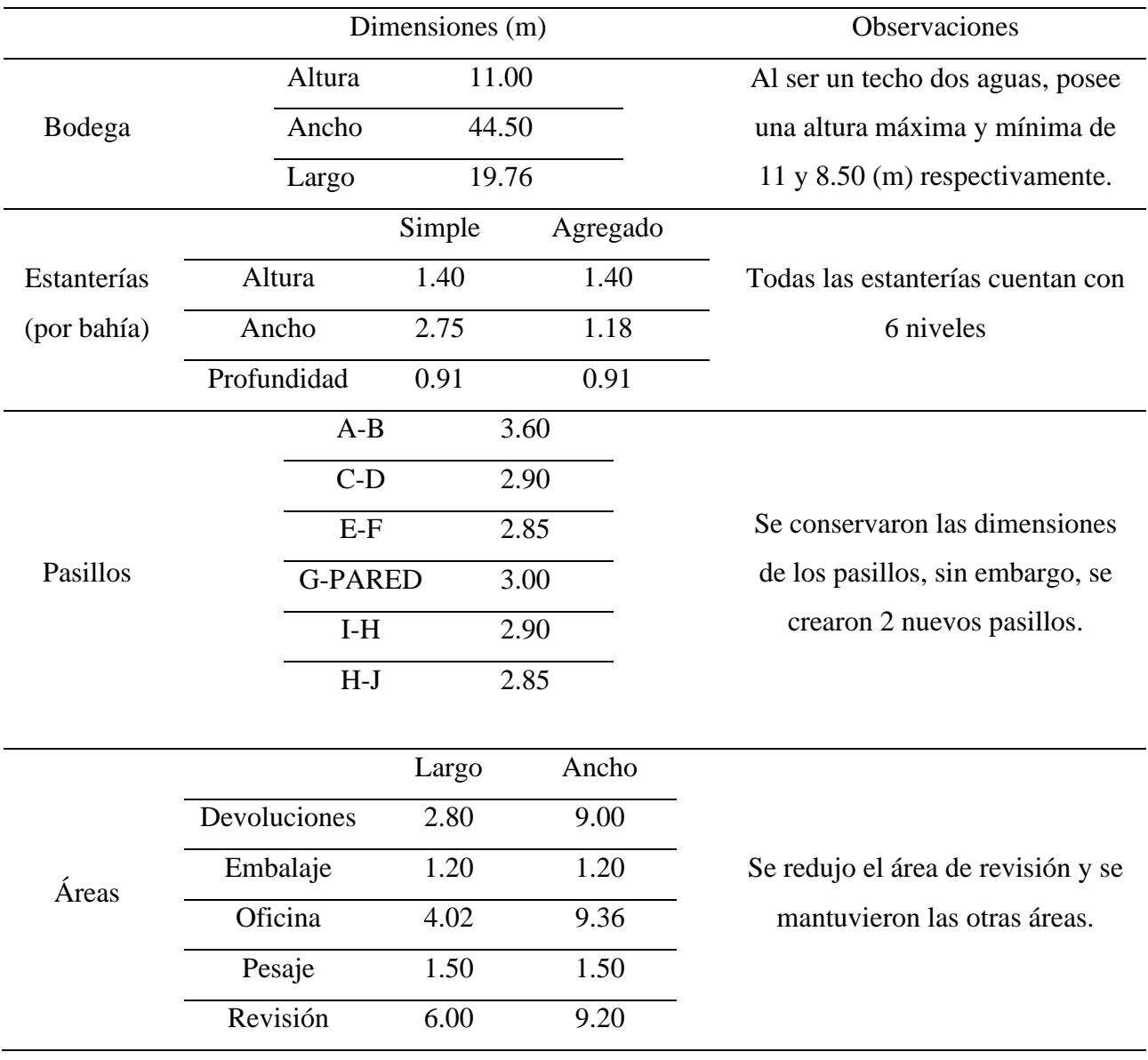

# *Especificaciones de las dimensiones de la bodega*

# *Diseño del Layout propuesto en FlexSim*

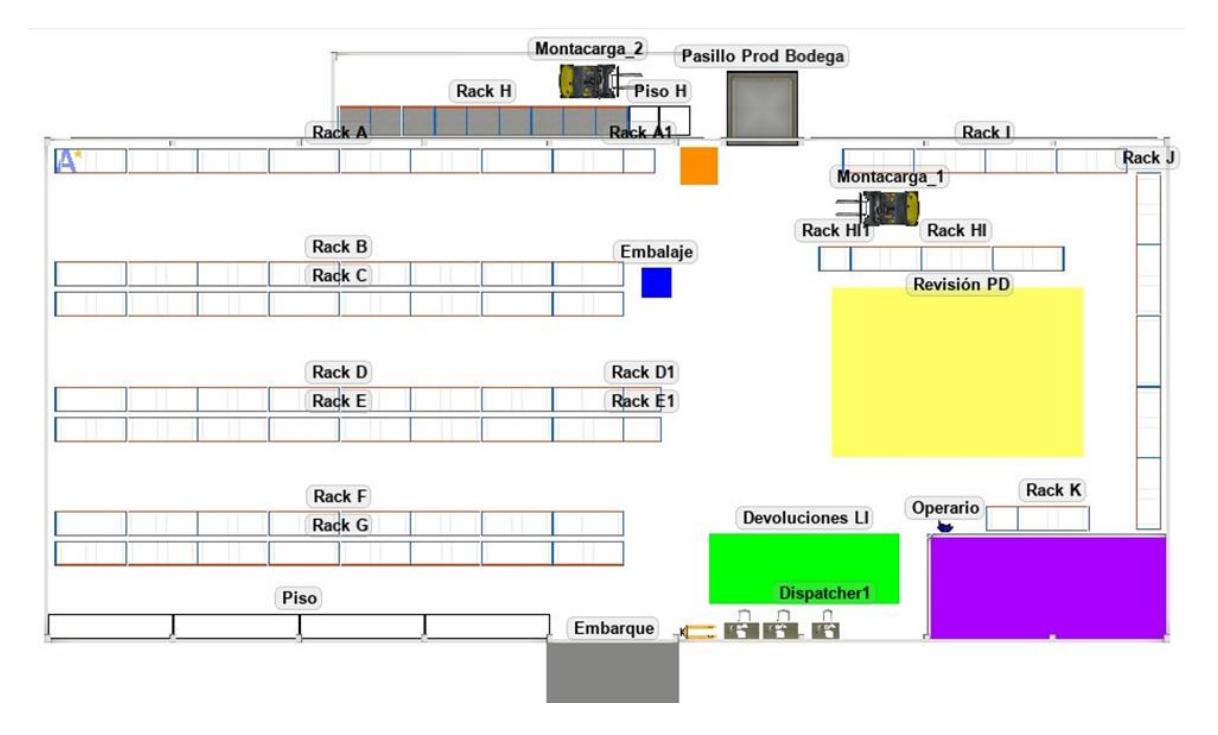

# **Ilustración 21**

*Diseño del Layout propuesto en 2D*

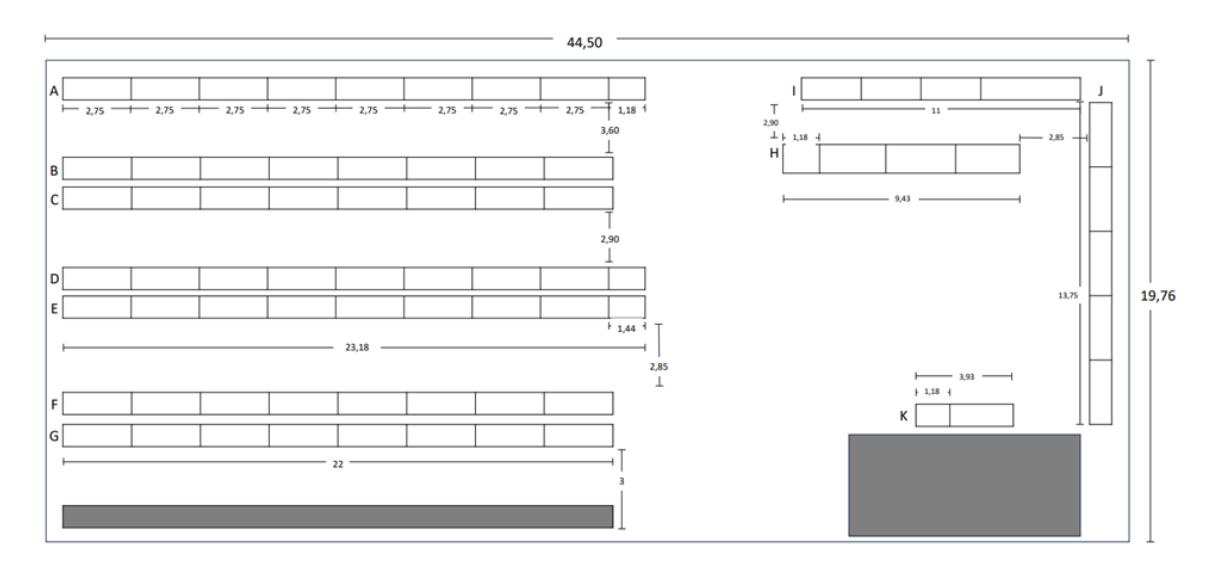

### *3.2. Clasificación ABC - XYZ de los productos*

Para del análisis ABC-XYZ se trabajó con los históricos de producción y ventas, en el intervalo de diciembre 2022 a diciembre 2023. Con éstos se obtuvieron los históricos de rotación e inventario.

De esta manera se clasificó los productos ABC, con el inventario e histórico de ventas, y XYZ, con el histórico de rotación. Por último, se debe de conocer que la clasificación se realizó por dos grupos diferentes de productos que maneja la empresa.

Dentro del Grupo 1 se tiene 284 productos almacenados. A continuación, se detalla la cantidad de productos almacenados y la representación porcentual que ocupa cada categoría.

#### **Tabla 12***. Número de pallets por categoría del Grupo 1*

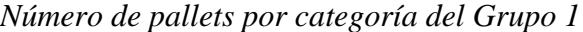

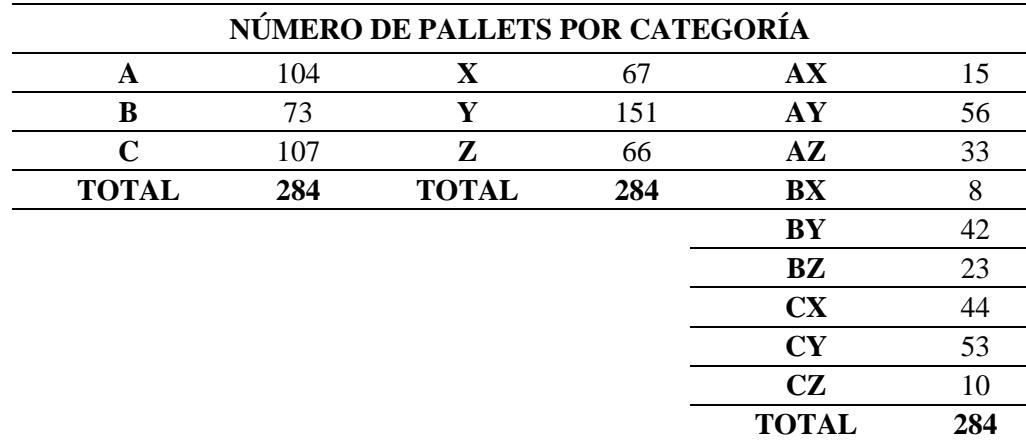

#### **Tabla 13***. Representación porcentual por categoría del Grupo 1*

*Representación porcentual por categoría del Grupo 1*

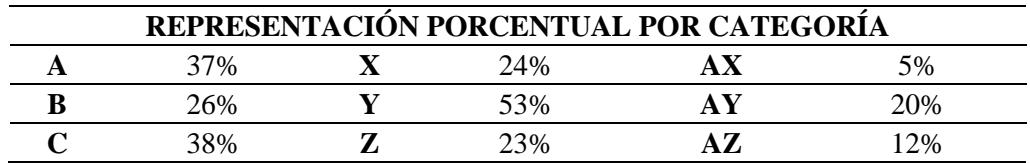

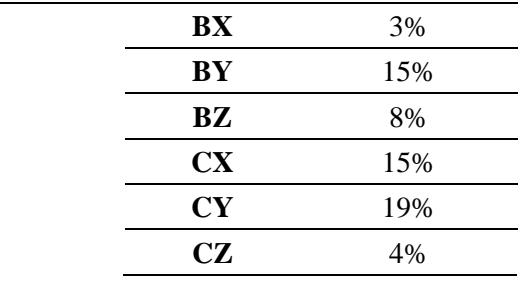

Dentro del Grupo 2 se tiene 53 productos almacenados. A continuación, se detalla la cantidad de productos almacenados y la representación porcentual que ocupa cada categoría.

# *Tabla 14*.

*Número de pallets por categoría del Grupo 2*

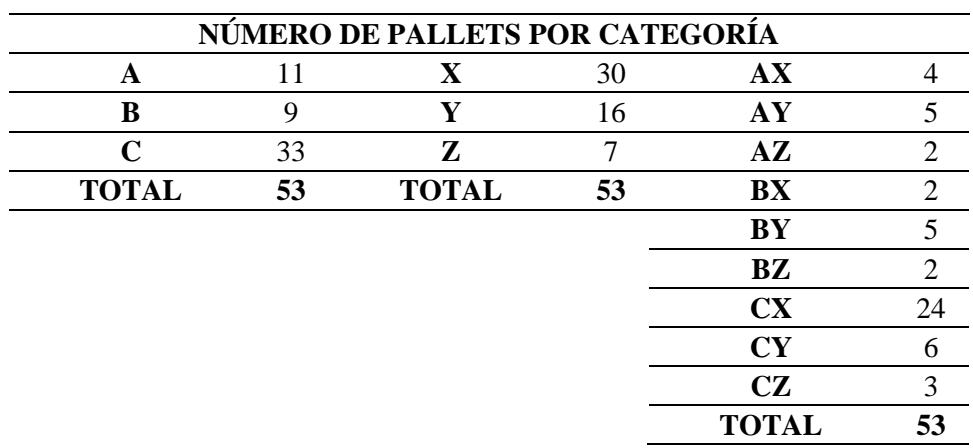

## **Tabla 15***. Representación porcentual por categoría del Grupo 2*

*Representación porcentual por categoría del Grupo 2*

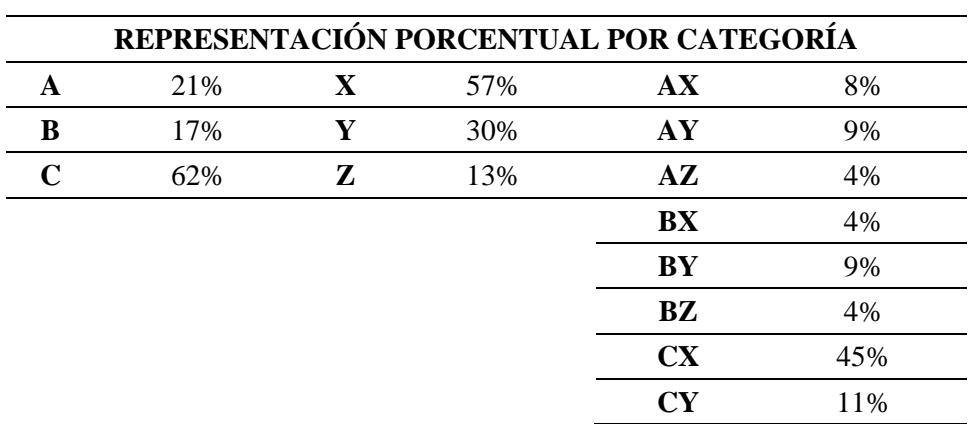

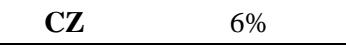

En la propuesta se realizó un sistema de clasificación de inventario ABC-XYZ para cada grupo, donde en el Grupo 1 se destinó para la categoría A 45 espacios de almacenamiento por nivel y 3 espacios de almacenamiento de piso, para la categoría B 32 espacios de almacenamiento por nivel y 4 espacios de almacenamiento de piso, y para la categoría C 48 espacios de almacenamiento por nivel y 5 espacios de almacenamiento de piso. Mientras que para el Grupo 2 se destinó para la categoría A 9 espacios de almacenamiento por nivel, para la categoría B 9 espacios de almacenamiento por nivel y para la categoría C 10 espacios de almacenamiento por nivel.

### **Ilustración 22.**

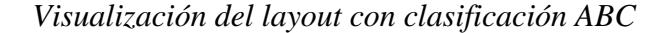

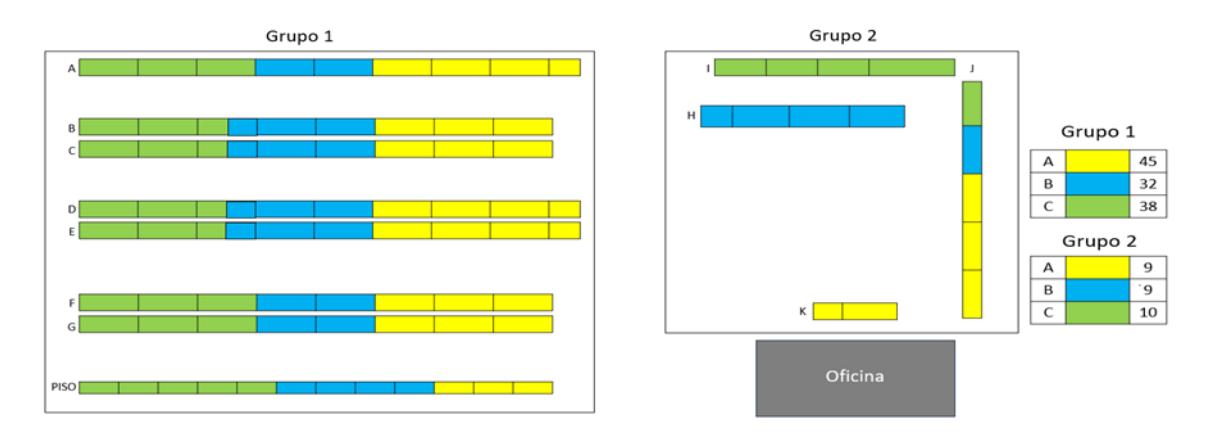

Posterior a la clasificación ABC se realizó la clasificación XYZ, donde en el Grupo 1 se destinó para la categoría AX 7 espacios de almacenamiento por nivel y 1 espacios de almacenamiento de piso, para la categoría AY 24 espacios de almacenamiento por nivel y 1 espacios de almacenamiento de piso, para la categoría AZ 14 espacios de almacenamiento por nivel y 1 espacios de almacenamiento de piso.
Mientras que para la categoría BX 6 espacios de almacenamiento por nivel, para la categoría BY 15 espacios de almacenamiento por nivel y 2 espacios de almacenamiento de piso, para la categoría BZ 11 espacios de almacenamiento por nivel y 2 espacios de almacenamiento de piso.

Por último, para la categoría CX 16 espacios de almacenamiento por nivel y 2 espacios de almacenamiento de piso, para la categoría CY 23 espacios de almacenamiento por nivel y 3 espacios de almacenamiento de piso, para la categoría CZ 4 espacios de almacenamiento por nivel.

Por otra parte, para el Grupo 2 se destinó para la categoría AX 3 espacios de almacenamiento por nivel, para la categoría AY 4 espacios de almacenamiento por nivel, para la categoría AZ 2 espacios de almacenamiento por nivel. Mientras que para la categoría BX 2 espacios de almacenamiento por nivel, para la categoría BY 5 espacios de almacenamiento por nivel, para la categoría BZ 2 espacios de almacenamiento por nivel.

Por último, para la categoría CX 7 espacios de almacenamiento por nivel, para la categoría CY 2 espacios de almacenamiento por nivel, para la categoría CZ 1 espacios de almacenamiento por nivel.

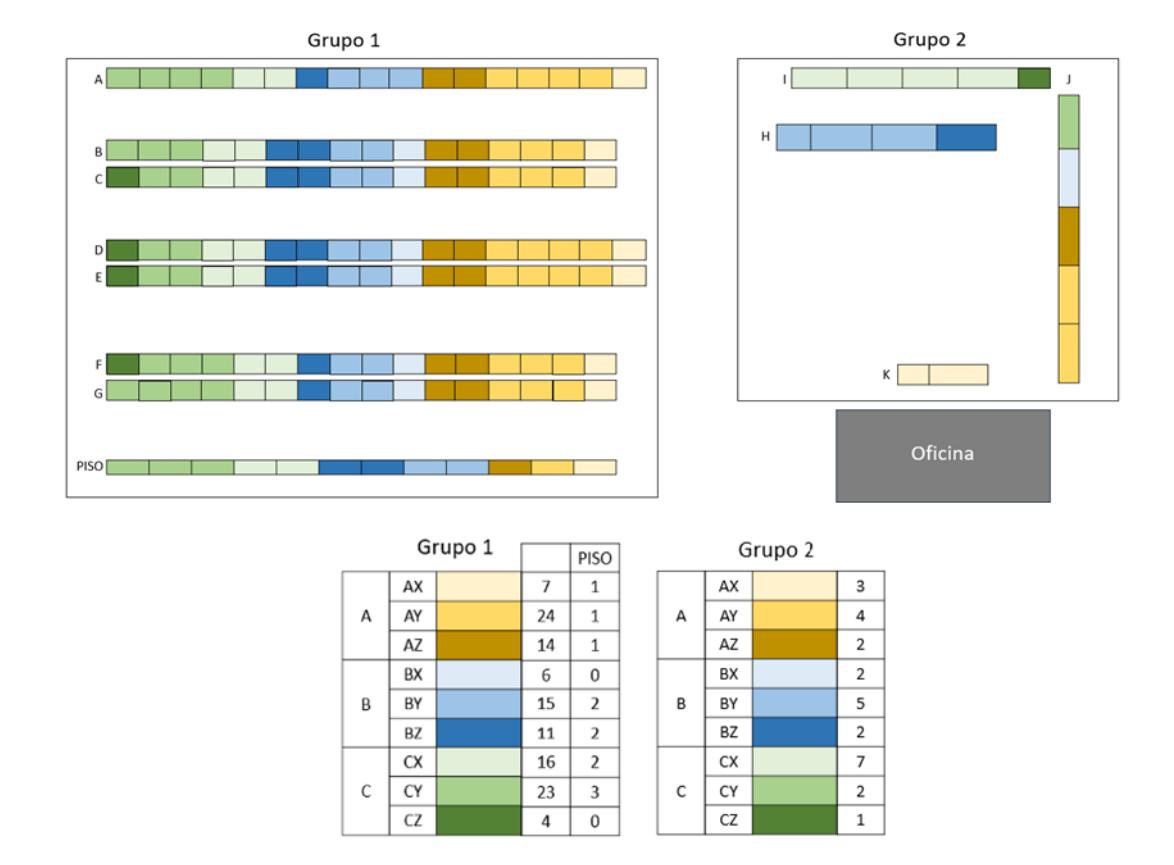

## *Visualización del layout con clasificación ABC-XYZ*

En la siguiente tabla se detalla el total de espacio de almacenamiento que se obtuvo, se debe recordar que la propuesta presenta 6 niveles de estantería, dando un total de 870 espacios.

## **Tabla 16**. *Espacios de almacenamiento*

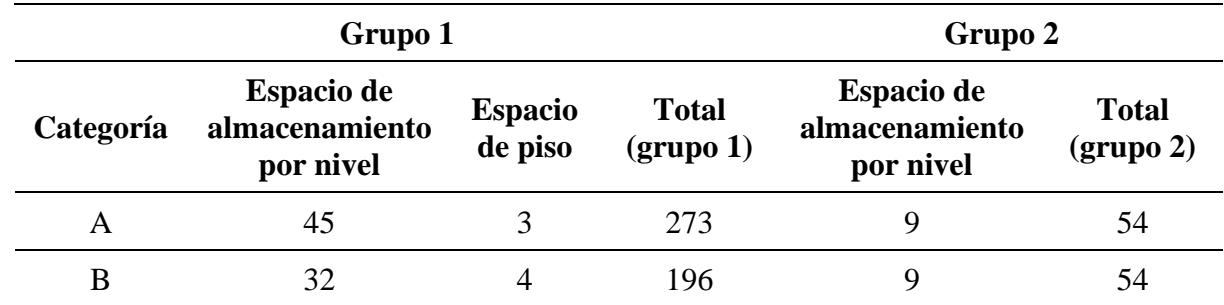

### *Espacios de almacenamiento*

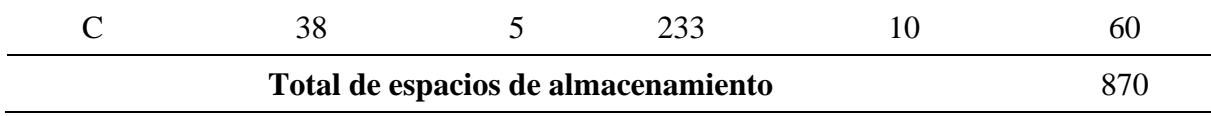

#### *3.3. Resultado de las simulaciones*

Utilizando las herramientas internas del software de simulación FlexSim se analizó los datos generados mediante la simulación, tanto de la situación actual como de la propuesta. El software facilita la visualización de los datos a través de diversos paneles de control denominados "dashboard", los cuales fueron esenciales para la elaboración de una comparativa entre los diferentes escenarios.

#### **3.3.1. Ajuste de parámetros**

A continuación, se detalla los parámetros usados en la simulación y el ajuste que se realizó para la obtención de los resultados.

Para empezar, se realizó el ajuste del parámetro de tiempo. La simulación se ejecutó en un periodo de 8 horas, desde las 08:00 hasta las 16:00. El intervalo usado representa un día de jornada laboral en la empresa de estudio. Este ajuste es el mismo para ambos escenarios, situación actual y la propuesta.

Posteriormente se realizaron varios ajustes de otros parámetros importantes para la simulación. En algunos de éstos, el parámetro tiene el mismo valor. La tabla 17 muestra los parámetros con su respectivo ajuste para ambos escenarios.

75

### **Tabla 17***. Parámetros de simulación*

*Parámetros de simulación*

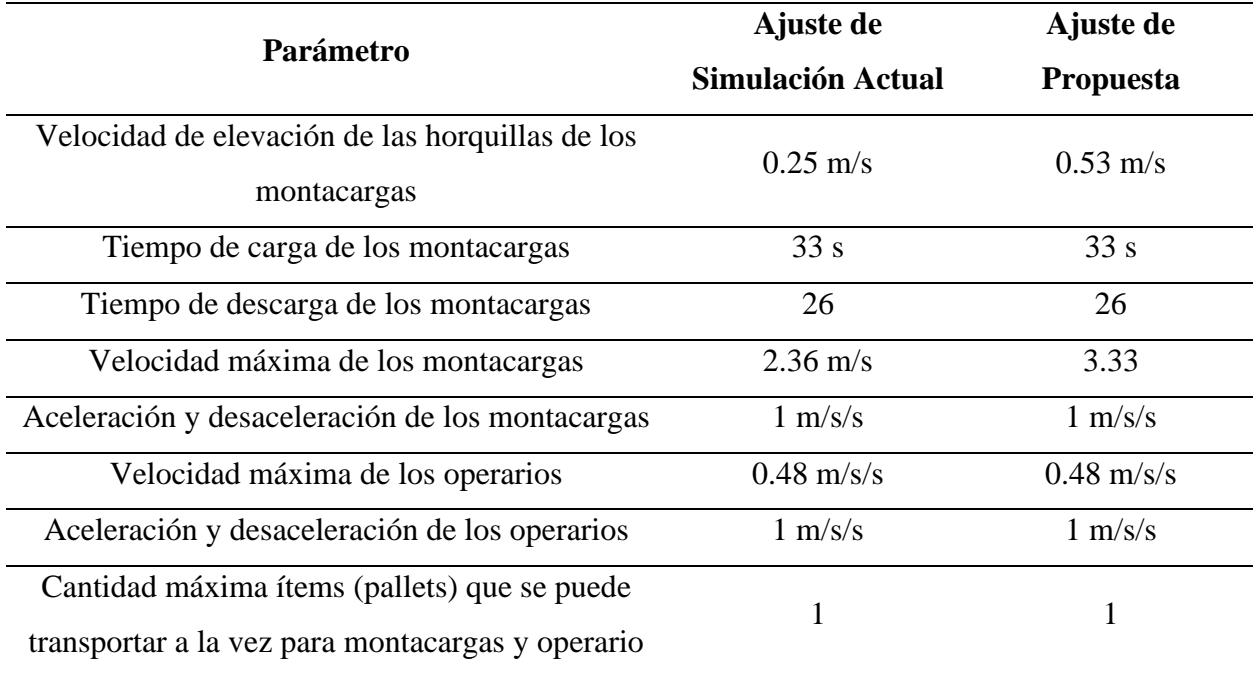

En la tabla presentada se puede apreciar los diferentes parámetros a considerar para los procesos de picking y almacenamiento. Sin embargo, es de considerar que los únicos parámetros que presentaron cambios fueron los relacionados a los montacargas, debido a que en la nueva propuesta se adquieren nuevos. Estos parámetros solo afectaran considerablemente al proceso de almacenamiento. Por el contrario, los parámetros con respecto a los operarios son los mismos ya que se trabajó en base a los datos obtenidos de las visitas realizadas con respecto a la toma de tiempo.

#### **3.3.2. Flujo del proceso (Process Flow)**

Para la implementación del proceso del picking en software FlexSim, se usó la herramienta llamada Process Flow. Esta herramienta posee varias actividades que permitió la configuración del cambio de comportamiento en las actividades y objeto en cuestión, siendo este objeto el operario dentro de la bodega.

Para el escenario propuesto se plantearon supuestos reales, es decir que éstos se basaron en los mismos procedimientos que tienen la empresa en la actualidad. Lo que implica que, el Process Flow es el mismo para ambas situaciones.

Dentro de estos supuestos se tienen los siguientes:

- 1. El picking se lo realiza de forma manual y un producto a la vez.
- 2. El operario debe tener un pallet y pallet Jack para realizar el proceso.
- 3. Todos los productos seleccionados están a nivel del piso.
- 4. La capacidad de la bodega está al 99%.
- 5. Todos los productos de las ordenes/propuestas se encuentran en la bodega.

*Process Flow*

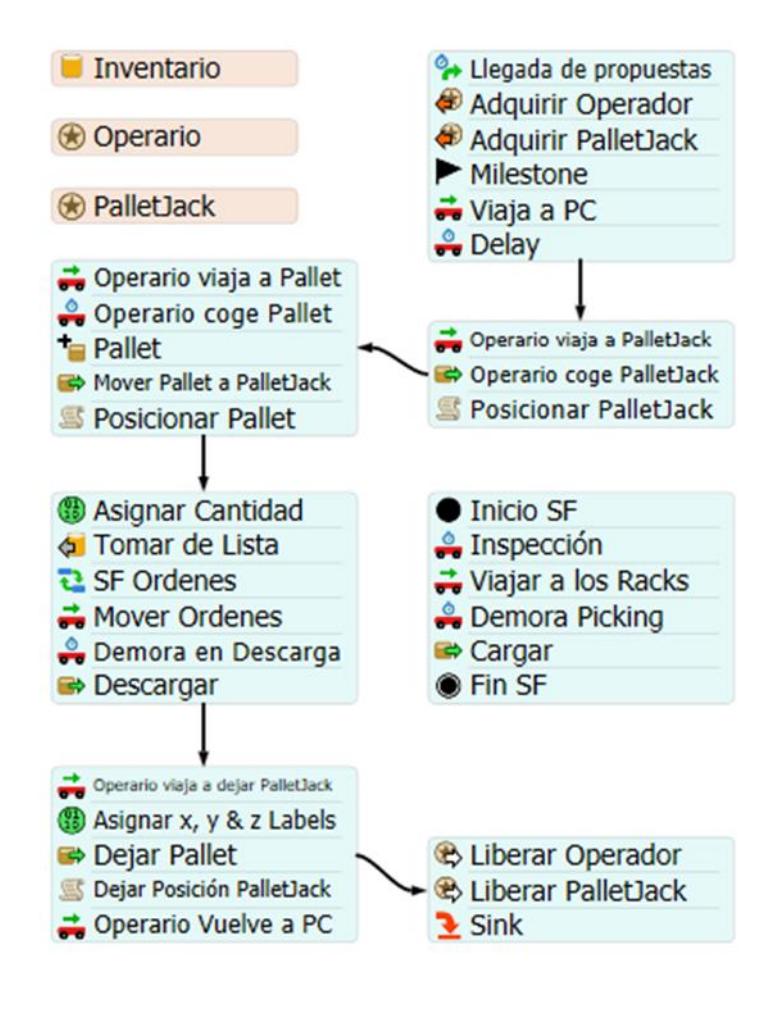

La ilustración 24 muestra el Process Flow realizado en el software de simulación FlexSim.

A continuación, se detalla el proceso.

- 1. La celda denominada 'Inventario' es una lista del inventario que se encuentra en los racks de la bodega. Esta lista ayudó a realizar las propuestas de picking generadas.
- 2. Las celdas denominadas 'Operario' y 'Pallet Jack' son recursos utilizados en el proceso. La cantidad de operarios y de palletjacks se ajustaron en base a los

parámetros estudiados. La empresa tiene 3 palletjacks y 5 operarios capacitados para realizar el proceso de picking, de los cuales 3 fueron asignados para este proceso.

- 3. El proceso inicia una vez corrida la simulación. La primera celda 'Llegada de propuestas' crea nuevos tokens de acuerdo con el intervalo de tiempo. En este caso, crea propuestas de picking cada 288 segundos.
- 4. Las celdas denominadas 'Adquirir Operador' y 'Adquirir Pallet Jack' habilita a los recursos en cuestión.
- 5. La celda 'Milestone' es una celda que realiza un hito y posteriormente almacena la información.
- 6. Una vez generada la propuesta, está la recibe un operador habilitado. La celda 'Viaja a PC' realiza el viaje del operador hasta su ordenador para analizar el pedido por medio de la celda 'Delay'.
- 7. Las siguientes 3 celdas detallan los pasos en el que un operario viaja hacia un pallet Jack habilitado y lo selecciona.
- 8. Bajo el mismo razonamiento, las siguientes 5 celdas detallan los pasos en la cual el operario adquiere un pallet para realizar el picking. La adquisición de estos pallets se la realizan en la zona de Embarque.
- 9. La celda denominada 'Asignar cantidad' almacenan el dato de la cantidad. Para casos prácticos este número es 200.
- 10. La celda denominada 'Tomar de Lista' realiza la acción de proporcionar la propuesta de los productos con la cantidad asignada en la celda anterior, al operador.
- 11. La celda denominada 'SF Ordenes' es la creación de un subflujo asignado para el picking. Posterior a eso, empieza por la celda 'Inicio SF' y termina en la celda 'Fin SF'. En este subflujo se realizaron las actividades de:
	- a. Inspeccionar el pedido en segundos, el cual recibe una distribución estadística triangular con los parámetros de 35, 40 y 40 para los valores de mínimo, máximo y moda respectivamente.
	- b. Viajar a la zona de pedidos.
	- c. Demora del picking en segundos, el cual recibe una distribución estadística triangular con los parámetros de 660, 2100 y 960 para los valores de mínimo, máximo y moda respectivamente.
	- d. Cargar los productos al pallet.
- 12. Las siguientes 3 celdas posterior al subflujo, son las celdas referentes a la movilización del pallet con los ítems y ubicación en la zona de revisión.
- 13. Las siguientes 5 celdas realizan la acción donde el operador deja el pallet Jack en una posición deseada. Para este caso se visualizó que el operario deja el pallet Jack en el punto más cercano al rack E1.
- 14. La celda denominada 'Operario vuelve a PC' realiza la acción de viaje del operador hacia su ordenador una vez dejado el pallet Jack.
- 15. Las 3 ultimas celdas deshabilita los recursos de 'Operario' y 'Pallet Jack' y termina el proceso.

Cabe mencionar que este proceso se realizó consecutivamente por el tiempo que dure la simulación.

#### **3.3.3. Resultados Bodega Actual**

En base a los parámetros y supuestos definidos para este escenario se obtuvieron los siguientes resultados:

La cantidad de pedidos realizados por un operario es de 16 pallets. Mientras que, para los 3 operarios de este proceso es de 52.

#### **Ilustración 25.**

*Cantidad de pedidos realizados por un operario*

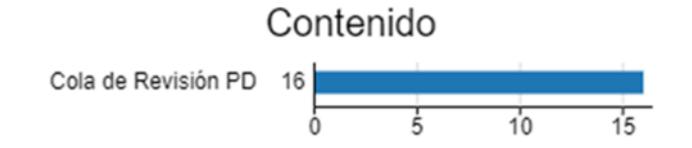

#### **Ilustración 266**

*Cantidad de pedidos realizados por tres operarios*

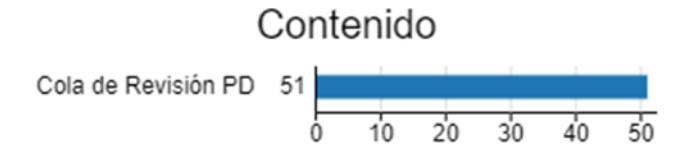

La distancia de viaje por hora para los dos montacargas en el proceso de almacenamiento es de 93.27 y 15.40 metros respectivamente. Mientras que para el operario en el proceso de picking es de 183.99 metros.

*Distancia de viaje recorrida por hora en la bodega actual*

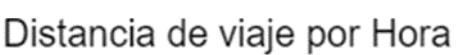

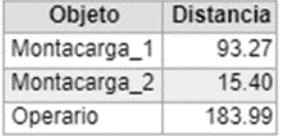

La distancia de viaje por hora para los 3 operarios que se encuentran en el proceso de picking es de 182.79, 152.32 y 178.09 metros para cada operario respectivamente.

#### **Ilustración 28**

*Distancia de viaje 2 recorrida por hora en la bodega actual*

Distancia de viaje por Hora\_2

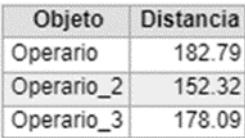

La distancia de viaje total para los dos montacargas en el proceso de almacenamiento es de 746.12 y 123.19 metros respectivamente. Mientras que para el operario en el proceso de picking es de 1471.88 metros.

*Distancia total de viaje recorrida en la bodega actual*

# Distancia de Viaje Total

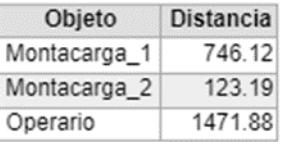

Mientras que la distancia de viaje total para los 3 operarios es de 1462.31, 1218.54 y 1424.71 metros respectivamente.

## **Ilustración 30**

*Distancia total de viaje 2 recorrida en la bodega actual*

Distancia de Viaje Total\_2

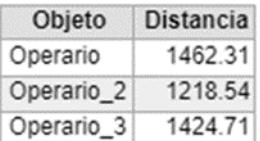

*Gráfico de distancia de viaje por hora con un operador*

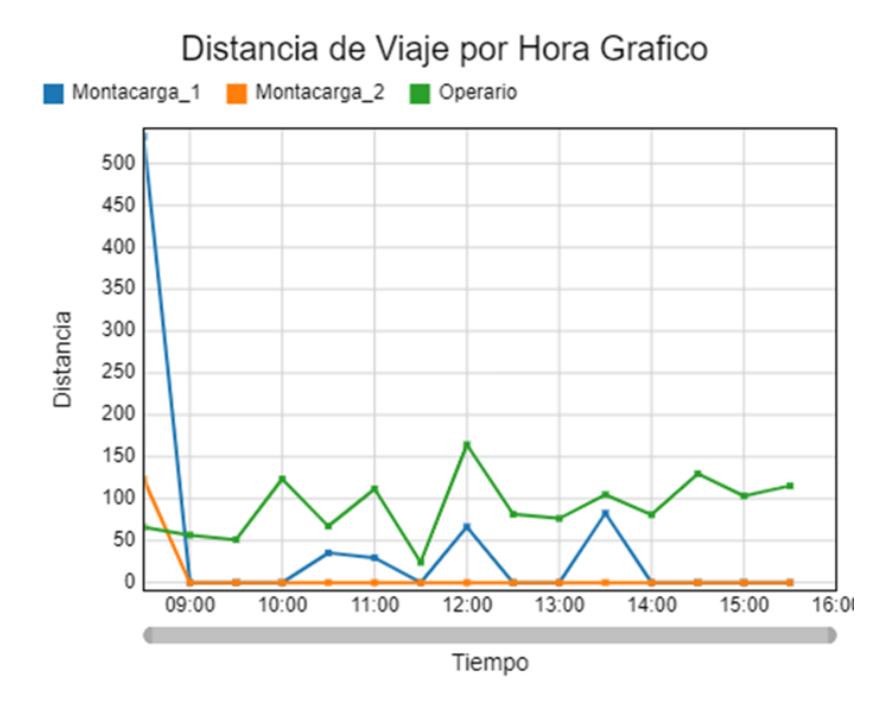

## **Ilustración 32**

*Gráfico de distancia de viaje por hora con tres operadores*

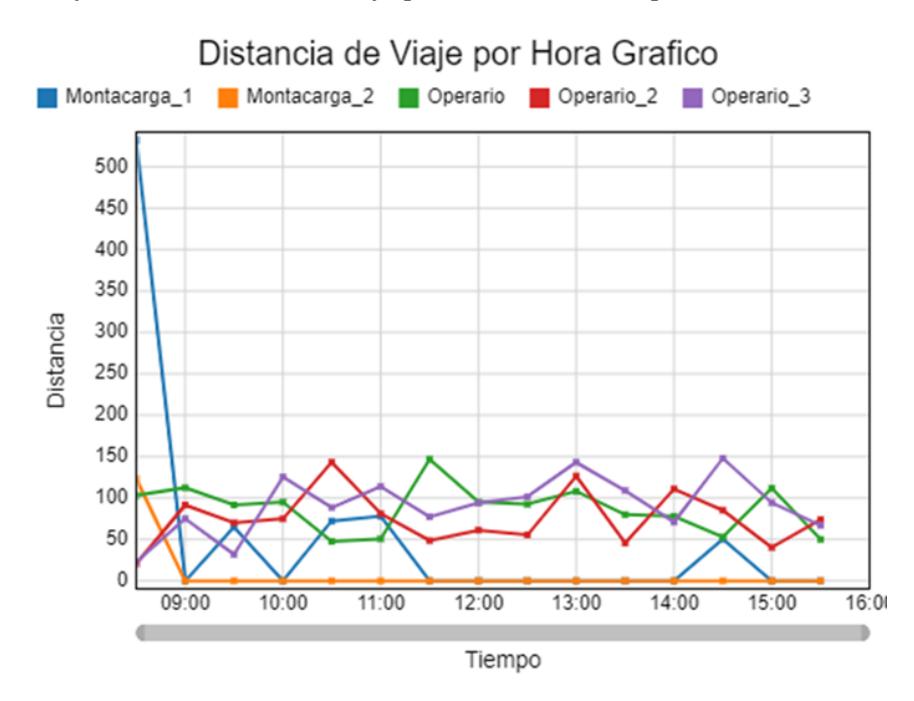

El siguiente gráfico de líneas y puntos muestra la distancia recorrida de los objetos en una jornada laboral de la empresa.

#### **3.3.4. Resultados Propuesta**

De igual manera, se definió los parámetros y los supuestos previamente establecidos. A continuación, se detalla los resultados obtenidos de la simulación.

La cantidad de pedidos realizados por un operario es de 16 pallets. Mientras que, para los 3 operarios involucrados en el proceso de picking es de 52.

#### **Ilustración 33**

*Cantidad de pedidos realizados por un operario*

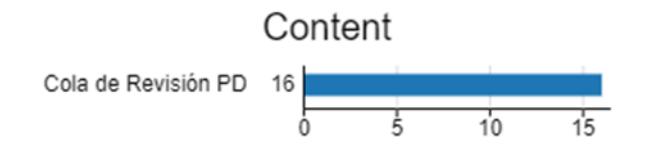

#### **Ilustración 34**

*Cantidad de pedidos realizados por tres operarios*

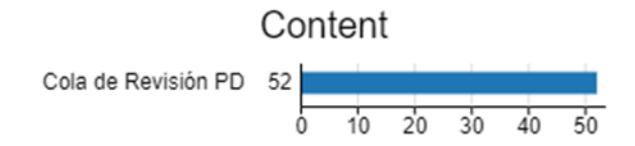

La distancia de viaje por hora para los dos montacargas en el proceso de almacenamiento es de 31.42 y 23.33 metros respectivamente. Mientras que para el operario en el proceso de picking es de 156.37 metros.

#### **Ilustración 35**

*Distancia de viaje recorrida por hora en la bodega propuesta*

Distancia de viaje por Hora

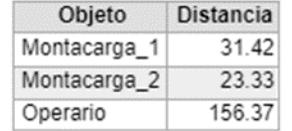

La distancia de viaje por hora para los 3 operarios que se encuentran en el proceso de picking es de 156.34, 170.72 y 180.39 metros para cada operario respectivamente.

#### **Ilustración 36**

*Distancia de viaje 2 recorrida por hora en la bodega propuesta*

Distancia de viaje por Hora 2

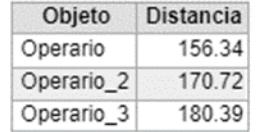

La distancia de viaje total para los dos montacargas en el proceso de almacenamiento es de 251.33 y 186.62 metros respectivamente. Mientras que para el operario en el proceso de picking es de 1250.96 metros.

*Distancia total de viaje recorrida en la bodega propuesta*

# Distancia de Viaje Total

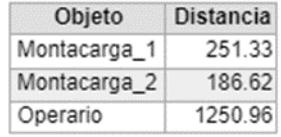

Mientras que la distancia de viaje total para los 3 operarios es de 1250.71, 1365.75 y 1443.09 metros respectivamente.

### **Ilustración 38**

*Distancia total de viaje 2 recorrida en la bodega propuesta*

Distancia de Viaje Total 2

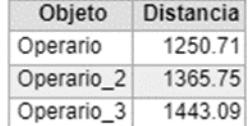

El siguiente gráfico de líneas y puntos muestra la distancia que recorren los objetos en una jornada laboral de la empresa.

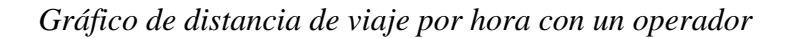

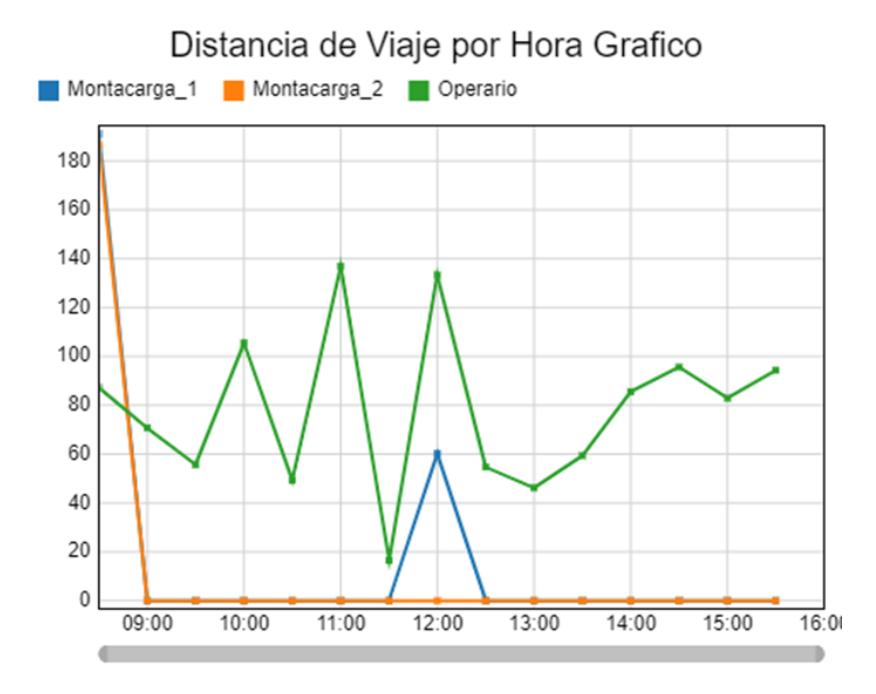

### **Ilustración 40**

*Gráfico de distancia de viaje por hora con tres operadores*

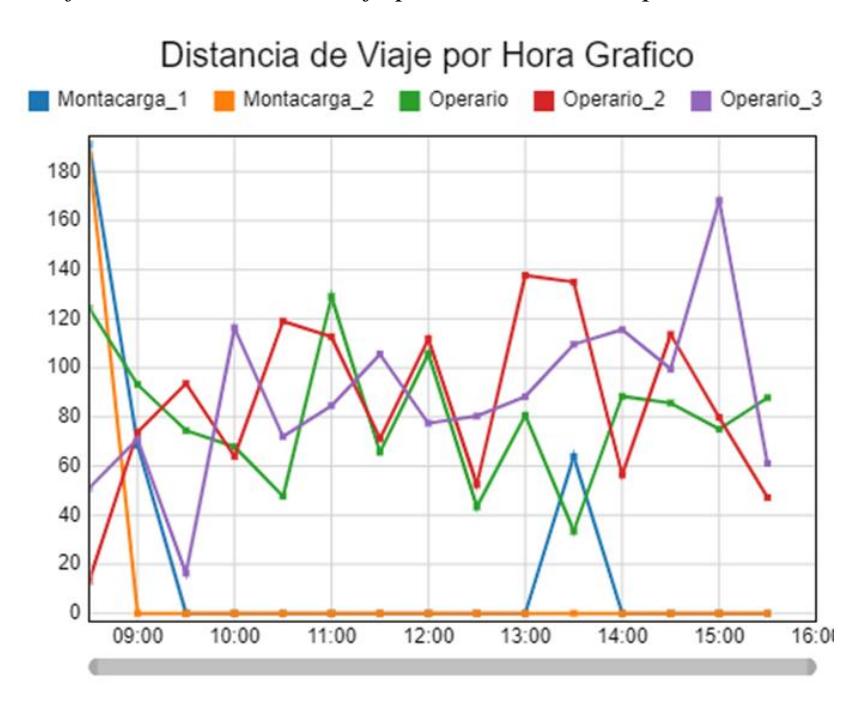

#### *3.4. Comparación de resultados*

El layout de la bodega actual cuenta con 11 estanterías de 4 niveles y 2 niveles únicamente los racks agregados, mientras que para el layout propuesto cuenta con 12 estanterías de 6 niveles. De igual manera, para la bodega actual se tiene una capacidad de almacenamiento de 589 espacios, mientras que para la propuesta se tiene una capacidad de almacenamiento de 870 espacios, existió un aumento de 281 nuevos espacios de almacenamiento.

#### **Ilustración 41**

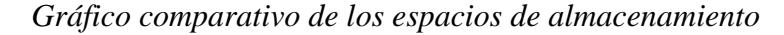

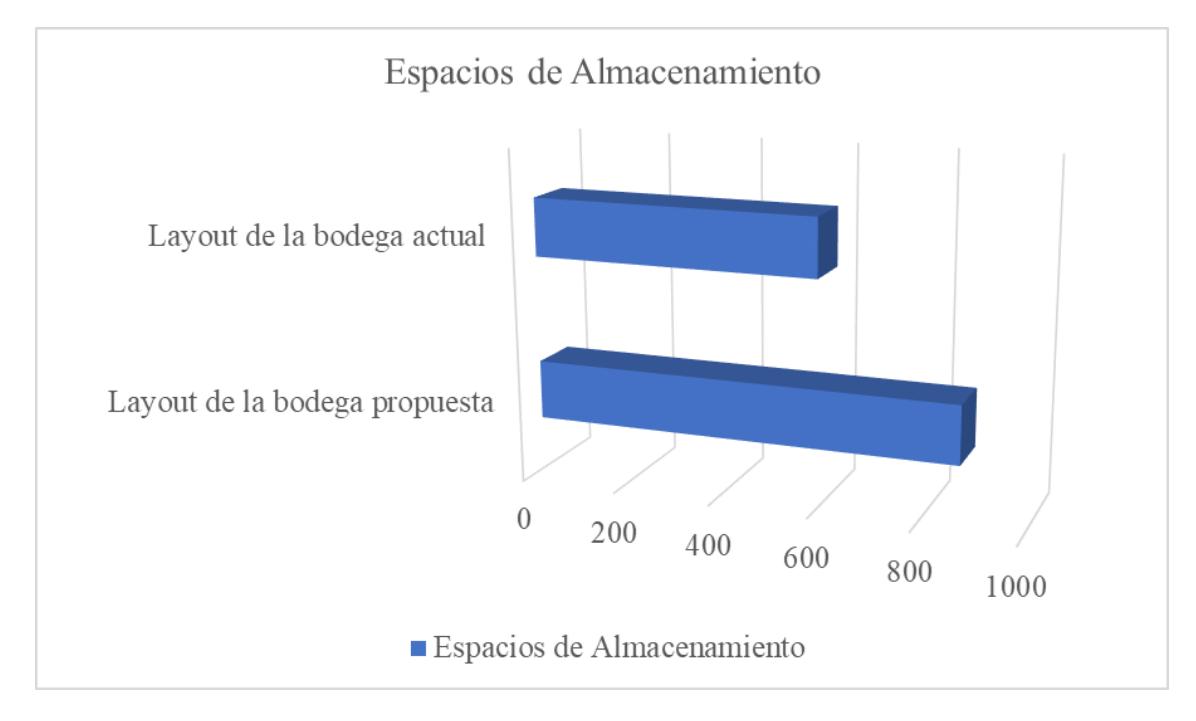

A continuación, se realizó una comparación de los resultados obtenidos de la simulación entre el layout de la bodega actual y la propuesta.

El rendimiento de los 3 operadores viene dado por la cantidad de pallets atendidos dentro de la jornada laboral de trabajo.

#### **Ilustración 42**

*Gráfico comparativo del rendimiento de los operadores*

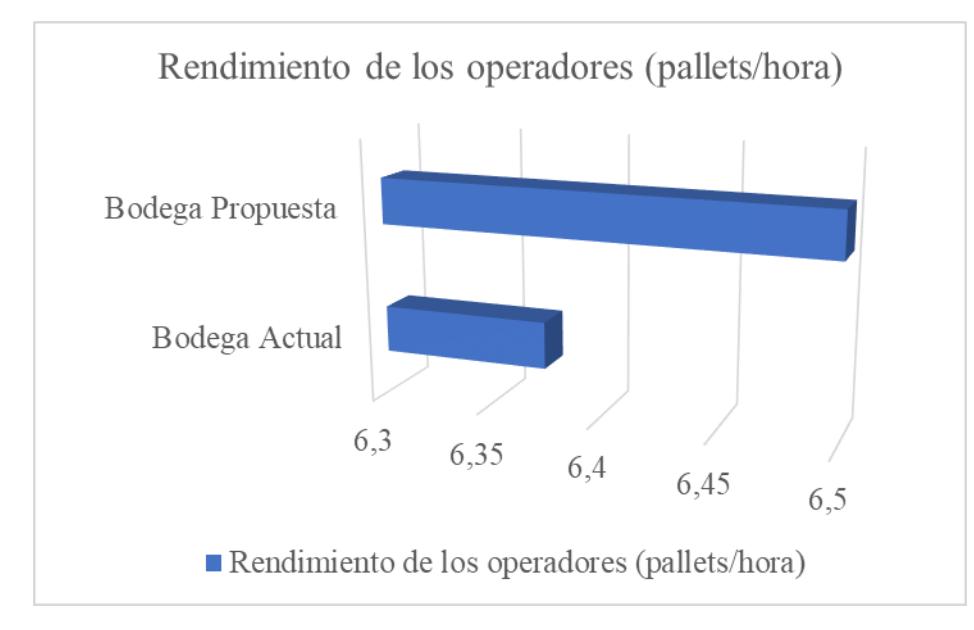

Un sólo operador, con la misma velocidad y parámetros, realiza la misma cantidad de pallets dentro de la jornada laboral en ambos escenarios. Sin embargo, éste realizó menos recorrido. Por lo tanto, se realizó la comparación del tiempo de picking para un solo operador.

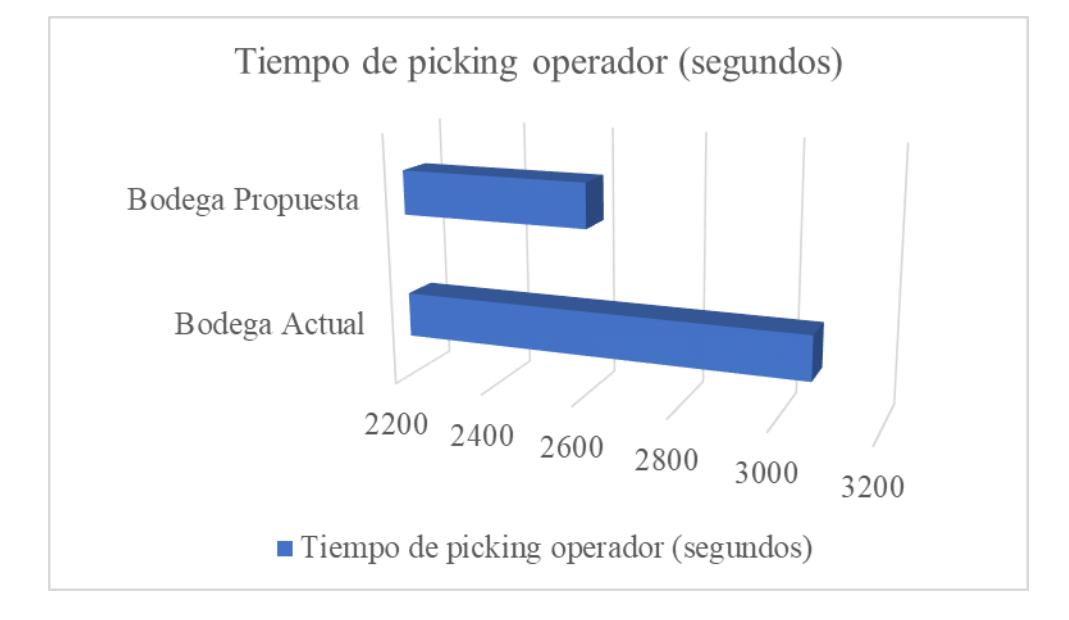

*Gráfico comparativo del tiempo de picking por operador*

Este tiempo fue calculado en base a la ecuación de cinemática  $d = v * t$ . Donde d es la distancia recorrida durante la simulación,  $v$  es la velocidad del operario y  $t$  el tiempo en cuestión. Este cálculo se hizo bajo los parámetros y los supuestos anteriormente mencionados.

Es de mencionar que para la comparación de tiempos picking, en aspectos generales con 3 operarios, se evidenció una disminución mínima de tiempos. Esto se justifica debido a que el aumento de capacidad de almacenamiento da oportunidad a generar más cantidades de pedidos por lo que los operadores recorrerán más distancia que la actual.

Por último, se presenta una tabla comparativa donde detalla aspectos generales más importantes desarrollados en el presente estudio. Es de mencionar que estos puntos van conectados a los objetivos generales y específicos del proyecto.

## **Tabla 18***. Tabla comparativa de aspectos generales*

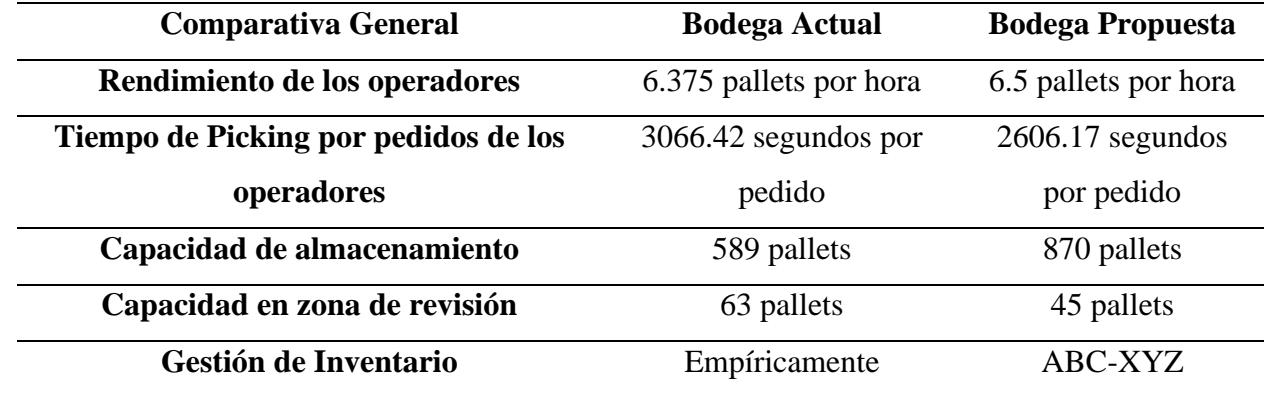

*Tabla comparativa de aspectos generales*

## *3.5. Análisis financiero*

Dentro del análisis financiero se evaluó la viabilidad económica de la propuesta. Para el análisis se consultó con profesionales especializados, donde se determinaron costos de asociados a la obra civil, adquisición de equipo y renta de una bodega en paralelo. Sin embargo, estos valores son aproximados y están respaldados por la cámara de construcción de Quito.

## **Tabla 19***. Costos de la propuesta*

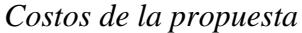

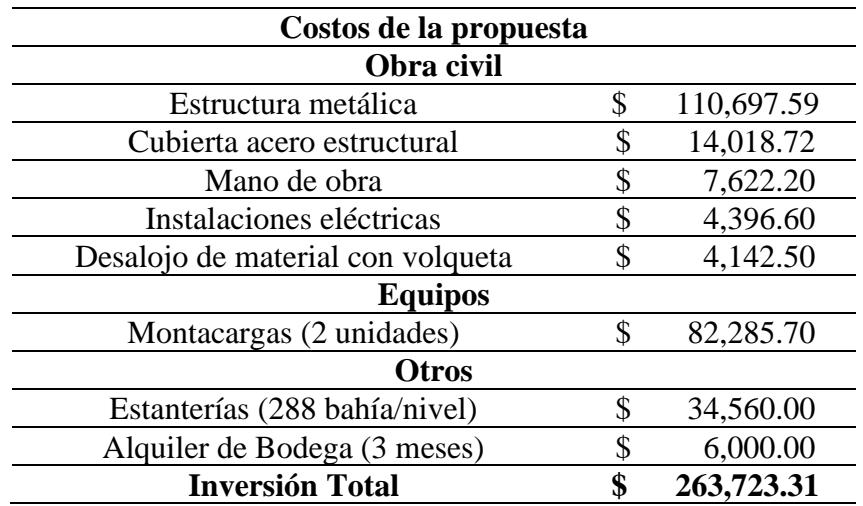

Para el siguiente análisis se tomó en cuenta el histórico de inventario proporcionado y calculado, el cual fue segregado en el último intervalo mensual (mes de diciembre 2023) con el fin de obtener el valor del inventario, en dólares, que presenta la empresa y así comparar el valor obtenido del actual y el propuesto.

Es de mencionar que, al contar con un valor de inventario mayor, implica una mayor disponibilidad de productos a ofrecer. Lo que implica que la empresa cuenta con una gama completa de productos y es capaz de satisfacer la demanda de los clientes, lo que trae como beneficio en ventas y una mejor posición competitiva.

#### **Tabla 20***. Valor de inventario*

*Valor de inventario*

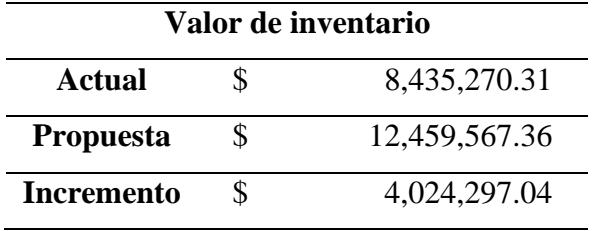

Para el inventario actual se tiene un valor de \$ 8,435,270.31, esto representa a todos los ítems que se encuentran almacenados en la bodega actual. Sin embargo, al aplicar la propuesta, existió un aumento de capacidad por lo que el valor del inventario incrementó a un valor de \$12,459,567.36. Lo que implica un aumento de beneficios de 47.71%. Por otro lado, se debe conocer que al tener este incremento la empresa genera una mayor inversión y puede presentar problemas de obsolescencia.

Para el siguiente análisis se presenta una tabla con estimaciones de los costos involucrados en la ejecución del proyecto y los beneficios obtenidos dentro de un periodo de 5 años y con una tasa de descuento anual del 8%.

#### **Tabla 21.** *Análisis de la inversión*

*Análisis de la inversión*

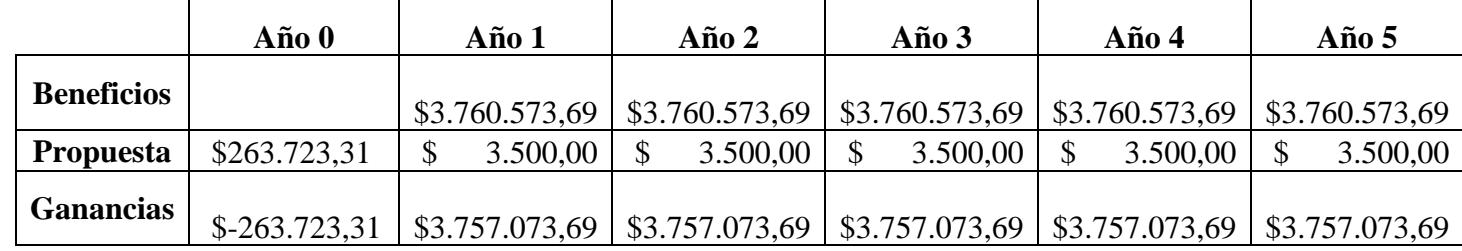

Para el año 0 se señalan todos los costos involucrados en la inversión que se detallan posteriormente, mientras que para los siguientes años se toman costos aproximados de los pagos de servicios públicos. Sin embargo, es importante mencionar que dentro de estos costos no se involucran los salarios de los operadores. Para la sección de beneficios se considera la diferencia total del valor de inventario actual contra el diseño propuesto y el monto de la inversión aproximada. Es de mencionar que la tasa de descuento anual se calculo en base al promedio del mercado ecuatoriano en desarrollar un proyecto de mediano plazo de retorno.

## **Tabla 22.**

*VNA de la propuesta*

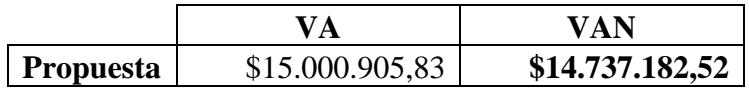

Para la evaluación la rentabilidad de la inversión se hace uso de la herramienta VNA, siendo éste el criterio de viabilidad del desarrollo del proyecto. A continuación, se presenta los parámetros:

VAN < 0 No se recomienda invertir, de lo contrario provocará pérdidas financieras.

VAN = 0 El proyecto no generará beneficios.

VAN > 0 Se recomienda invertir porque habrá beneficios.

Como se puede observar en la tabla 22, el valor del VNA es mayor a cero lo que significa la recuperación de la inversión inicial y la obtención de beneficios adicionales. Además de que indica que el proyecto tiene un buen potencial para un retorno positivo de la inversión.

# **Capítulo 4**

#### **4. Conclusiones y recomendaciones**

#### *4.1. Conclusiones*

El presente trabajo proporciona a la empresa una compresión claro del funcionamiento del nuevo layout de la bodega garantizando el cumplimiento de los objetivos planteados.

Como resultado de la recolección de datos, se observó que el área de revisión cuenta con dimensiones desproporcionadas en relación con su ocupación. Por lo que su reducción creo la posibilidad de incorporar el rack H, dentro de la bodega, obteniendo un aumentando de 42 espacios de almacenamientos nuevos.

A partir de la clasificación ABC-XYZ realizada, se destinó 284 productos al grupo 1 y 53 productos al grupo 2. El reordenamiento de los productivos ayudó a la localización rápida de ítems para los operadores, disminuyendo así la distancia total recorrida en promedio de un operario en el proceso de picking es de 1250.96 metros, siendo un 14,8% más rápida que la actual.

Con base a la simulación de la propuesta desarrollada se consiguió un aumento de capacidad de almacenamiento de 48%. También se observó que para los procesos de picking, la distancia recorrida promedio fue más corta, por lo que se asume que la duración del proceso se redujo en paralelo. Un operador tarda en promedio 43.44 minutos en realizar un picking y en comparación a la situación actual mejoró un 15,1%.

Con lo anterior mencionado y comparación a la propuesta actual, se concluye que la implementación de la propuesta es viable ya que agiliza el proceso de picking y aumenta la capacidad de almacenamiento en la zona de racks.

#### *4.2. Recomendaciones*

Dado la variabilidad de la demanda que presenta la empresa se sugiere realizar la clasificación ABC-XYZ de forma trimestral con el objetivo de garantizar los beneficios que se obtuvieron con la propuesta.

Dentro de la data proporcionada, se observó que muchos ítems presentan una cantidad de 0 por intervalos de tiempo, tanto en la venta como producción por lo que se recomienda realizar un análisis de inventario con estos productos estacionarios para así obtener cálculos más precisos del inventario y a su vez evitar el uso innecesario de espacio que presentan estos productos.

Se recomienda el uso de señalizaciones o carteles intercambiables por estantería, donde se detalla los ítems que se encuentran en la zona, con el fin de ser un apoyo visual para los operadores y sea de fácil localización.

En vista del aumento de productividad de los operadores en layout propuesto, se recomienda la reasignación de tareas por el tiempo de holgura creado.

Para asegurar una correcta visualización de la simulación se recomienda la instalación del software FlexSim versión 2024.

### **Bibliografía**

- Cardona, L. F., Soto, D. F., Rivera, L., & Martínez, H. J. (2015). Detailed design of fishbone warehouse layouts with vertical travel. International Journal of Production Economics, 170, 825–837.<https://doi.org/10.1016/j.ijpe.2015.03.006>
- Chen, W. A., De Koster, R., & Gong, Y. (2023). Warehouses without aisles: Layout design of a multi-deep rack climbing robotic system. Transportation Research Part E: Logistics and Transportation Review, 179. <https://doi.org/10.1016/j.tre.2023.103281>
- Esmero, A. T., Branzuela, Q. R. S., Paypa, J. T., Rojo, S. M. S., Sacay, E. S., Selerio, E. F., & Ocampo, L. A. (2021). Heuristic comparative assessment of non-conventional warehouse designs. Engineering Management in Production and Services, 13(1), 89–103.<https://doi.org/10.2478/emj-2021-0007>
- Mor, R. S., Bhardwaj, A., Kharka, V., & Kharub, M. (2021). Spare Parts Inventory Management in the Warehouse: A Lean Approach. International Journal of Industrial Engineering and Production Research, 32(3). <https://doi.org/10.22068/ijiepr.1110>
	- Ministerio de Trabajo. (3 de febrero del 1998). Reglamento de Salud y Seguridad de los Trabajadores y Mejoramiento del Medio Ambiente de Trabajo. Obtenido de<https://www.trabajo.gob.ec/seguridad-y-salud-en-el-trabajo/>
	- González Borges, A. (2020). Rediseño del proceso de adquisiciones y bodegas en AINEL Ltda.

Raymond. (2022). *Montacargas*. Obtenido de Raymond: [https://raymond.mx/lift-](https://raymond.mx/lift-trucks/reach-fork-trucks/7530-high-capacity-reach-truck.php)

[trucks/reach-fork-trucks/7530-high-capacity-reach-truck.php](https://raymond.mx/lift-trucks/reach-fork-trucks/7530-high-capacity-reach-truck.php)

# **Anexos**

# **Anexo A**

# Clasificación ABC-XYZ Grupo 1 (Cables)

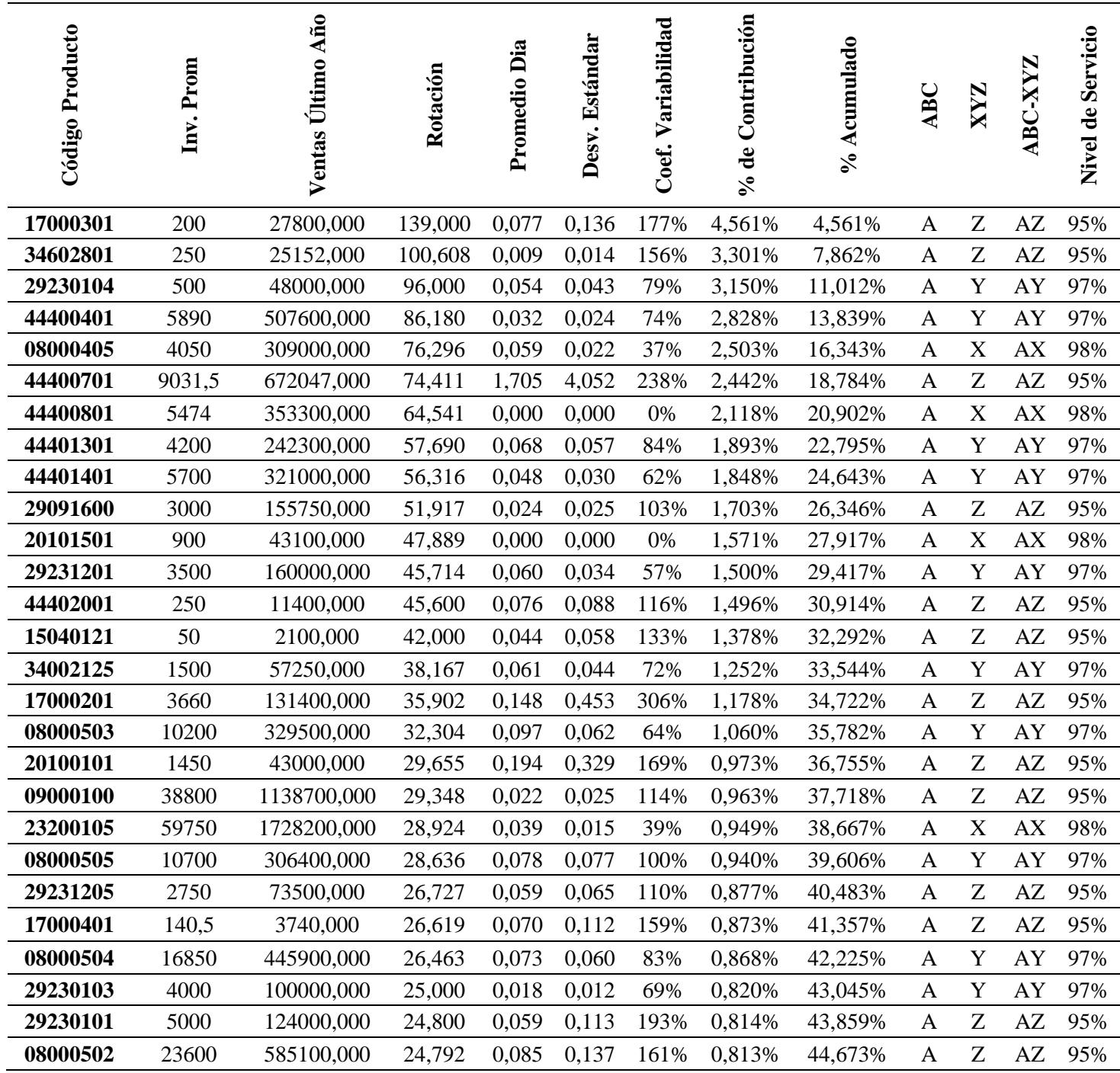

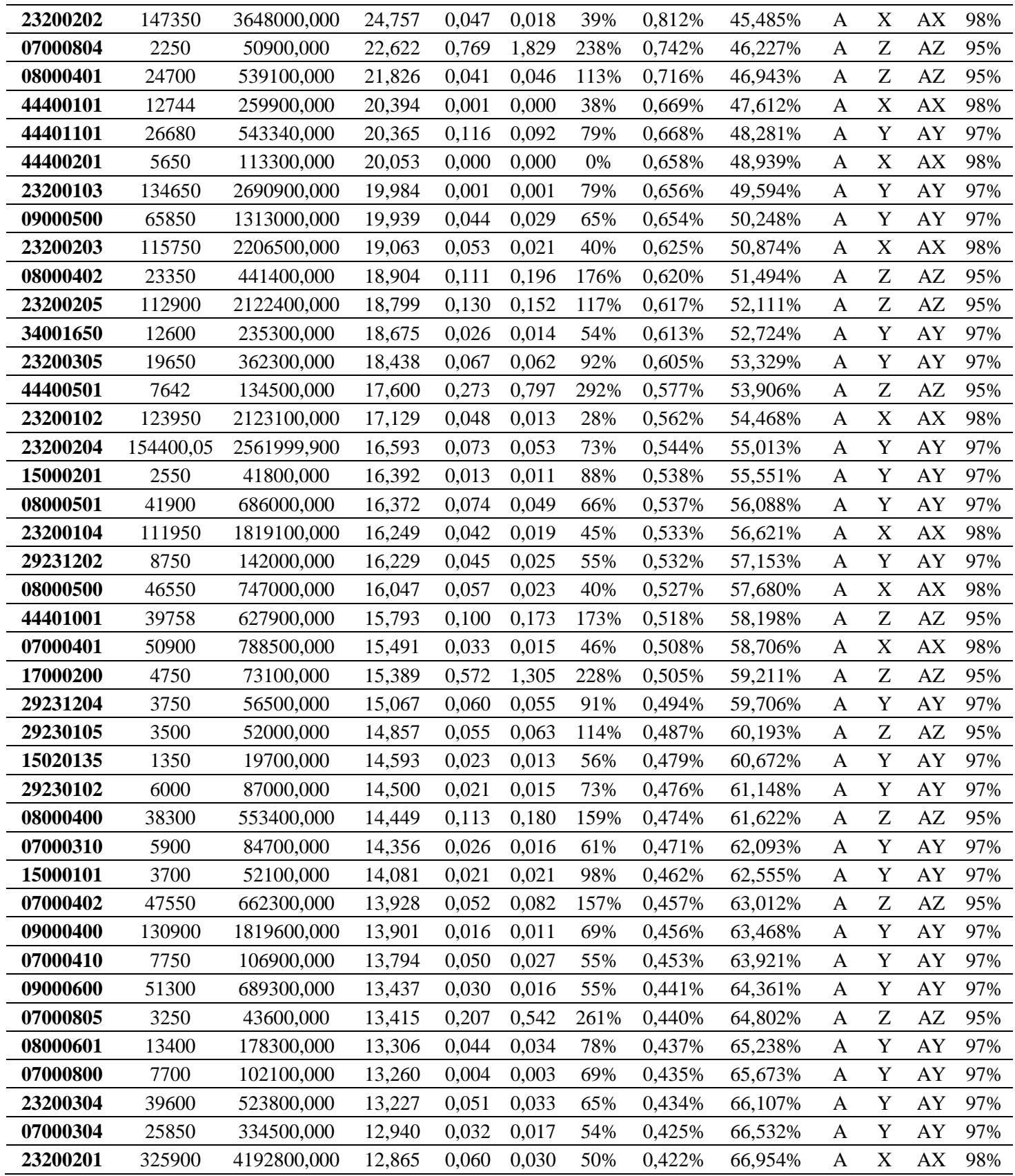

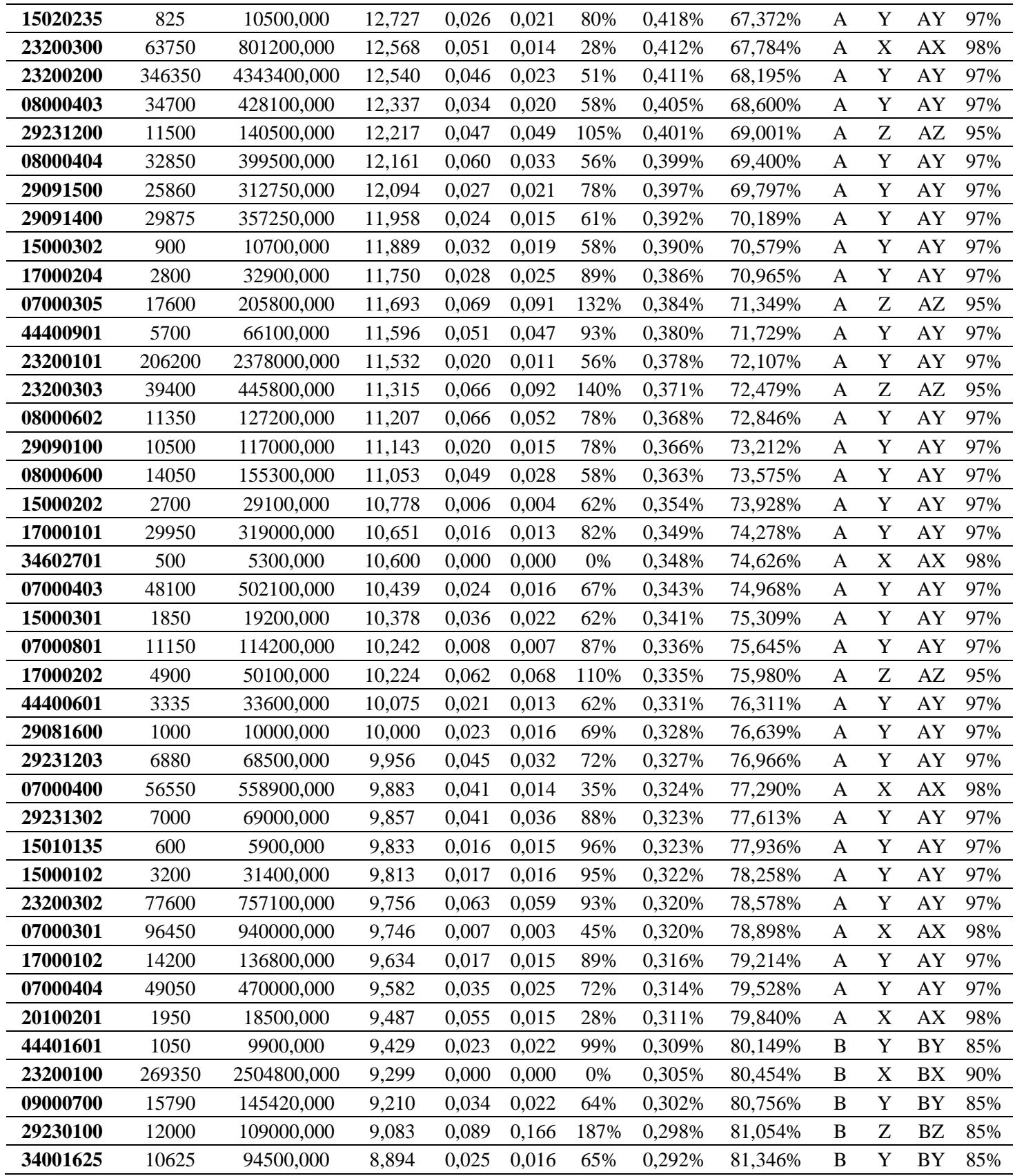

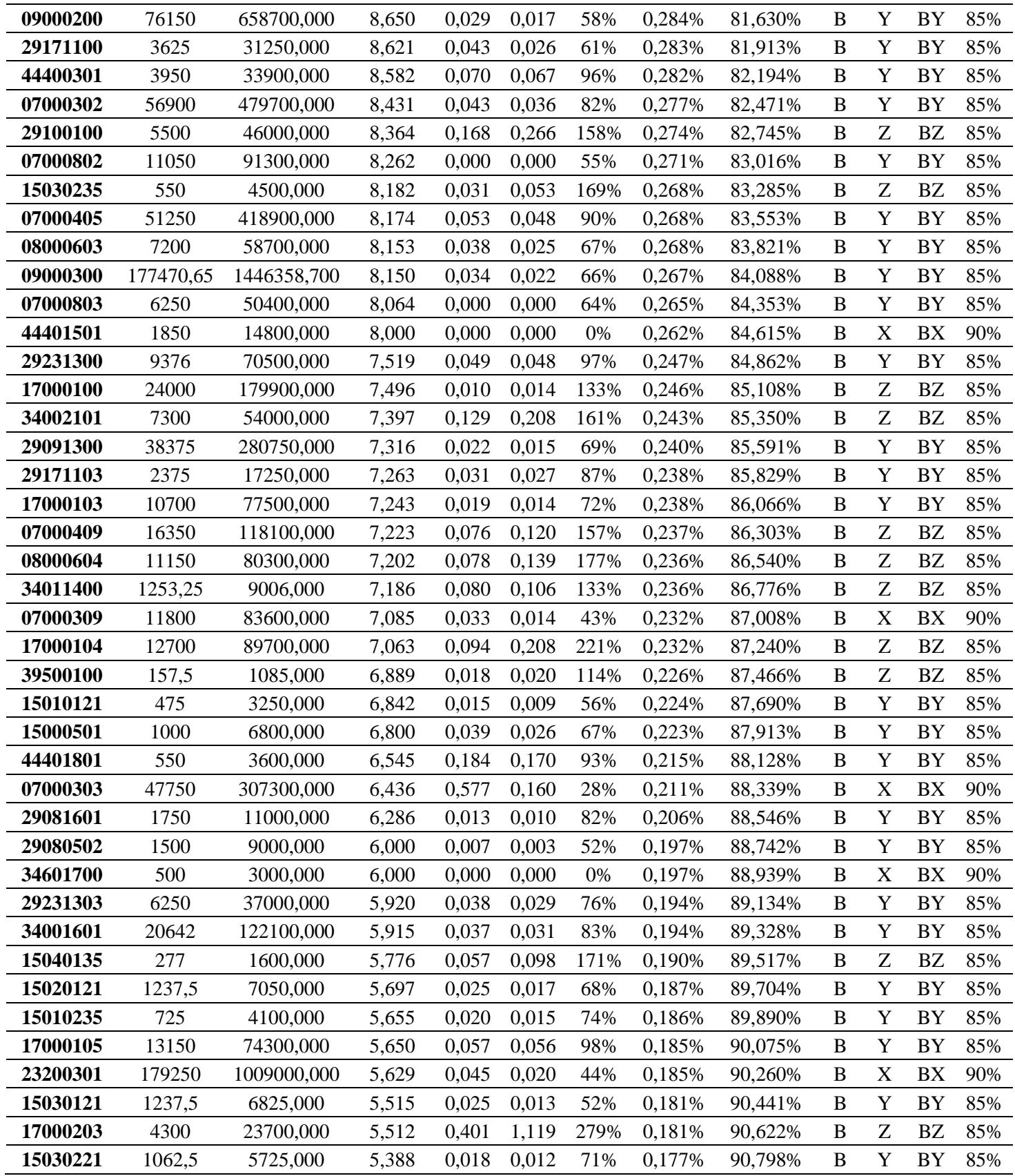

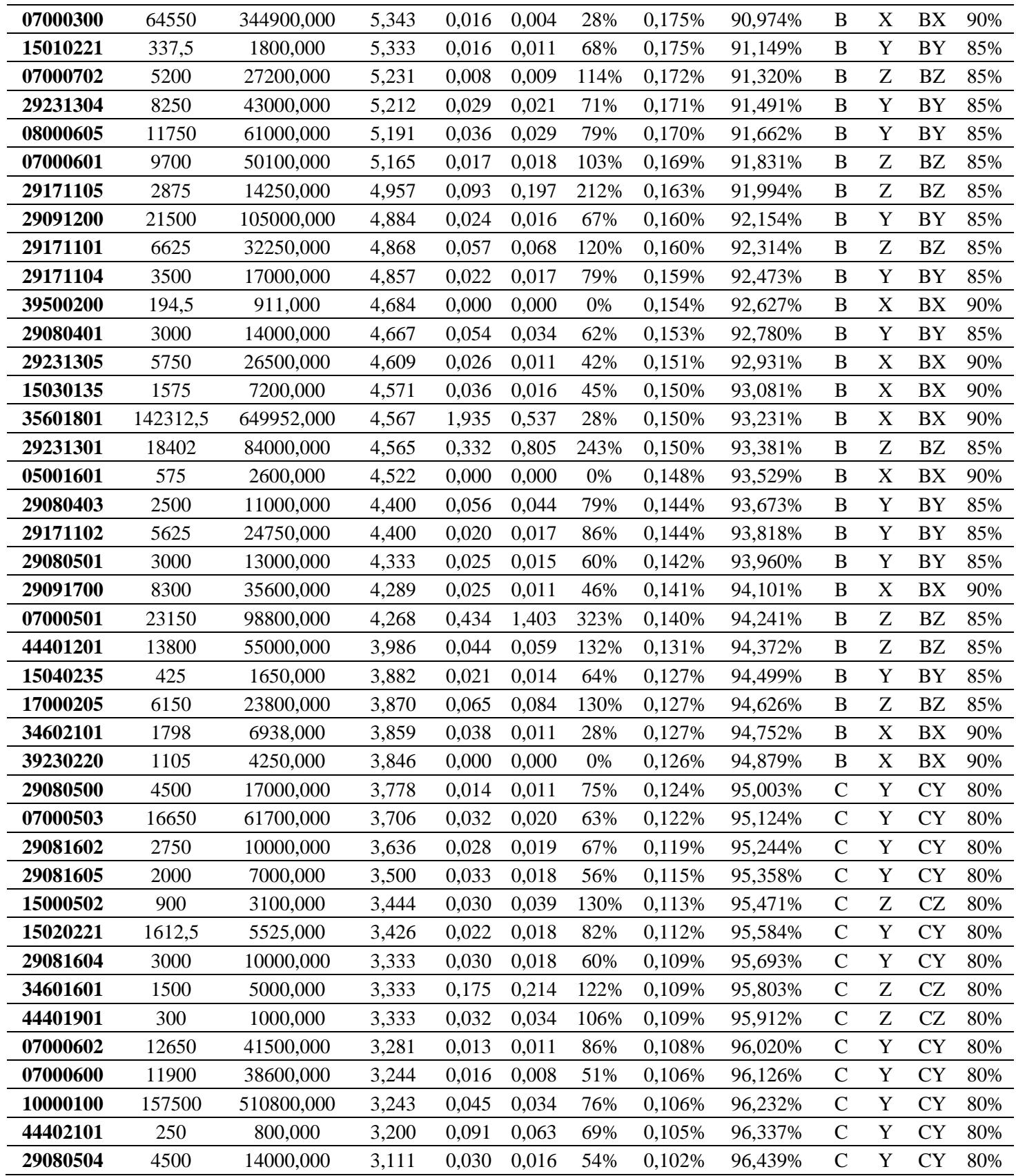

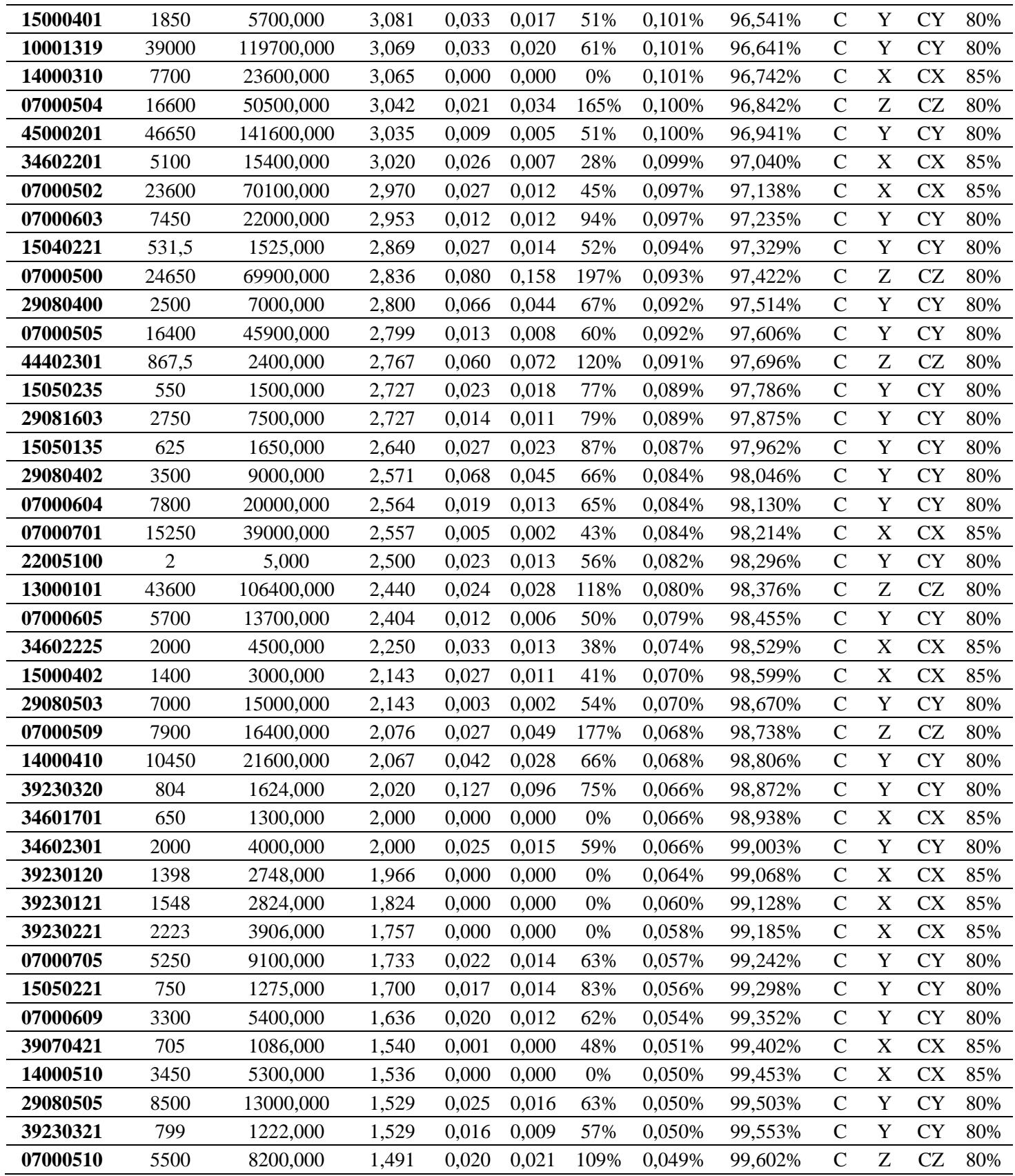

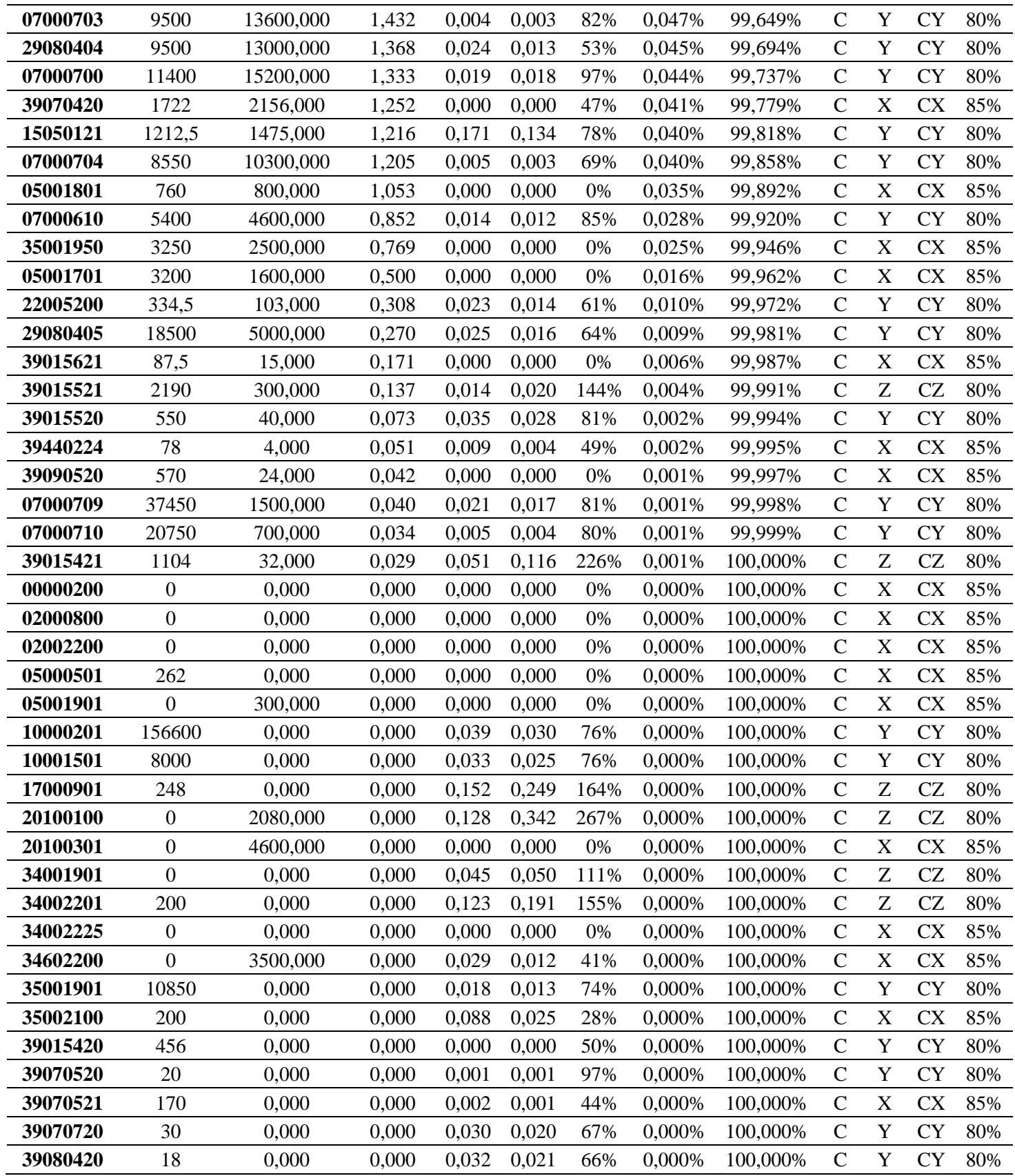

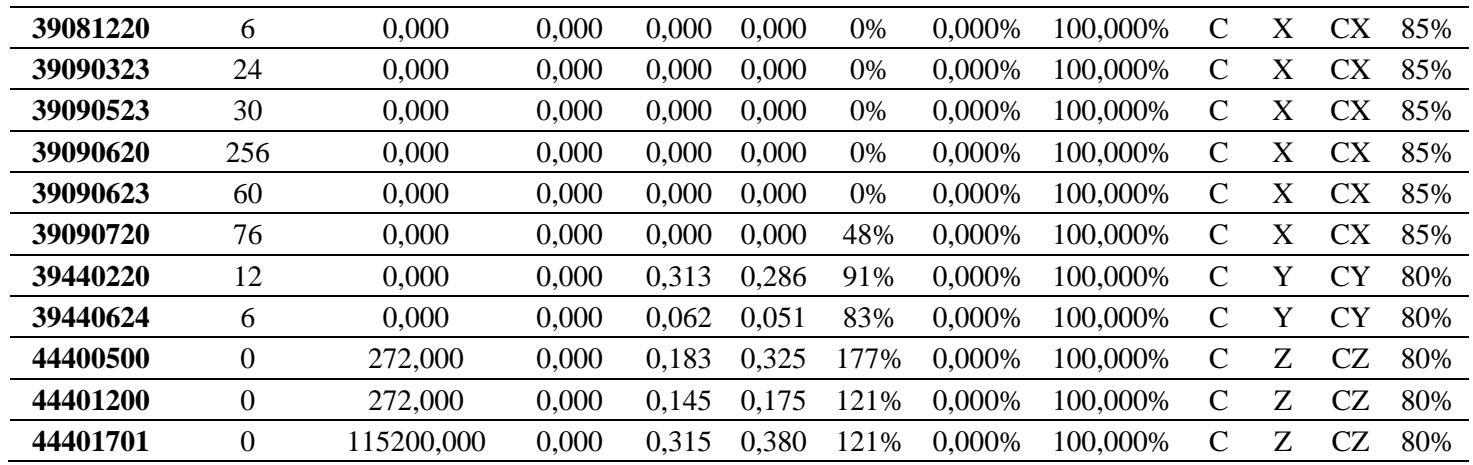

# **Anexo B**

# Clasificación ABC-XYZ Grupo 2 (Extensiones)

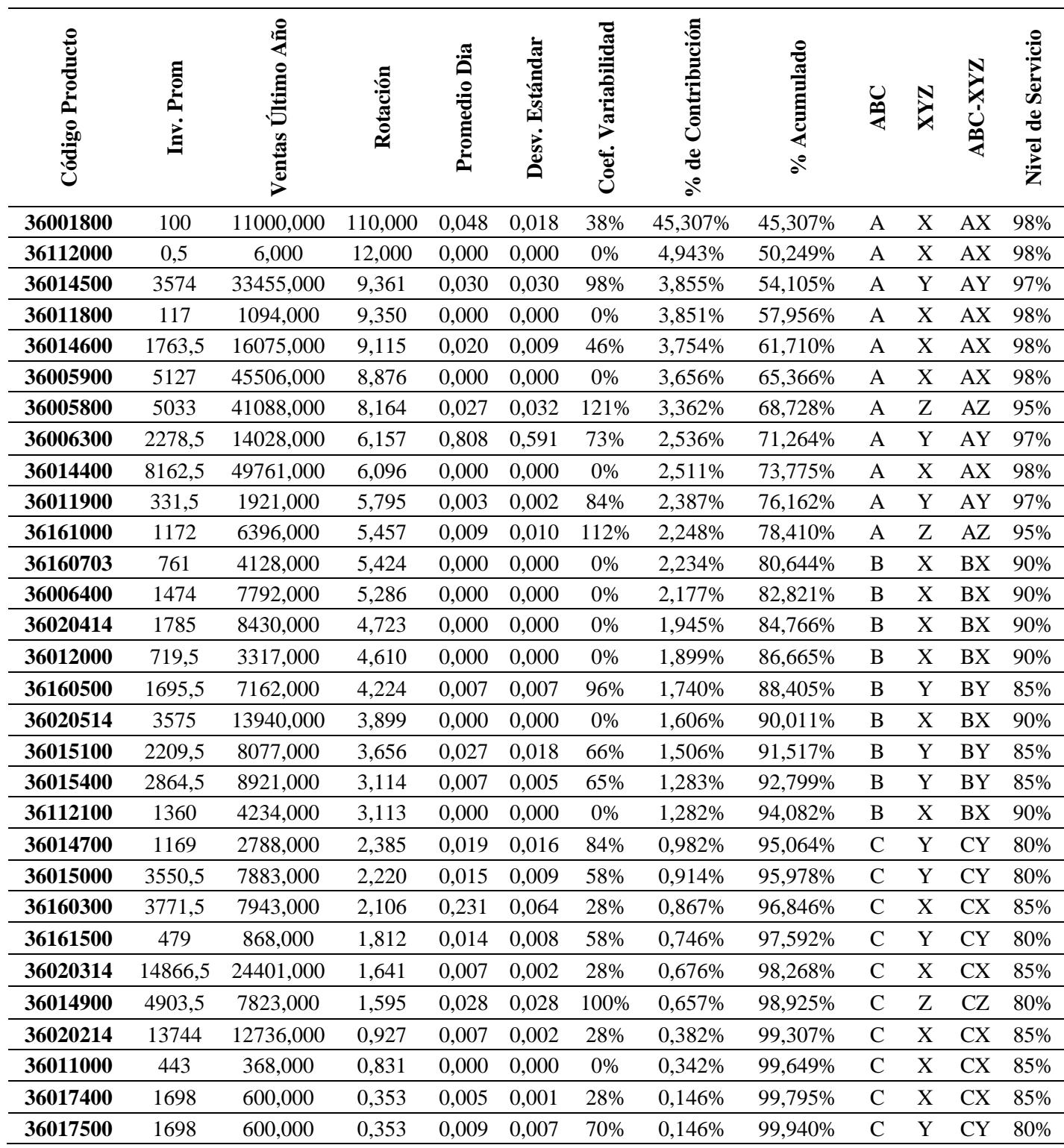
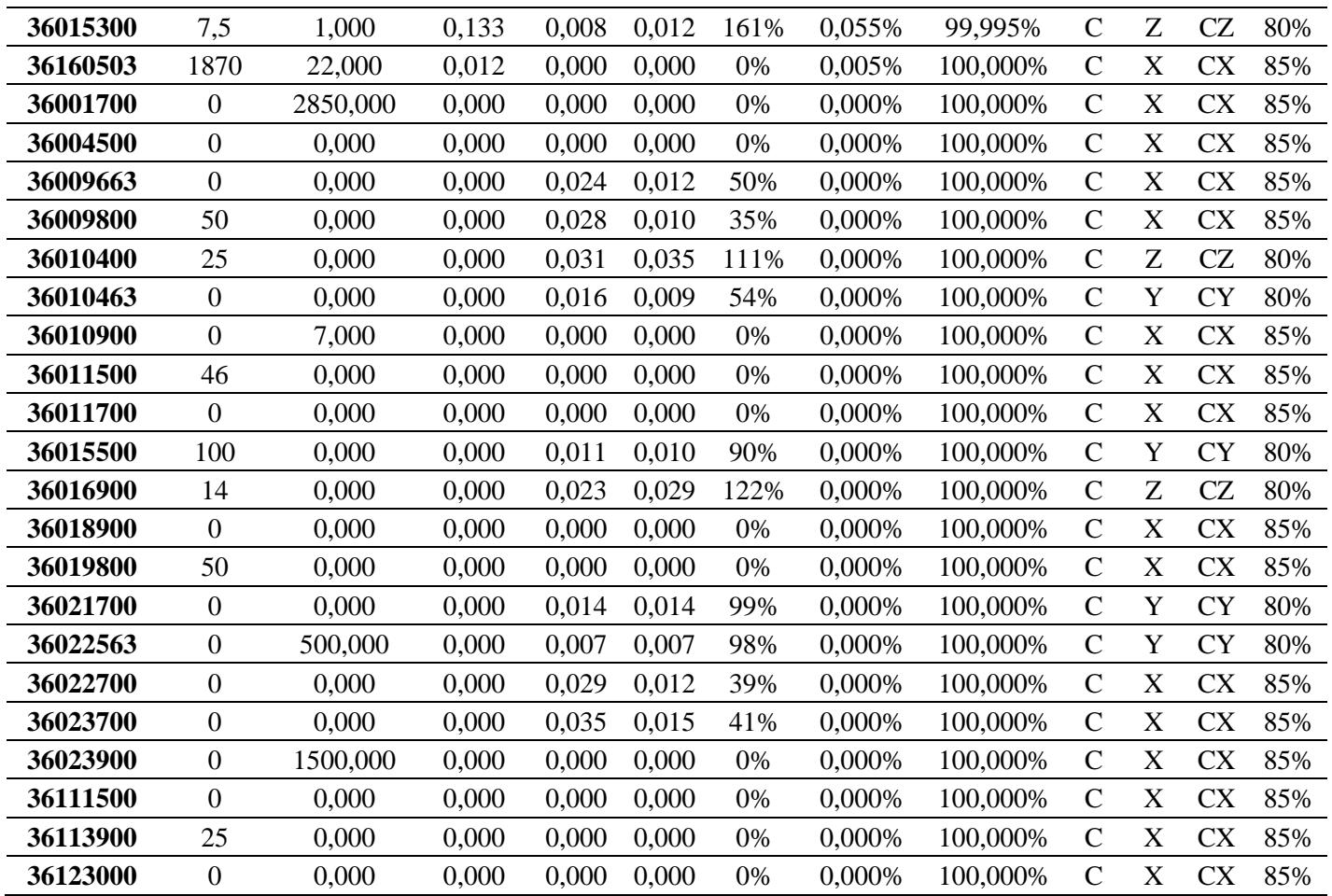